# **WV58MR/WH58MR**

# **Redundanter Drehgeber mit CANopen-Schnittstelle**

# Benutzerhandbuch

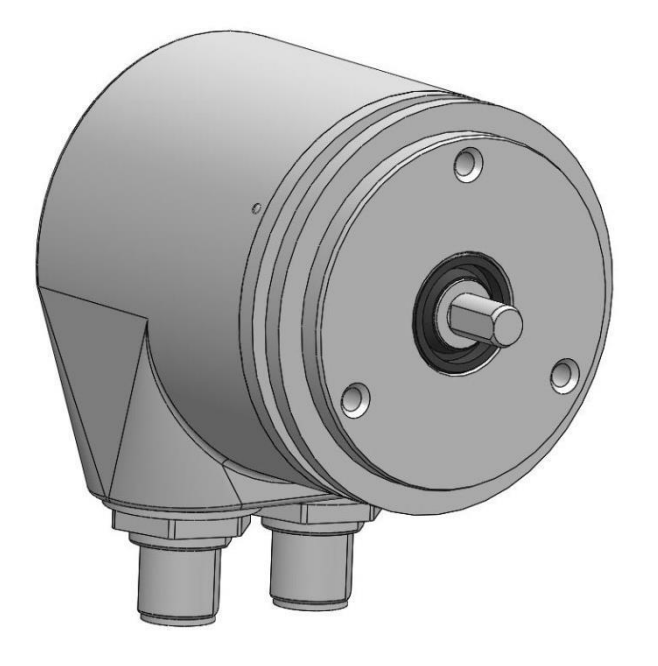

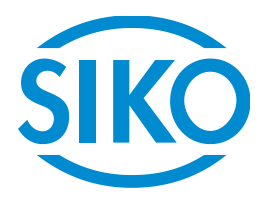

# Inhaltsverzeichnis

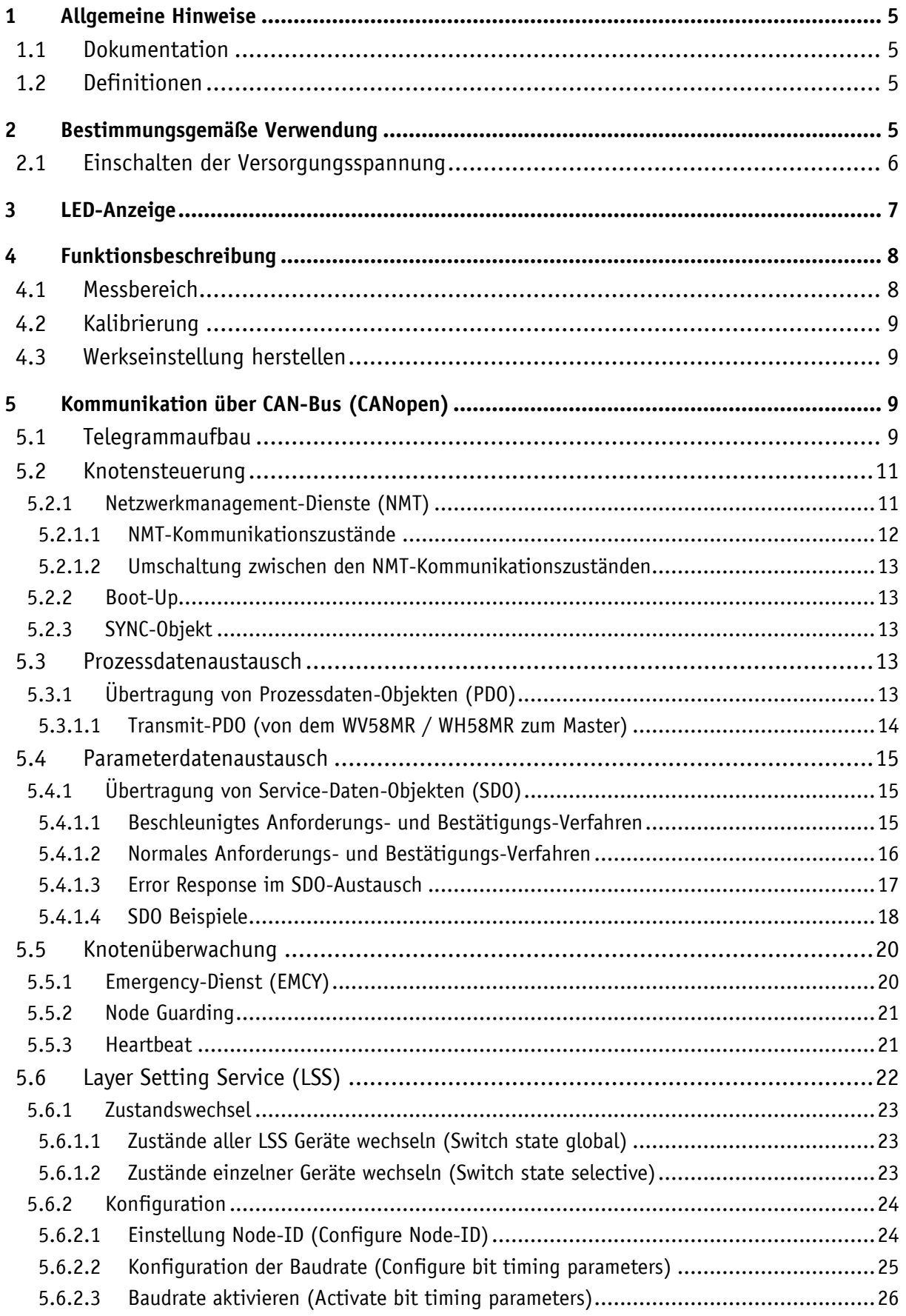

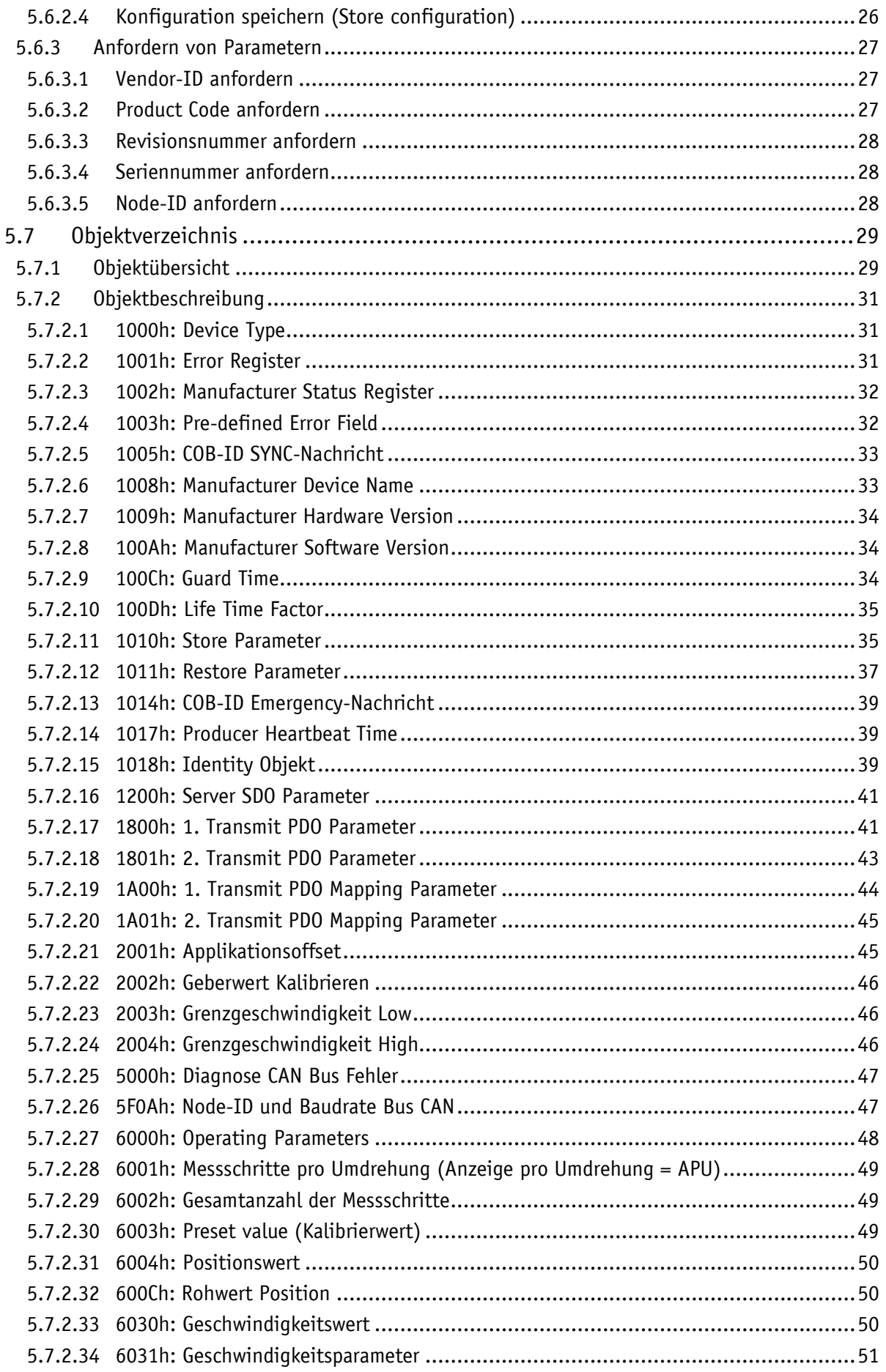

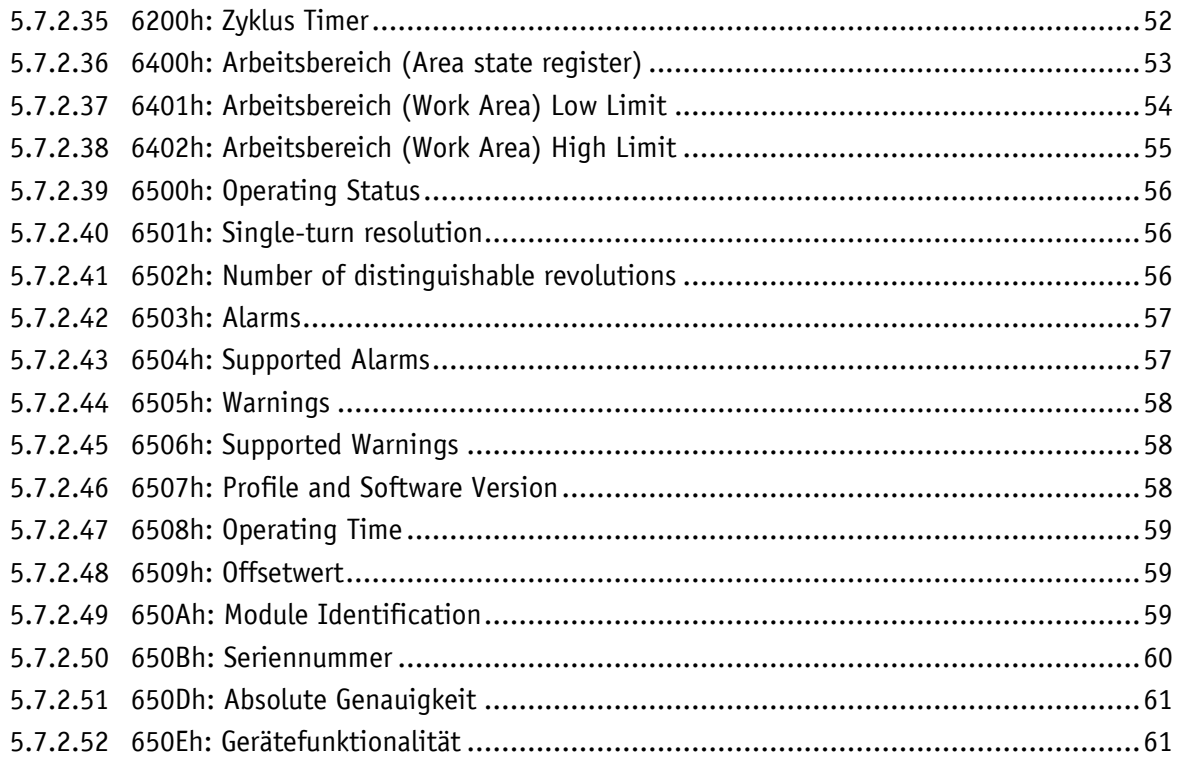

# <span id="page-4-0"></span>**1 Allgemeine Hinweise**

#### <span id="page-4-1"></span>**1.1 Dokumentation**

Zu diesem Produkt gibt es folgende Dokumente:

- Datenblatt; beschreibt die technischen Daten, die Abmaße, die Anschlussbelegungen, das Zubehör und den Bestellschlüssel.
- Montageanleitung; beschreibt die mechanische und die elektrische Montage mit allen sicherheitsrelevanten Bedingungen und den dazugehörigen technischen Vorgaben.
- Benutzerhandbuch; zur Inbetriebnahme und zum Einbinden des Sensors in ein Feldbussystem.
- EDS-Datei (electronic data sheet); mit Hilfe dieser Datei ist die Einbindung und Konfigurierung in ein CANopen Netzwerk mittels handelsüblicher CANopen-Konfiguratoren möglich.

Diese Dokumente sind auch unter<http://www.siko-global.com/p/wv58mr> und unter <http://www.siko-global.com/p/wh58mr> zu finden.

#### <span id="page-4-2"></span>**1.2 Definitionen**

Dezimale Werte werden als Ziffern ohne Zusatz angegeben (z. B. 1234), außer wenn sie in direkter Verbindung mit binären oder hexadezimalen Werten angegeben werden. Dann wird die Erweiterung d verwendet werden (z. B. 1234d). Binäre Werte werden mit b (z. B.1011b) und hexadezimale Werte mit h (z. B. 280h) hinter den Ziffern gekennzeichnet.

# <span id="page-4-3"></span>**2 Bestimmungsgemäße Verwendung**

Das WV58MR / WH58MR besteht aus zwei Gebern, die redundant die absolute Weginformation erfassen. Über die CAN Schnittstelle können beide Gebers mit Hilfe des CANopen Protokolls parametriert und ausgelesen werden.

Zu Diagnosezwecken befinden sich in beiden Gebern jeweils 3 LEDs (gelb, rot, grün), über die Fehler- bzw. Status-Zustände dargestellt werden.

Der Drehgeber WV58MR / WH58MR ist für die redundante Positions- und Geschwindigkeitserfassung konzipiert. Er kann für Anwendungen bis Performance Level D (PLd) im Gesamtsystem eingesetzt werden. Hierfür wird ein übergeordnetes, sicheres Geberauswertegerät benötigt, da der Drehgeber mit seiner geberinternen Diagnose nicht in der Lage ist, eigeninitiativ Aktionen wie das Einleiten eines sicheren Zustandes auszulösen. Es werden erhöhte Anforderungen an die elektrische und mechanische Ankopplung des Drehgebers gestellt.

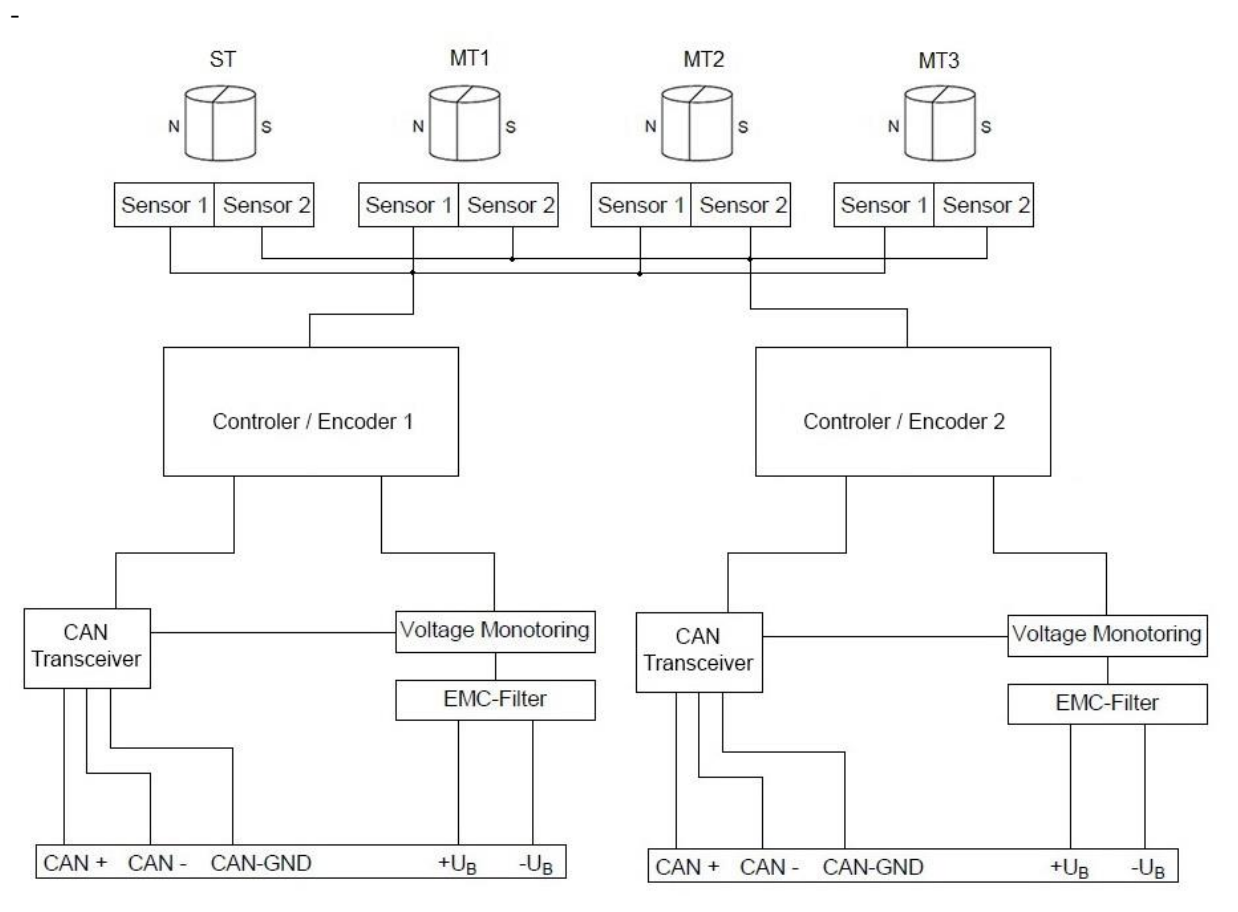

*Abb. 1: Blockschaltbild*

#### <span id="page-5-0"></span>**2.1 Einschalten der Versorgungsspannung**

Nach dem Einschalten initialisiert sich der WV58MR / WH58MR. Während der Initialisierung leuchten die LEDs nacheinander auf und es werden die Konfigurationsparameter aus dem nichtflüchtigen Speicher in den Arbeitsspeicher des Controllers geladen.

Solange keine Änderungen am Sensor vorgenommen worden sind, arbeitet jeder Sensor mit seinen Default Werten. Wurden Parameter geändert arbeitet der Sensor mit den geänderten Daten. Sollen diese auch nach einem Power off/on genutzt werden, müssen diese abgespeichert werden.

Jeder Geber sendet nach Abschluss der Initialisierungsprozedur ein spezielles NMT-Kommando, die Boot-Up-Message, um dem System das Vorhandensein mitzuteilen. Der WV58MR / WH58MR befindet sich nun im Pre-Operational-Mode. In diesem Zustand kann der Geber gemäß den Forderungen der Anwendung per SDO-Kommandos parametriert werden. Dies betrifft sowohl die Konfigurationsparameter der Sensorik als auch die Art und Weise, wie er seine Positionswerte dem System zur Verfügung stellt (asynchrone oder synchrone Datenübertragung).

# <span id="page-6-0"></span>**3 LED-Anzeige**

Jeder Geber verfügt über 3 LEDs in den Farben gelb, grün und rot zu Diagnose und Statuszwecken.

- Eine gelbe LED für gerätespezifische Zustände
- Eine grüne LED zur Anzeige des NMT Zustandes oder des LSS configuration Zustandes (CAN Run LED)
- Eine rote LED für CAN Fehlerzustände oder zur Anzeige des LSS configuration Zustandes (CAN Err LED)

Der Zustand LSS waiting wird nicht über die LEDs abgebildet.

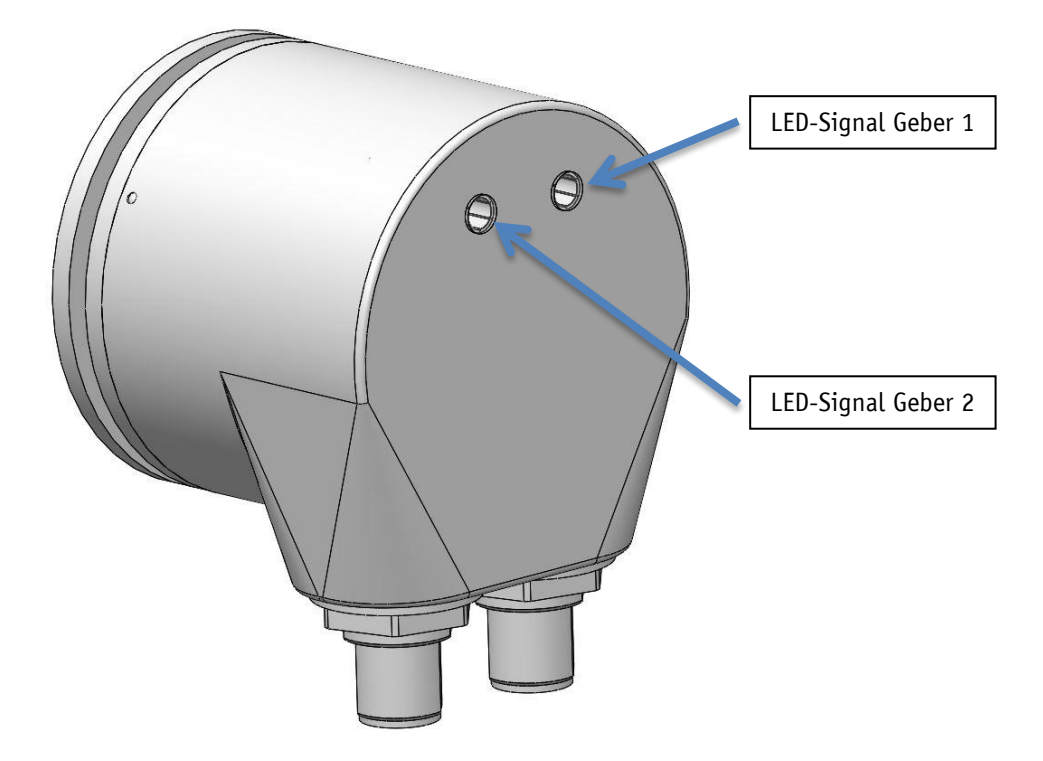

*Abb. 2: LED-Anzeige*

#### **Gerätespezifische Diagnose:**

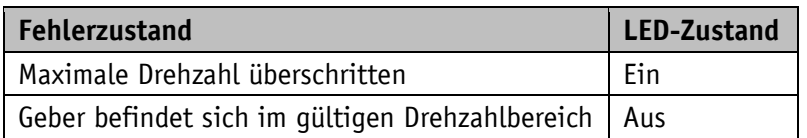

*Tabelle 1: gerätespezifische Zustands-LED*

#### **CAN Diagnose:**

Grundlage für die CAN Diagnose ist die Indikator Spezifikation CiA DS-303 Part 3 V1.4.0.

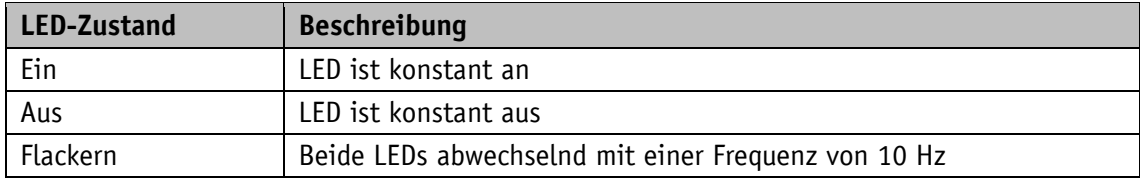

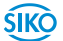

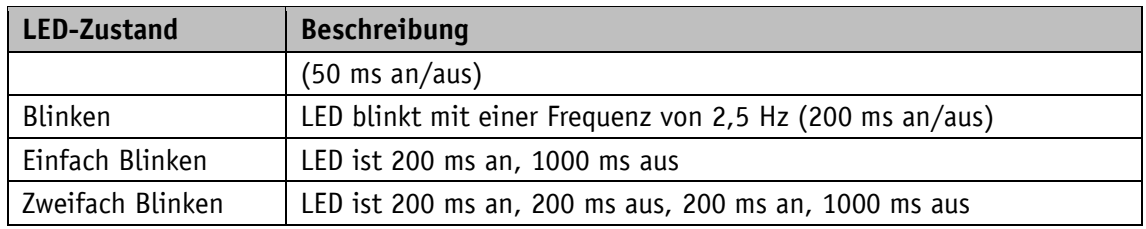

*Tabelle 2: CAN LED Zustände aus CiA DS-303*

# **CAN Run LED:**

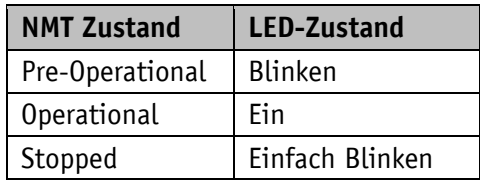

*Tabelle 3: CAN Run LED*

# **CAN Err LED:**

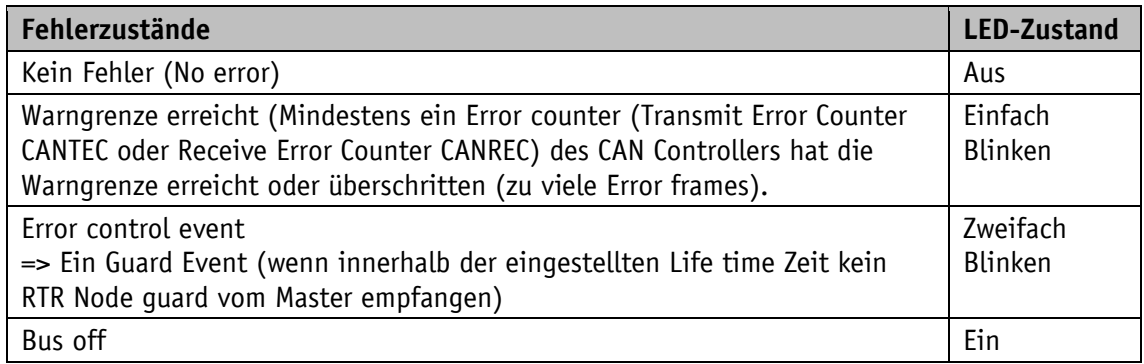

*Tabelle 4: CAN Err LED*

# **CAN Run LED und CAN Err LED abwechselnd:**

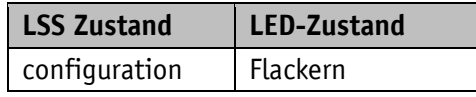

*Tabelle 5: LSS configuration*

# <span id="page-7-0"></span>**4 Funktionsbeschreibung**

# <span id="page-7-1"></span>**4.1 Messbereich**

Der Messbereich ist von der gewählten Ausführung des Gerätes und der eingestellten APU abhängig.

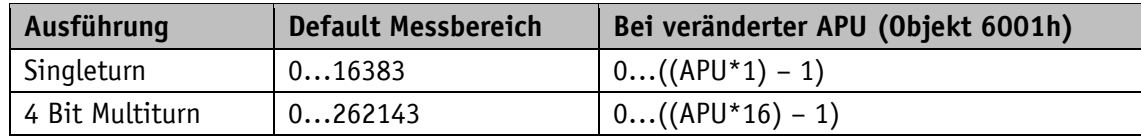

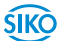

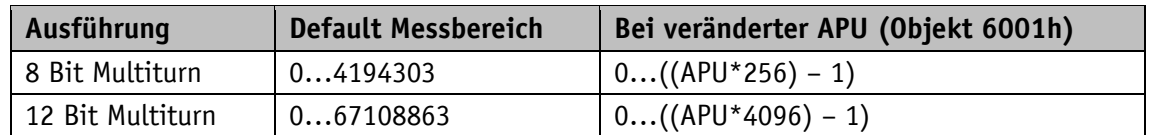

# **Zählrichtung:**

Der Geber liefert steigende Positionswerte bei Drehung der Welle im Uhrzeigersinn (clockwise, CW, Blick auf Welle). Diese Eigenschaft kann über das Objekt [6000h: Operating Parameters](#page-47-0) geändert werden

#### <span id="page-8-0"></span>**4.2 Kalibrierung**

Eine Kalibrierung ist aufgrund des absoluten Messsystems nur einmal bei der Inbetriebnahme erforderlich und kann an jeder beliebigen Stelle vorgenommen werden. Dadurch kann z.B. der Gerber Nullpunkt mit dem mechanischen Nullpunkt des Systems abgeglichen werden. Bei der Kalibrierung wird der Kalibrierwert zur Berechnung des Positionswerts übernommen. Der daraus resultierende Offsetwert wird in Objekt [6509h: Offsetwert](#page-58-1) ausgegeben. Für den Fall der Kalibrierung gilt:

Positionswert =  $0 +$  Kalibrierwert + Applikationsoffset

# <span id="page-8-1"></span>**4.3 Werkseinstellung herstellen**

Um den Auslieferungszustand des Gerätes wieder herzustellen gibt es folgende Möglichkeit:

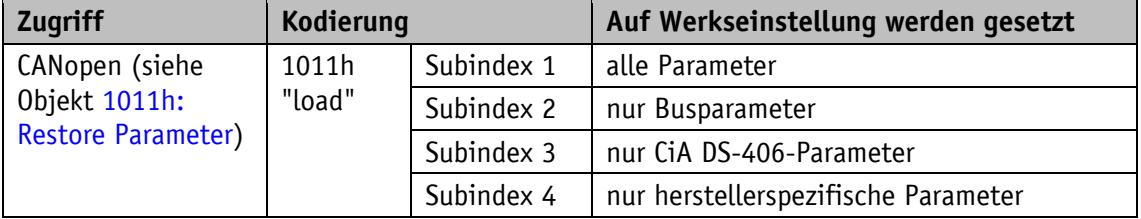

*Tabelle 6: Zugriff Werkseinstellungen*

# <span id="page-8-2"></span>**5 Kommunikation über CAN-Bus (CANopen)**

Grundlage für den WV58MR / WH58MR ist das CANopen Kommunikationsprofil CiA DS-301 V4.2, das Device profile for Encoders CiA DS-406 V3.2 sowie für die CAN Diagnose die Indikator Spezifikation CiA DS-303 Part 3 V1.4.0. Der WV58MR / WH58MR unterstützt dabei die Geräteklasse C2. Die für das Verständnis zum Betrieb notwendigen Details sind in dieser Dokumentation wiedergegeben. Beim Bedarf von tiefer gehenden Informationen empfehlen wir die einschlägige Fachliteratur zu CAN bzw. CANopen.

# <span id="page-8-3"></span>**5.1 Telegrammaufbau**

Das Datentelegramm einer CAN-Nachricht besteht aus folgenden Feldern:

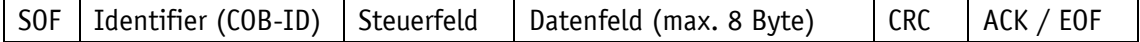

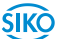

# **SOF:**

(Start of Frame) Start-Bit des Telegramms

# **Identifier (COB-ID):**

- Alle Busteilnehmer prüfen anhand des Identifiers, ob die Nachricht für sie relevant ist.
- Der Identifier setzt die Priorität der Nachricht fest. Je niedriger der Wert des Identifiers, desto höher die Priorität der Nachricht. Dadurch werden wichtige Nachrichten bevorzugt über den Bus übertragen.

Das Feld Identifier enthält den Identifier sowie Bits zur Erkennung der Länge des Identifiers (11 oder 29 Bit). Außerdem werden mit dem Identifier die Geräteadresse, die Kanalauswahl sowie die Datenrichtung festgelegt.

Der 11Bit-Identifier (COB-Identifier) setzt sich somit aus einem 4Bit-Funktionscode und einer 7Bit-Knotennummer zusammen:

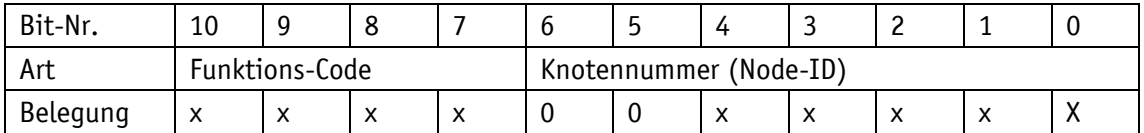

Folgende Funktionscodes sind im "Pre-Defined Connection Set" definiert (es sind nur diejenigen Funktionscodes dargestellt, die im vorliegenden Gerät verwendet werden):

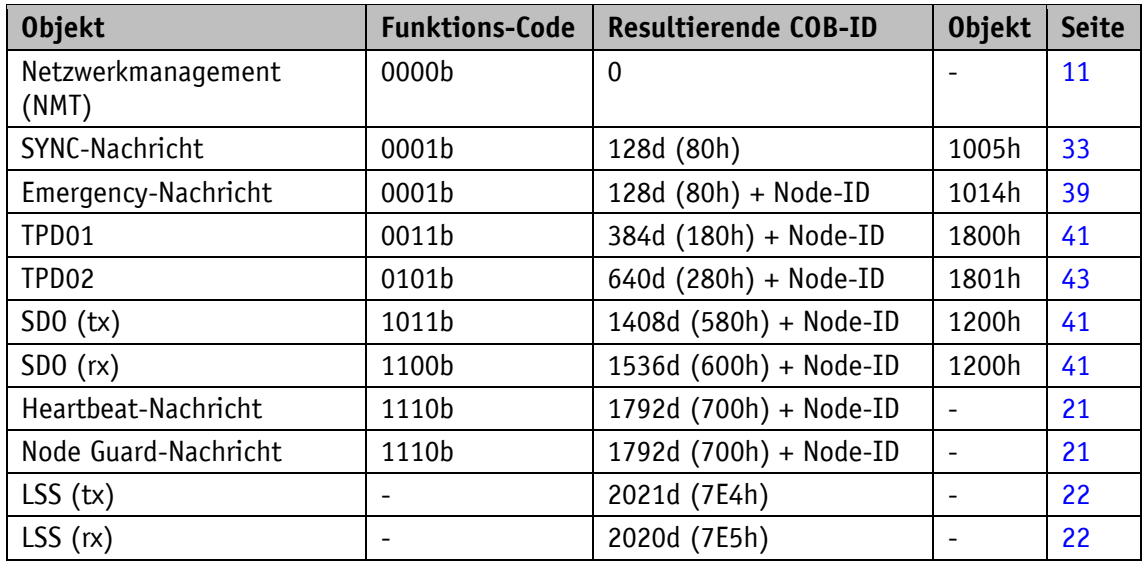

*Tabelle 7: Übersicht COB Identifier*

Änderungen an COB-IDs sind nur im NMT Zustand PRE-OPERATIONAL möglich. Über Bit 31 = 1b muss zunächst die COB-ID ungültig geschaltet werden, bevor sie geändert und wieder aktiviert werden kann.

Eine Ausnahme ist die COB-ID des Sync Objektes. Dort muss Bit 30 = 0b sein, um die COB-ID ändern zu können. Da in dem WV58MR / WH58MR Bit 30 nicht auf 1b einstellbar ist könnte die COB-ID zu jedem Zeitpunkt geändert werden.

Die Knotennummer (Node-ID) (siehe auch Objekt [5F0Ah: Node-ID](#page-46-1) und Baudrate Bus CAN) wird in jedem Bussystem einmalig bei der Konfiguration vom Master an dem WV58MR / WH58MR vergeben. Die Knotennummern liegen im Bereich von 1 bis 127. Die Node-ID = 0 ist reserviert und darf nicht verwendet werden.

Die Übernahme einer neu eingestellten Knotennummer erfolgt erst durch eine erneute Initialisierung (siehe Kapitel [5.2.1: Netzwerkmanagement-Dienste \(NMT\)\)](#page-10-1).

Bei dem Drehgeber WV58MR / WH58MR wird ab Werk ein Geber mit der Node-ID 1 (1h) und der redundante Geber mit der Node-ID 2 (2h) ausgeliefert.

#### **Steuerfeld:**

Enthält bitweise Informationen über die Anzahl der Nutzdaten und entscheidet, ob es sich um ein Datenframe oder Remote Transmission Request (RTR)-Frame handelt.

#### **Datenfeld:**

Enthält bis zu 8 Byte Nutzdaten. Je nach Kanalauswahl haben die Nutzdaten unterschiedliche Bedeutung.

#### **CRC:**

Enthält Bits zur Fehlererkennung.

#### **ACK/EOF:**

Das Feld ACK/EOF enthält Telegrammbestätigung-Bits sowie Bits zur Kennzeichnung des Telegrammendes.

Die genaue Beschreibung des Telegrammes ist der einschlägigen CAN-Fachliteratur zu entnehmen. In den nachfolgenden Telegrammbeschreibungen wird zur Vereinfachung nur noch auf den Identifier (COB-ID) sowie das Datenfeld eingegangen.

#### <span id="page-10-0"></span>**5.2 Knotensteuerung**

#### <span id="page-10-1"></span>**5.2.1 Netzwerkmanagement-Dienste (NMT)**

Über den NMT-Dienst übernimmt der Master die Konfiguration, Verwaltung und Überwachung von Netzknoten. Das Gerät befindet sich dabei immer in einem der vier Kommunikationszustände "INITIALISATION", "PRE-OPERATIONAL", "OPERATIONAL" oder "STOPPED" (siehe [Abb. 3\)](#page-11-1)

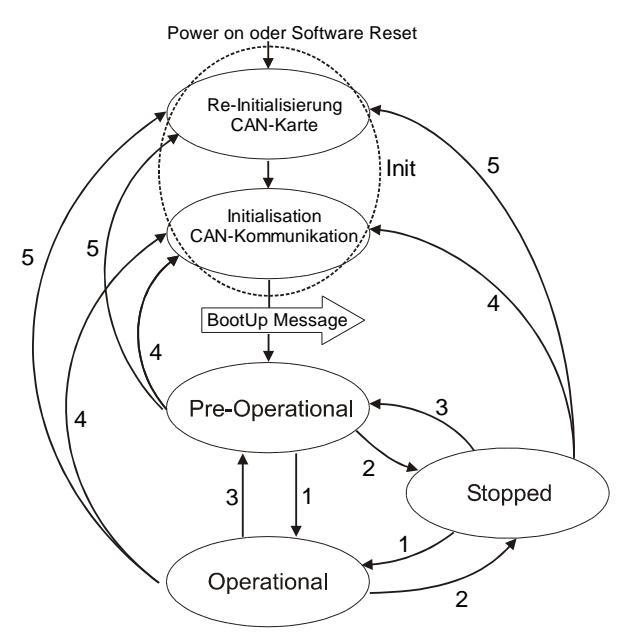

<span id="page-11-1"></span>*Abb. 3: NMT Status Diagramm*

#### <span id="page-11-0"></span>**5.2.1.1 NMT-Kommunikationszustände**

#### **NMT Status INITIALISATION**

In diesem Zustand ist das Gerät nicht am Geschehen auf dem Bus beteiligt. Alle Hard- und Softwarekomponenten werden initialisiert. Dieser Zustand wird nach Einschalten des Gerätes oder nach dem Empfang des Befehlscodes 81h ("Reset Node") der eigenen oder der globalen Adresse erreicht. Nach dem Empfang des Befehlscodes 82h ("Reset Communication") befindet sich die Anzeige ebenfalls in der Initialisierung. Dabei wird jedoch nur die Hard- und Software reinitialisiert, welche mit der CAN-Kommunikation zusammen hängen. Den Abschluss der Initialisierung signalisiert das Gerät automatisch mit einer Boot-Up-Nachricht. Sobald die Boot-Up-Nachricht erfolgreich abgesetzt werden konnte befindet sich das Gerät im Status "PRE-OPERATIONAL".

#### **NMT Status PRE-OPERATIONAL**

Im Pre-Operational Mode können Parametrierungsdaten (SDO) ausgetauscht werden. Es werden jedoch keine Prozessdaten (PDO) übertragen.

#### **NMT Status OPERATIONAL**

Auch der Austausch von Prozessdaten ist freigegeben. COB-ID und Transmit PDO Mapping Parameter können in diesem Zustand jedoch nicht mehr geändert werden.

# **NMT Status STOPPED**

Mit Ausnahme von Heartbeat und Node Guarding wird die Kommunikation gestoppt. Es ist nur noch NMT-Kommunikation möglich.

#### <span id="page-12-0"></span>**5.2.1.2 Umschaltung zwischen den NMT-Kommunikationszuständen**

Zur Umschaltung zwischen den Kommunikationszuständen werden Telegramme mit dem folgenden Aufbau verwendet:

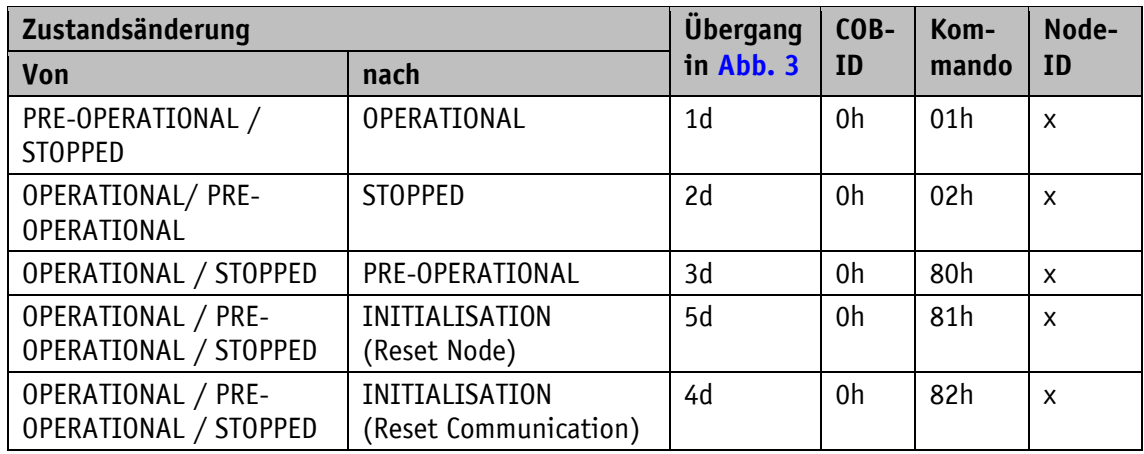

*Tabelle 8: Umschaltung zwischen Kommunikationszuständen*

Wird als Node-ID  $x = 0$ h übergeben, so ist die Nachricht für alle Busteilnehmer bestimmt.

# <span id="page-12-1"></span>**5.2.2 Boot-Up**

Die COB-ID der Boot-Up-Meldung setzt sich aus 700h und der Node-ID zusammen. Als Dateninhalt wird der NMT-Zustand "Initialisation" ausgegeben.

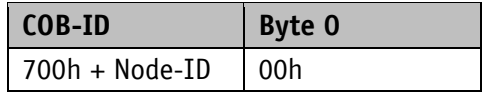

*Tabelle 9: Boot-Up-Nachricht*

#### <span id="page-12-2"></span>**5.2.3 SYNC-Objekt**

CANopen ermöglicht es, Eingänge zeitgleich abzufragen und Ausgänge zeitgleich zu setzen. Hierzu dient die Synchronisationsnachricht (SYNC), eine CAN-Nachricht hoher Priorität. Der Identifier des Sync-Objektes kann über das Objekt 1005h eingestellt werden (siehe [1005h:](#page-32-0)  [COB-ID SYNC-Nachricht\)](#page-32-0).

#### <span id="page-12-3"></span>**5.3 Prozessdatenaustausch**

#### <span id="page-12-4"></span>**5.3.1 Übertragung von Prozessdaten-Objekten (PDO)**

Prozessdaten-Objekte (PDO) dienen dem schnellen Austausch von Prozessdaten. In einem PDO können maximal 8 Byte Nutzdaten übertragen werden. Der WV58MR / WH58MR unterstützt die Transmit-PDO-Dienste TPDO1 und TPDO2 nach CiA DS-301 und CiA DS-406.

#### <span id="page-13-0"></span>**5.3.1.1 Transmit-PDO (von dem WV58MR / WH58MR zum Master)**

Eine PDO-Übertragung von der Anzeige zum Busmaster (TPDO) kann durch verschiedene Ereignisse initiiert werden:

- asynchron, gesteuert durch internen Gerätetimer
- synchron als Antwort auf eine SYNC-Nachricht
- als Antwort auf eine RTR-Nachricht

TPDO1 und TPDO2 werden aus dem Positionswert und dem Geschwindigkeitswert gebildet. Das Übertragungsverhalten von TPDO1 wird über die Objekte 1800h, 1A00h und 6200h festgelegt und ist der asynchronen Übertragung zugeordnet. Das TPDO2 wird über die Objekte 1801h und 1A01h definiert und dient der synchronen Übertragung. Diese Zuordnung ist fest und kann nicht geändert werden.

Die Nachrichten sind wie in [Tabelle 10](#page-13-1) aufgebaut.

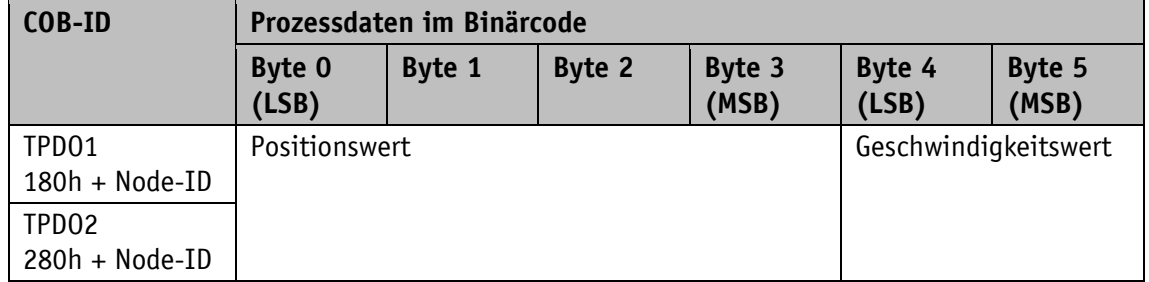

<span id="page-13-1"></span>*Tabelle 10: TPDO-Nachricht*

#### **Asynchrone Datenübertragung (TPDO1)**

Soll ein TPDO1 zyklisch gesendet werden, muss ins Objekt 1800h, Subindex 05h die Zykluszeit in Millisekunden eingetragen werden. Wird der Wert 0 ms geschrieben, wird das TPDO1 nicht gesendet. Die Funktion ist ausgeschaltet. Der minimal einzustellende Wert ist 1h (= 1 ms). Alternativ kann der Wert auch in das intern festverknüpfte Objekt 6200h geschrieben werden.

#### **Synchrone Datenübertragung (TPDO2)**

Bei Auslieferung antwortet das Gerät auf jede empfangene SYNC-Nachricht mit der Ausgabe der TPDO2-Nachricht. Im Objekt 1801h, Subindex 02h ist 1h für die synchrone Übertragung eingetragen. Wird ein Wert n zwischen 1d und 240d (= F0h) eingetragen so antwortet das Gerät auf jede n-te SYNC-Nachricht.

#### **RTR**

Anfragen können über RTR (siehe Kapitel [5.1:](#page-8-3) [Telegrammaufbau,](#page-8-3) Steuerfeld) an TPDO1 und TDPO2 gesendet werden.

#### <span id="page-14-0"></span>**5.4 Parameterdatenaustausch**

#### <span id="page-14-1"></span>**5.4.1 Übertragung von Service-Daten-Objekten (SDO)**

Service-Daten-Objekte dienen hauptsächlich der Gerätekonfiguration über das Objektverzeichnis. Unterstützt werden SDOs im expedited Request/Response ("beschleunigten Anforderungs- und Bestätigungs-Verfahren") und im normal Request/Response.

Der Identifier ist auf 11 Bit festgelegt und kann nicht geändert werden.

Es stehen zwei SDO-Dienste zur Verfügung:

- SDO (rx) (Master  $\rightarrow$  WV58MR / WH58MR): 600h + Node-ID
- SDO (tx) (WV58MR / WH58MR  $\rightarrow$  Master): 580h + Node-ID

Diese SDO-Identifier können nicht verändert werden!

#### <span id="page-14-2"></span>**5.4.1.1 Beschleunigtes Anforderungs- und Bestätigungs-Verfahren**

Bis auf das Lesen des Objektes [1008h: Manufacturer](#page-32-1) Device Name werden alle SDOs im "beschleunigten Anforderungs- und Bestätigungs-Verfahren" (expedited Request/Response) zwischen zwei Teilnehmern ausgetauscht. Dabei werden die Nutzdaten bereits mit der Initialisierungsnachricht ausgeliefert.

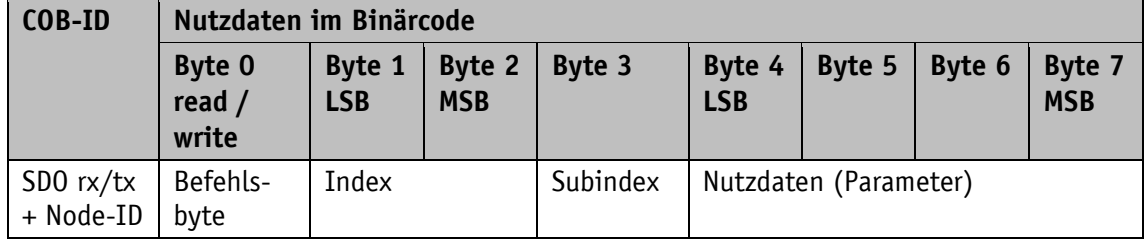

Diese SDO-Nachrichten haben folgenden Aufbau:

#### **Befehlsbyte, Byte 0:**

Das Befehlsbyte legt die Art des Zugriffs und die Anzahl der gültigen Datenbytes fest. Bei dem WV58MR / WH58MR sind die folgenden Befehlsbytes gültig:

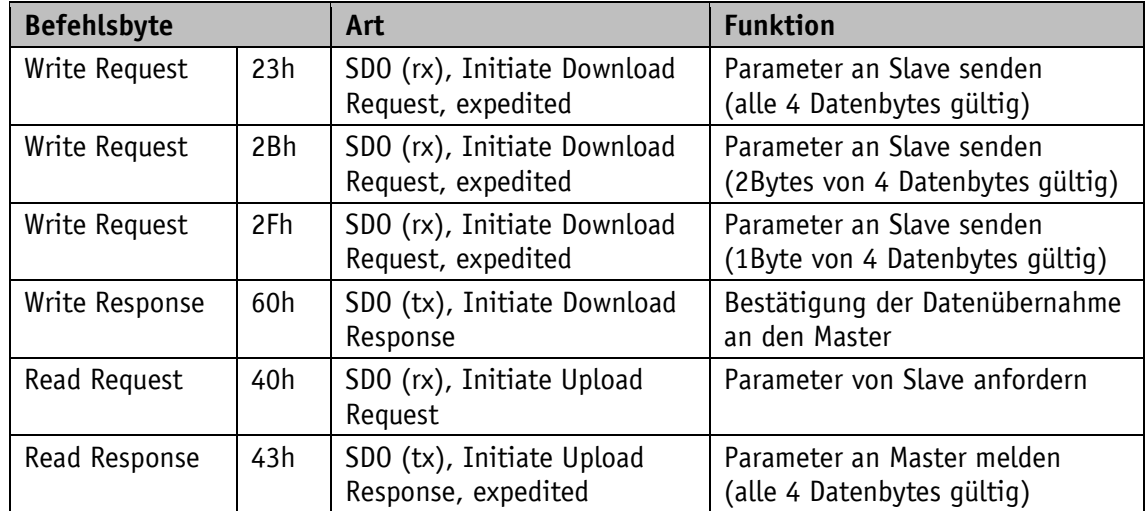

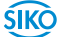

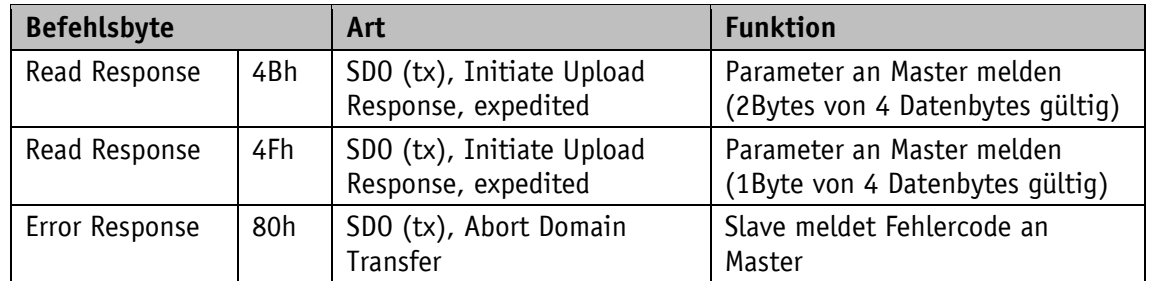

*Tabelle 11: Befehlscodierung*

#### **Index, Bytes 1 und 2:**

Der Index (Objektnummer) wird im Intel-Datenformat im Nutzdatenbyte 2 (Low-Byte) und Nutzdatenbyte 3 (High-Byte) eingetragen. Hier wird der Index des zu parametrierenden Objektes eingetragen.

# **Subindex, Byte 3:**

Bei Objekten welche als Array ausgeführt sind, gibt der Subindex die Nummer des Feldes an.

#### **Nutzdaten (Parameter), Byte 4-7:**

In den Nutzdaten wird der Wert des Parameters in linksbündiger Intel-Darstellung eingetragen. Byte  $4 = Low-Byte$  ... Byte  $7 = High-Byte$ 

# <span id="page-15-0"></span>**5.4.1.2 Normales Anforderungs- und Bestätigungs-Verfahren**

Müssen mehr als 4 Byte Servicedaten übertragen werden, werden die Daten über das "normale Anforderungs- und Bestätigungs-Verfahren" (normal Request/Response) zwischen zwei Teilnehmern ausgetauscht. Dieses Verfahren wird ebenfalls durch eine Initialisierungsnachricht eingeleitet und die eigentlichen Nutzdaten werden dann in den folgenden Segmentnachrichten übertragen.

Bei dem WV58MR / WH58MR ist dies nur beim Lesen des Objektes [1008h: Manufacturer](#page-32-1) Device [Name](#page-32-1) der Fall.

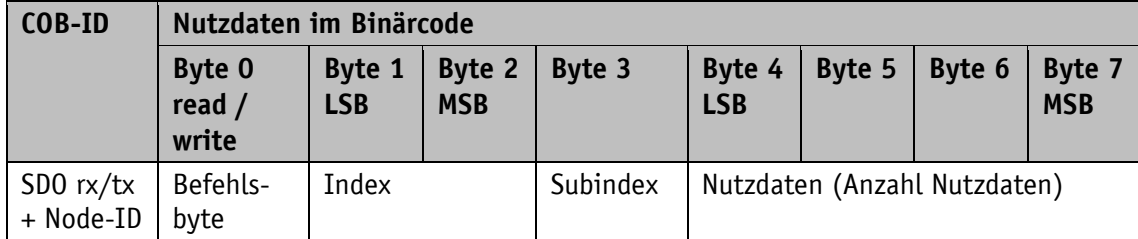

Die Initialisierungsnachricht hat folgenden Aufbau:

Die Segmentnachricht hat folgenden Aufbau:

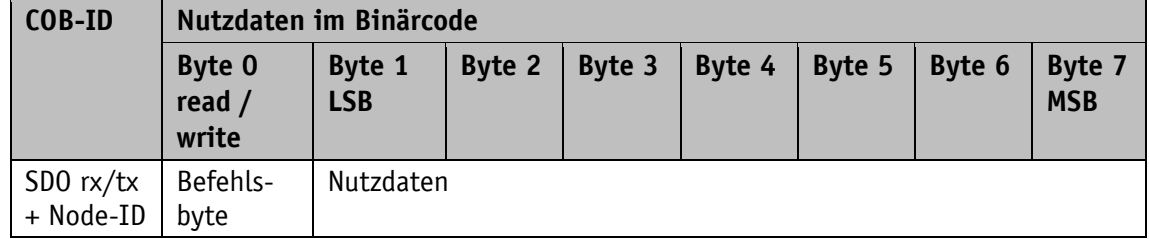

#### **Initialisierungs- und Segmentnachricht: Befehlsbyte, Byte 0:**

Das Befehlsbyte legt die Art des Zugriffs und die Anzahl der gültigen Datenbytes fest. Bei dem WV58MR sind die folgenden Befehlsbytes gültig:

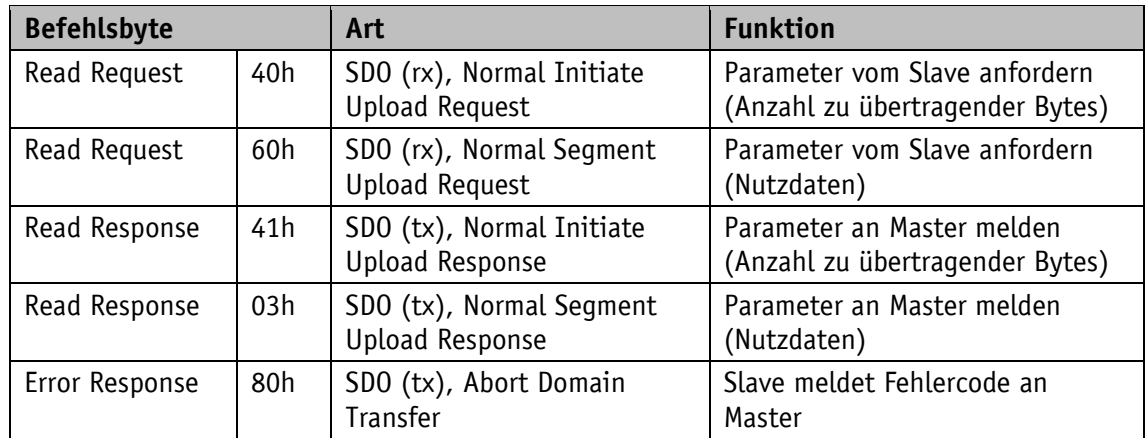

*Tabelle 12: Befehlscodierung*

#### **Initialisierungsnachricht : Index, Bytes 1 und 2:**

Der Index (Objektnummer) wird im Intel-Datenformat im Nutzdatenbyte 2 (Low-Byte) sowie im Nutzdatenbyte 3 (High-Byte) eingetragen. Hier wird der Index des zu parametrierenden Objektes eingetragen.

#### **Initialisierungsnachricht : Subindex, Byte 3:**

Bei Objekten welche als Array ausgeführt sind, gibt der Subindex die Nummer des Feldes an.

# **Initialisierungsnachricht : Nutzdaten (Parameter), Byte 4-7:**

Im Servicedatenbereich wird der Wert des Parameters in linksbündiger Intel-Darstellung eingetragen. Byte  $4 =$  Low-Byte  $\ldots$  Byte  $7 =$  High-Byte

#### **Segmentnachricht : Nutzdaten (Parameter), Byte 1-7:**

Im Nutzdatenbereich wird der Wert des Parameters in linksbündiger Intel-Darstellung eingetragen. Byte 1 = Low-Byte ... Byte 7 = High-Byte

#### <span id="page-16-0"></span>**5.4.1.3 Error Response im SDO-Austausch**

Bei ungültigem Zugriff wird eine Fehlermeldung (Abort) zurück an den Master gegeben. Die Fehlercodes sind im CANopen-Profil (CiA DS-301) bzw. im Encoder-Profil (CiA DS- 406) beschrieben. Die nachfolgende Tabelle zeigt die verwendeten Fehlercodes:

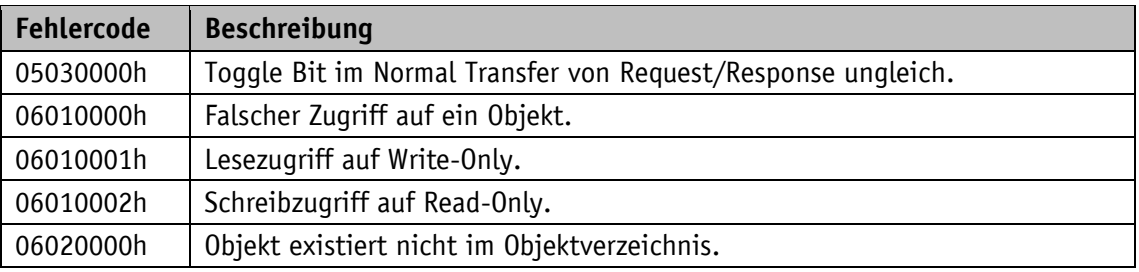

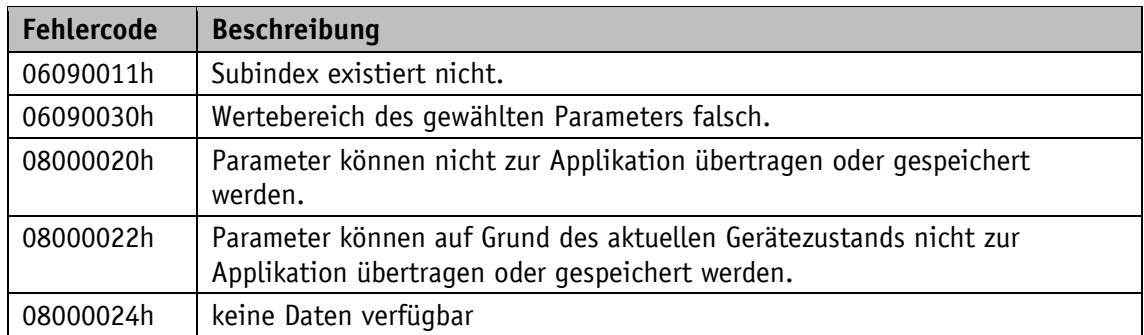

*Tabelle 13: Fehlercodes*

#### <span id="page-17-0"></span>**5.4.1.4 SDO Beispiele**

#### **Beispiel Lesen SDO Parameter mit Beschleunigtem Anforderungs- und Bestätigungs-Verfahren:**

Aus dem Slave mit Geräteadresse 1h soll der Kalibrierwert, der im Objekt 6003h des Objektverzeichnisses abgelegt ist, ausgelesen werden.

Berechnung des Identifiers: 600h + Node-ID = 600h +1h = 601h

Kommando: 40h Index: 6003h Subindex: 00h Der aktuelle Wert beträgt 510d = 01FEh

Anfrage vom Master beim Slave mit Node-ID 1h:

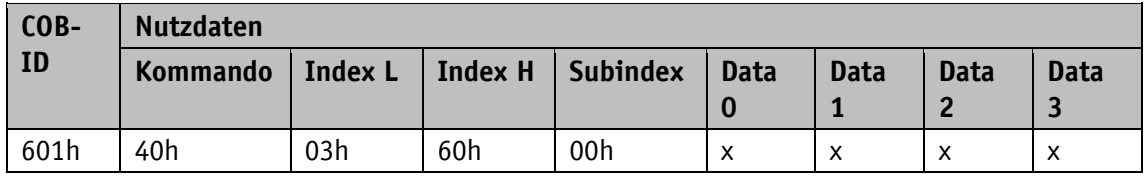

Antwort des Slaves auf die Anfrage:

Berechnung des Identifiers: 580h + Node-ID = 581h

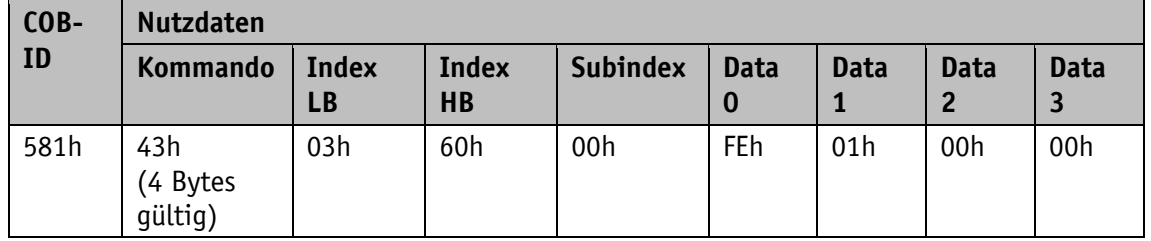

# **Beispiel Schreiben SDO Parameter mit Beschleunigtem Anforderungs- und Bestätigungs-Verfahren:**

In dem Slave mit Geräteadresse 1h soll der Kalibrierwert, der mit 2 Bytes im Objekt 6200h des Objektverzeichnisses abgelegt ist, geändert werden.

Berechnung des Identifiers:  $600h + Node-ID = 600h + 1h = 601h$ 

Kommando: Es sollen 2 Bytes geschrieben werden: 2Bh Index: 6200h

# Subindex: 00h

Der neue Wert soll 4500d = 1194h betragen

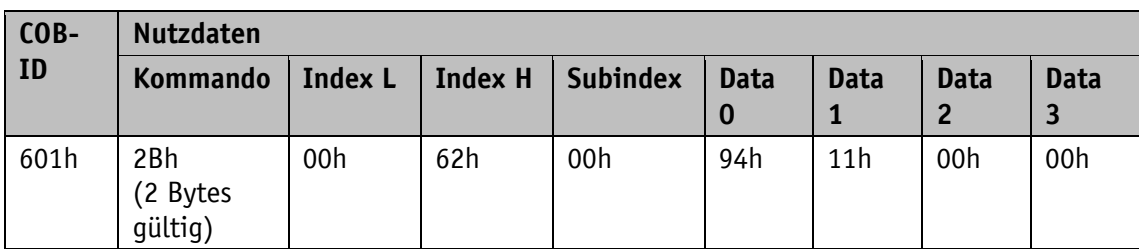

Schreiben eines Wertes vom Master an den Slave mit Node-ID 1h:

Antwort des Slaves auf den Befehl:

Berechnung des Identifiers: 580h + Node-ID = 580h + 1h = 581h

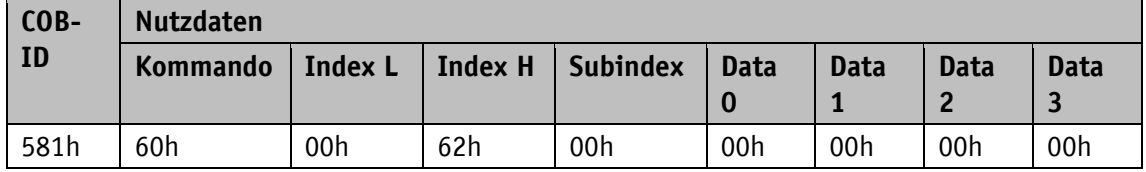

#### **Beispiel Lesen SDO Parameter mit Normalem Anforderungs- und Bestätigungs-Verfahren:**

Aus dem WV58MR / WH58MR mit Geräteadresse 1h soll der Hersteller Gerätename, der im Objekt 1008h des Objektverzeichnisses abgelegt ist, ausgelesen werden.

Berechnung des Identifiers: 600h + Node-ID = 600h +1h = 601h

Kommando: 40h

Index: 1008h

Subindex: 00h

Erste Anfrage (=Initialisierung) vom Master beim Slave mit Node-ID 1h:

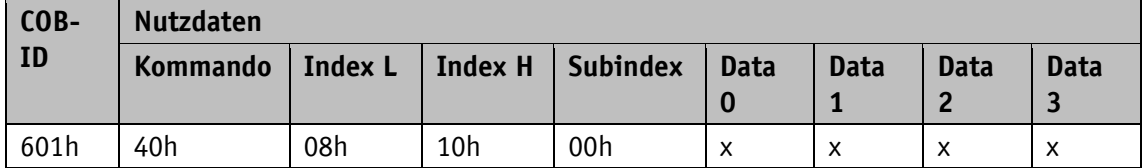

Antwort des Slaves auf die Anfrage:

Berechnung des Identifiers: 580h + Node-ID = 581h

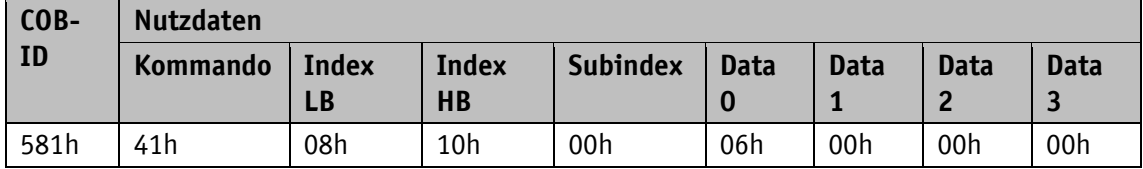

Anzahl der erwarteten Nutzdaten Bytes: 6

Zweite Anfrage vom Master beim Slave mit Node-ID 1h:

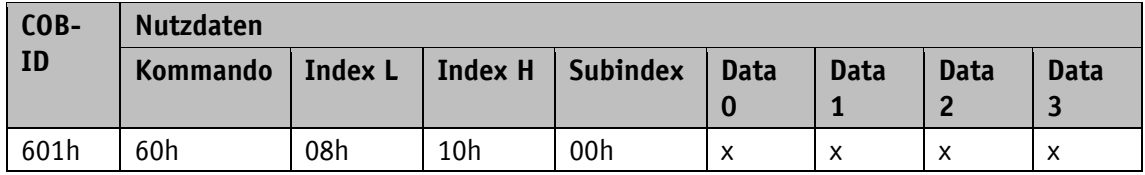

Antwort des Slaves auf die Anfrage:

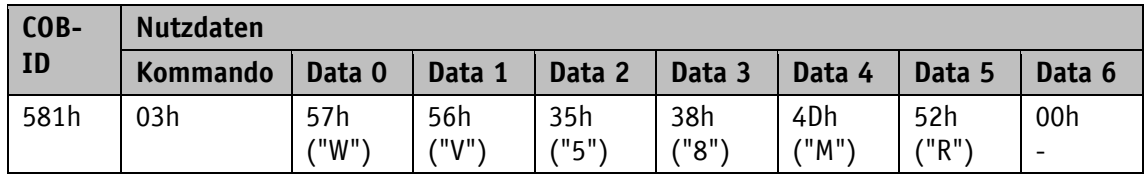

#### <span id="page-19-0"></span>**5.5 Knotenüberwachung**

#### <span id="page-19-1"></span>**5.5.1 Emergency-Dienst (EMCY)**

Der Status des Bus-Teilnehmers wird im Störungsfall über hochpriore Notfall-Nachrichten (Emergency-Nachrichten) übermittelt. Diese Nachrichten haben eine Datenlänge von 8 Bytes und enthalten Fehlerinformationen.

Die Emergency-Nachricht wird übertragen sobald ein Sensor- oder Kommunikationsfehler aufgetreten oder behoben ist. Die Störungsursache wird im Störungspuffer hinterlegt (siehe Objekt [1003h: Pre-defined Error Field\)](#page-31-1). Ein Emergency Objekt wird nur einmal pro Error-Event versandt. Ist eine Störungsursache beseitigt wird dies durch das Senden einer Emergency-Nachricht mit dem Error Code 0000h (No Error) signalisiert. Falls mehrere Störungen vorliegen und eine Störungsursache beseitigt wird, so wird ebenfalls der Error Code 0000h ausgegeben, der weiter bestehende Fehlerzustand wird jedoch im Error Register angegeben.

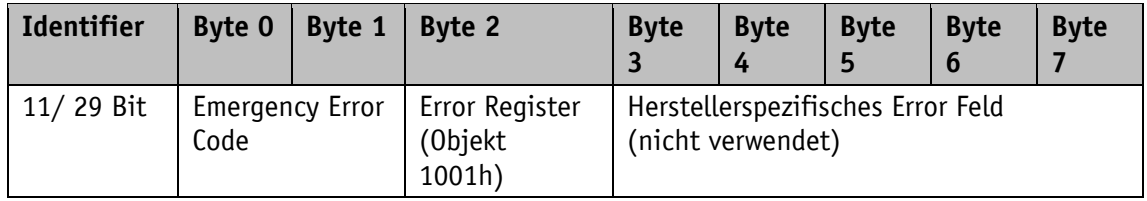

#### **Emergency Error Code:**

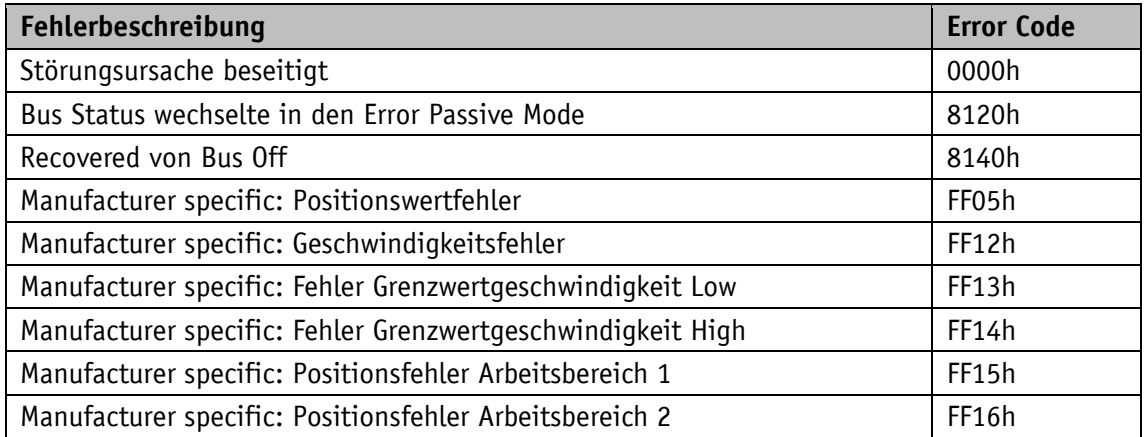

*Tabelle 14: Emergency Error Code*

Der Identifier des Emergency Objects ist standardmäßig auf 80h + Node-ID eingestellt, kann aber über das Objekt 1014h verändert werden (siehe 1014h: COB-ID [Emergency-Nachricht\)](#page-38-0). Das Absetzen einer Emergency-Nachricht ist nur im NMT-Zustand "OPERATIONAL" oder "PRE-OPERATIONAL" möglich. Das Absetzen der Emergency-Nachrichten kann durch Setzen des COB-ID Valid Bits auf 1 ausgeschaltet werden.

#### <span id="page-20-0"></span>**5.5.2 Node Guarding**

Für die Ausfallüberwachung des CANopen Netzwerkes steht Node Guarding zur Verfügung. Beim Node Guarding setzt der Master Remote-Frames (RTR, remote transmission request, Anforderungsnachricht) auf die Guarding-Identifier der zu überwachenden Bus-Knoten ab. Diese antworten mit der Guarding-Nachricht. Diese enthält den aktuellen NMT-Zustand des Knotens, sowie ein Toggle-Bit, dessen Wert mit jeder Nachricht wechseln muss. Falls NMT-Zustand oder Toggle-Bit nicht mit dem vom Master erwarteten Wert übereinstimmen oder falls keine Antwort erfolgt, geht der Master von einem Knoten-Fehler aus.

Über die Objekte 100Ch (Guard Time) und 100Dh (Life Time Factor) wird das Zeitintervall (Life-Time) eingestellt, innerhalb dessen der NMT-Master eine Nachricht erwartet. Das Zeitintervall "Life-Time" errechnet sich aus der Zykluszeit "Guard-Time" multipliziert mit dem Faktor "Life-Time-Factor". Erhält der NMT-Master innerhalb der "Life-Time" keine Antwort auf sein RTR-Frame kann er mit geeigneten Maßnahmen reagieren. Nach dem Einschalten wird das Node Guarding durch das Senden des ersten RTR-Frames des Masters an den Slave aktiviert. Ist der Wert eines der beiden Objekte (100Ch bzw. 100Dh) zu 0h gesetzt, ist das Node Guarding deaktiviert.

Die Antwort des Knotens auf das RTR-Frame des Masters wird wie folgt gebildet:

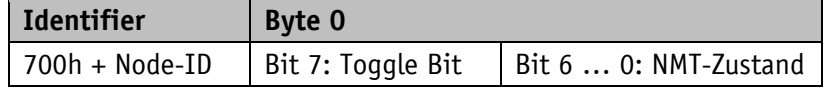

#### **Toggle Bit:**

Das Toggle Bit muss zwischen zwei aufeinanderfolgenden Antworten des Gerätes alternieren. Nachdem das Guarding-Protokoll aktiviert wurde, muss das Toggle Bit bei der ersten Antwort den Wert 0 haben.

#### **NMT-Zustand:**

4: STOPPED

5: OPERATIONAL

127: PRE-OPERATIONAL

Der Identifier des Node Guarding Protokolls ist fest auf 700h + Node-ID eingestellt und kann nicht verändert werden. Das Senden einer Node Guard-Nachricht ist im NMT-Status "OPERATIONAL", "PREOPERATIONAL" oder "STOPPED" möglich.

#### Hinweis:

Die Literatur empfiehlt das Heartbeat zur Knotenüberwachung zu verwenden. Mit dem Node Guarding Protokoll kann nur der Master eine fehlende Kommunikation detektieren. Der Heartbeat hingegen, kann von allen Teilnehmern empfangen werden.

#### <span id="page-20-1"></span>**5.5.3 Heartbeat**

Durch das Heartbeat Protokoll überwacht der Master den Zustand des Slave Gerätes. Hierbei sendet das Gerät selbständig zyklisch seinen NMT-Status. Der WV58MR / WH58MR ist dabei ein Heartbeat-Producer, es empfängt und verarbeitet selbst keine Heartbeat-Protokolle. Die Zykluszeit der Heartbeat-Nachricht wird über das Objekt 1017h eingestellt. Beträgt die Zykluszeit 0h, ist das Heartbeat-Protokoll deaktiviert.

Die Heartbeat-Nachricht besteht aus der COB-ID und einem zusätzlichen Byte. In diesem Byte wird der aktuelle NMT-Zustand hinterlegt.

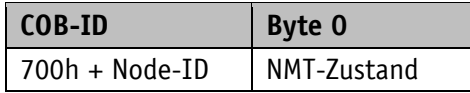

#### **NMT-Zustand:**

4: STOPPED

5: OPERATIONAL

127: PRE-OPERATIONAL

Der Identifier des Heartbeat-Protokolls ist fest auf 700h + Node-ID eingestellt und kann nicht verändert werden. Das Senden einer Heartbeat-Nachricht erfolgt im NMT-Status "OPERATIONAL", "PRE-OPERATIONAL" oder " STOPPED".

#### <span id="page-21-0"></span>**5.6 Layer Setting Service (LSS)**

Layer Setting Service (LSS) ist ein im CiA DS-305 beschrieben spezielles Verfahren zum Abfragen und Konfigurieren von verschiedenen Parametern (Node-ID, Baudrate und Identity Objekt 1018h).

Hierbei muss jedes Gerät eine eindeutige LSS Nummer besitzen, die sich aus den Einträgen in Objekt 1018h zusammensetzt.

- Vendor-ID: 0000 0195h
- Produkt Code: FFFF FFFFh
- Revisionsnummer: FFFF FFFFh
- Seriennummer: xxxx xxxxh (jeweilige Seriennummer des Gebers)

Um die komplette LSS Funktionalität nutzen zu können, müssen alle Geräte am Bus das LSS Verfahren unterstützen. Es muss einen LSS Master geben und alle Knoten müssen mit der gleichen Baudrate starten. Nach dem Startvorgang befindet sich das Gerät im LSS waiting. Um eine Konfiguration vorzunehmen muss eins oder alle Geräte in den LSS configuration geschaltet werden. Erwartet der LSS Master eine Antwort auf sein Kommando, darf nur ein LSS Slave in den LSS configuration geschaltet sein. Befindet sich ein Geber im LSS configuration, wird dies über die grüne und rote LED angezeigt (siehe Kapitel [3](#page-6-0) [LED-Anzeige\)](#page-6-0).

Es stehen zwei LSS-Dienste zur Verfügung:

- $\bullet$  LSS (rx) (LSS Master  $\rightarrow$  WV58MR / WH58MR): 7E5h
- LSS (tx) (WV58MR / WH58MR  $\rightarrow$  LSS Master): 7E4h

Diese LSS-Identifier können nicht verändert werden!

Eine Nachricht besteht immer aus 8 Bytes. Byte 0 enthält das Kommando (Command –Specifier cs). Danach folgen maximal 7 Datenbytes. Nicht verwendete Datenbytes sind reserviert und müssen mit 00h gefüllt werden.

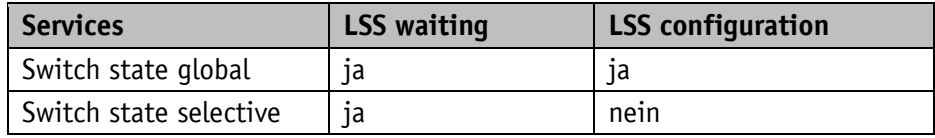

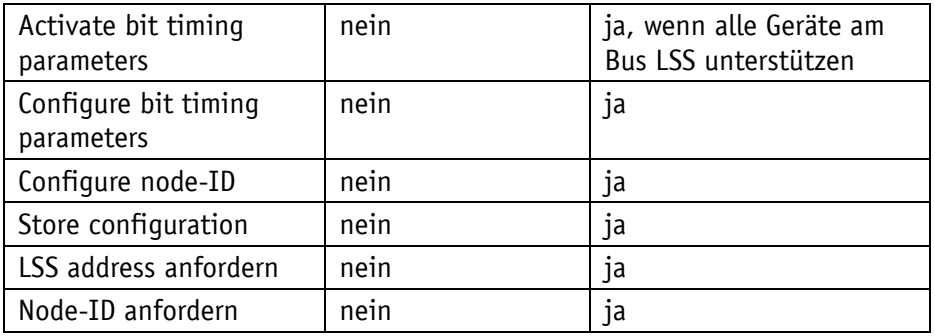

*Tabelle 15: Zustandsverhalten der unterstützten LSS Services*

#### <span id="page-22-0"></span>**5.6.1 Zustandswechsel**

#### <span id="page-22-1"></span>**5.6.1.1 Zustände aller LSS Geräte wechseln (Switch state global)**

Mit diesem Kommando können alle am Bus befindlichen Geräte in den LSS Waiting oder LSS Configuration Zustand versetzt werden. Die LSS Slave Geräte geben hierauf keine Antwort.

Master  $\rightarrow$  alle LSS Slave

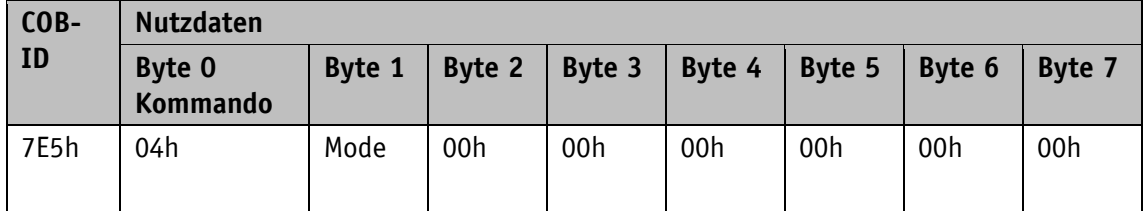

#### **Mode:**

00h: Switch to LSS waiting state

01h: Switch to LSS configuration state

#### <span id="page-22-2"></span>**5.6.1.2 Zustände einzelner Geräte wechseln (Switch state selective)**

Mit diesem Kommando können über die eindeutige LSS Nummer einzelne LSS Slave Geräte in den LSS Configuration Zustand versetzt werden.

Master  $\rightarrow$  WV58MR / WH58MR

| COB-<br>ID | <b>Nutzdaten</b>          |           |               |  |                   |                |        |        |  |  |
|------------|---------------------------|-----------|---------------|--|-------------------|----------------|--------|--------|--|--|
|            | Byte 0<br><b>Kommando</b> | Byte 1    | Byte $2 \mid$ |  | Byte $3$ Byte $4$ | $\vert$ Byte 5 | Byte 6 | Byte 7 |  |  |
| 7E5h       | 40h                       | Vendor-ID |               |  |                   | 00h            | 00h    | 00h    |  |  |

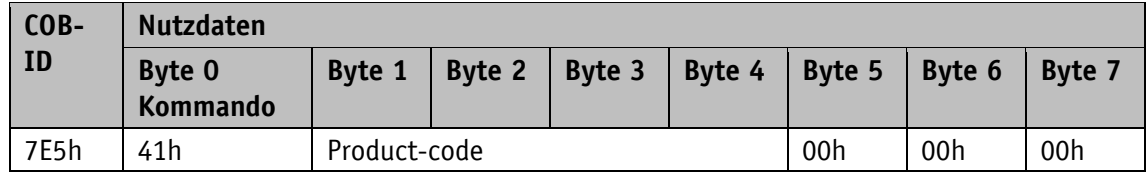

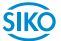

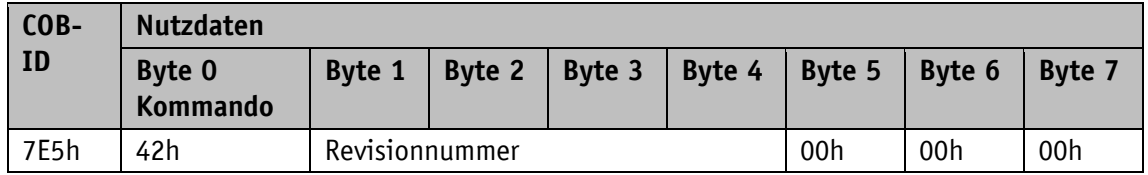

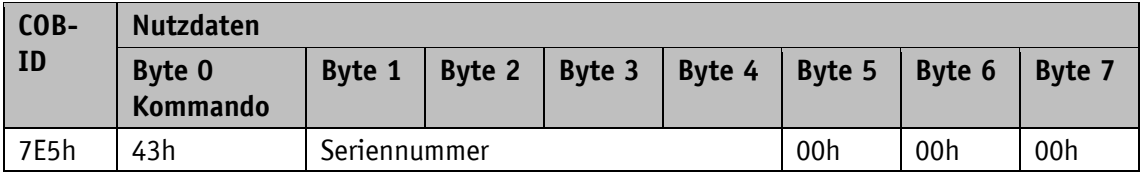

#### WV58MR / WH58MR  $\rightarrow$  Master

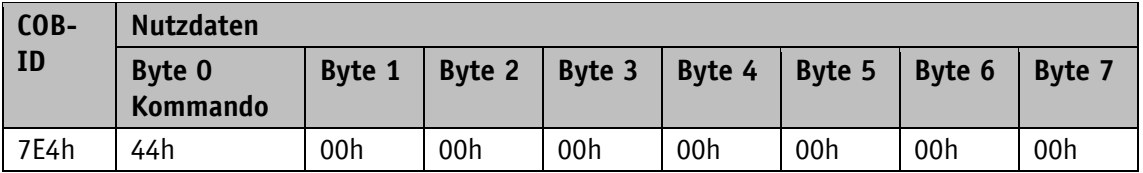

#### <span id="page-23-0"></span>**5.6.2 Konfiguration**

#### <span id="page-23-1"></span>**5.6.2.1 Einstellung Node-ID (Configure Node-ID)**

Der LSS Master kann die Node-ID einzelner in den Konfigurations Mode versetzen LSS Slave konfigurieren. Soll die neue Node-ID nach einem Power off/on weiterhin zur Verfügung stehen, muss nach dem Ändern der Befehl "Konfiguration speichern" erfolgen. Um die neue Node-ID sofort zu aktivieren muss der LSS Slave in den LSS Waiting versetzt werden und dann ein NMT "Reset Communication" 82h folgen. Eine weitere Möglichkeit ist nach einem "Konfiguration speichern" einen Power off/on durchzuführen.

Master  $\rightarrow$  WV58MR / WH58MR

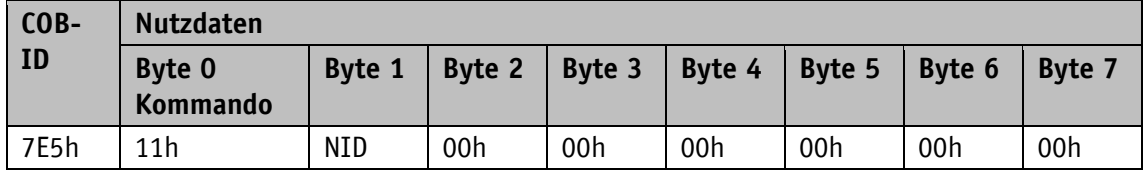

#### **NID:**

01h … 7Fh: Node-ID

WV58MR / WH58MR  $\rightarrow$  Master

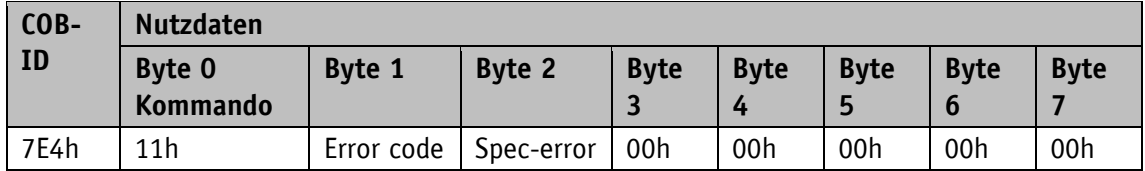

# **Error Code:**

00h: Übertragung erfolgreich

01h: keine gültige Node-ID

FFh: Implementierungsfehler siehe Spec-error

# **Spec-error:**

Nur im Falle eines Implementierungsfehlers und Error Code FFh ist dieses Byte ungleich 0

# <span id="page-24-0"></span>**5.6.2.2 Konfiguration der Baudrate (Configure bit timing parameters)**

Über diesen Befehl kann die Baudrate eines einzelnen oder mehrerer LSS Slaves konfigurtiert werden. Soll die neue Baudrate nach einem Power off/on weiterhin zur Verfügung stehen, muss nach dem Ändern der Befehl "Konfiguration speichern" erfolgen. Um die neue Baudrate zu aktivieren muss der Befehl [5.6.2.3](#page-25-0) [Baudrate aktivieren \(Activate bit timing parameters\)](#page-25-0) erfolgen und das LSS Slave in LSS Waiting versetzt werden. Eine weitere Möglichkeit ist nach einem "Konfiguration speichern" einen Power off/on durchzuführen, um die neue Baudrate zu aktivieren.

Master  $\rightarrow$  WV58MR / WH58MR

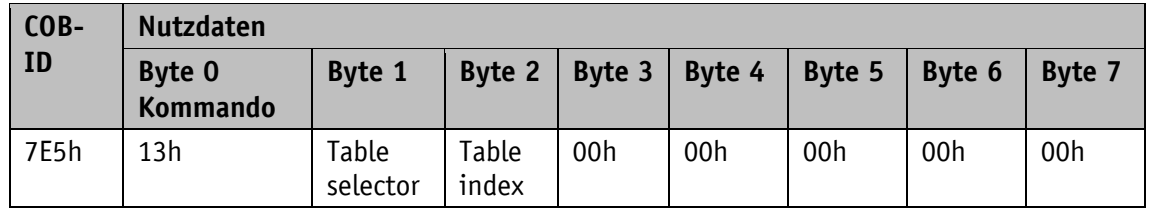

#### **Table selector:**

00h: CiA DS-301 bit timing Tabelle

80h…FEh: Herstellerspezifische bit timing Tabelle

#### **Table index:**

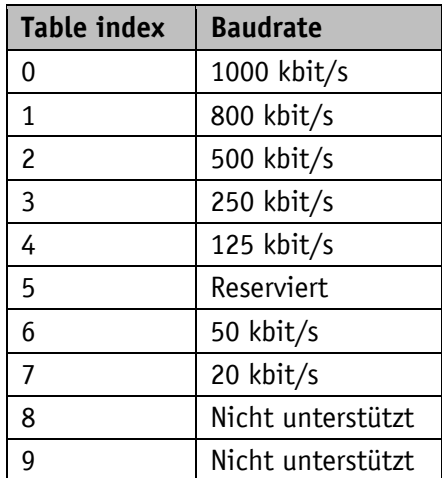

Das Gerät unterstützt nur Table selector 00h und Table index 0 bis 7.

WV58MR / WH58MR  $\rightarrow$  Master

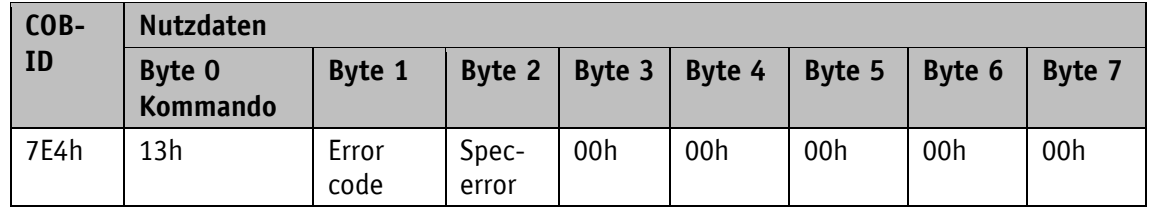

#### **Error Code:**

00h: Übertragung erfolgreich

01h: keine gültige Baudrate

FFh: Implementierungsfehler siehe Spec-error

#### **Spec-error:**

Nur im Falle eines Implementierungsfehlers und Error Code FFh ist dieses Byte ungleich 0

#### <span id="page-25-0"></span>**5.6.2.3 Baudrate aktivieren (Activate bit timing parameters)**

Dieser Befehl aktiviert die über [5.6.2.2](#page-24-0) [Konfiguration der Baudrate \(Configure bit timing](#page-24-0)  [parameters\)](#page-24-0) neu eingestellte Baudrate ohne einen Power off/on durchführen zu müssen.

Master  $\rightarrow$  WV58MR / WH58MR

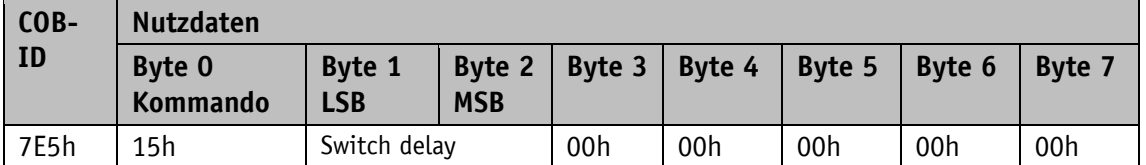

#### **Switch Delay:**

Der Parameter Switch delay definiert die Länge zweier Verzögerungszeiten (d1, d2) gleicher Länge und muss einem Vielfachen von 1 ms entsprechen. Nach Ablauf der individuellen Verarbeitungszeit und der Verzögerungszeit d1 wird intern die neue Baudrate übernommen. Nach Ablauf der Verzögerungszeit d2 meldet sich das LSS Slave mit der Boot-Up über die neu eingestellte Baudrate. Dieses Verfahren verhindert, dass Geräte mit unterschiedlichen Baudraten gleichzeitig am Bus sind. Während der beiden Verzögerungszeiten d1 und d2 kann das LSS Slave keine Nachrichten versenden.

# <span id="page-25-1"></span>**5.6.2.4 Konfiguration speichern (Store configuration)**

Dieser Befehl darf nur ausgeführt werden, wenn sich nur ein LSS Slave im Konfigurations Mode befindet. Es werden daraufhin die aktuellen Einstellungen abgespeichert.

Master  $\rightarrow$  WV58MR / WH58MR

| COB-<br>  ID | <b>Nutzdaten</b>   |        |                      |     |            |                     |     |               |  |  |
|--------------|--------------------|--------|----------------------|-----|------------|---------------------|-----|---------------|--|--|
|              | Byte 0<br>Kommando | Byte 1 | Byte $2 \mid$ Byte 3 |     | $ $ Byte 4 | Byte $5$   Byte $6$ |     | <b>Byte 7</b> |  |  |
| <b>7E5h</b>  | 17h                | 00h    | 00h                  | 00h | 00h        | 00h                 | 00h | 00h           |  |  |

WV58MR / WH58MR  $\rightarrow$  Master

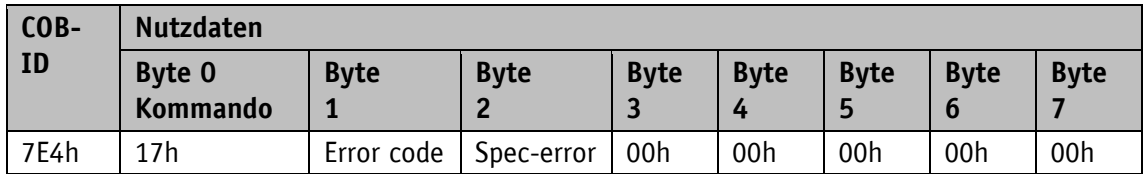

# **Error Code:**

00h: Übertragung erfolgreich

01h: Store configuration wird nicht unterstützt

02h: Fehler beim Speichern aufgetreten

FFh: Implementierungsfehler siehe Spec-error

#### **Spec-error:**

Nur im Falle eines Implementierungsfehlers und Error Code FFh ist dieses Byte ungleich 0

# <span id="page-26-0"></span>**5.6.3 Anfordern von Parametern**

Die nachfolgenden Anfragen dürfen nur ausgeführt werden, wenn sich nur ein LSS Slave im Konfigurations Mode befindet.

#### <span id="page-26-1"></span>**5.6.3.1 Vendor-ID anfordern**

Master → WV58MR / WH58MR

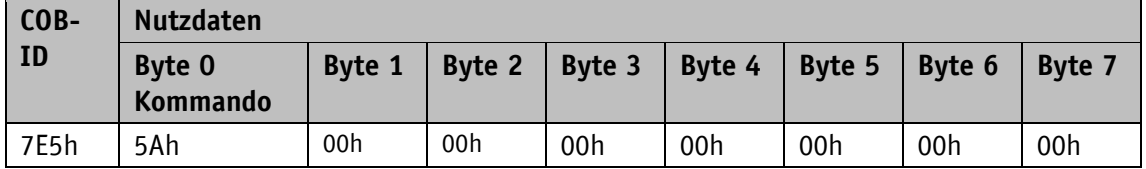

WV58MR / WH58MR  $\rightarrow$  Master

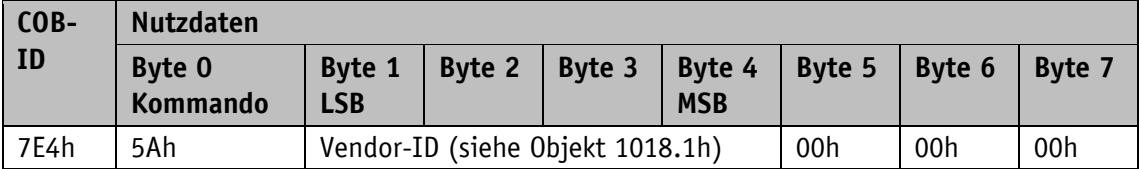

#### <span id="page-26-2"></span>**5.6.3.2 Product Code anfordern**

Master  $\rightarrow$  WV58MR / WH58MR

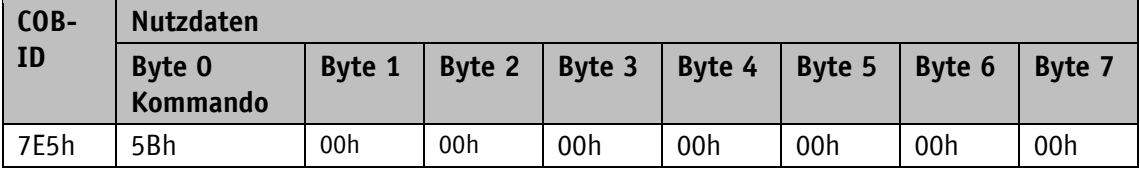

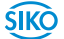

# WV58MR / WH58MR  $\rightarrow$  Master

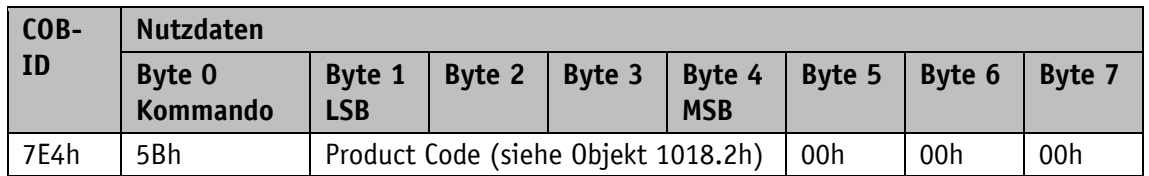

#### <span id="page-27-0"></span>**5.6.3.3 Revisionsnummer anfordern**

Master  $\rightarrow$  WV58MR / WH58MR

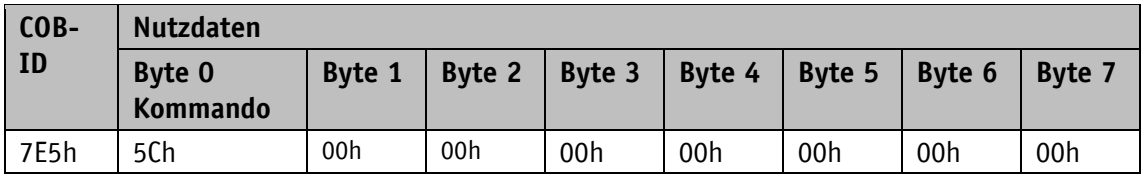

WV58MR / WH58MR  $\rightarrow$  Master

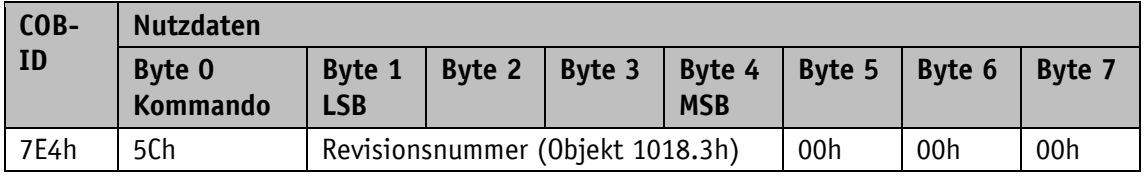

# <span id="page-27-1"></span>**5.6.3.4 Seriennummer anfordern**

Master  $\rightarrow$  WV58MR / WH58MR

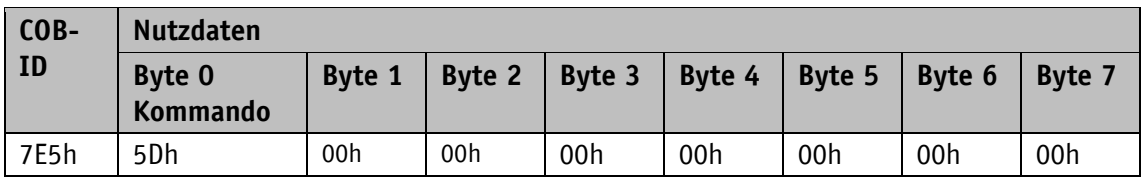

WV58MR / WH58MR  $\rightarrow$  Master

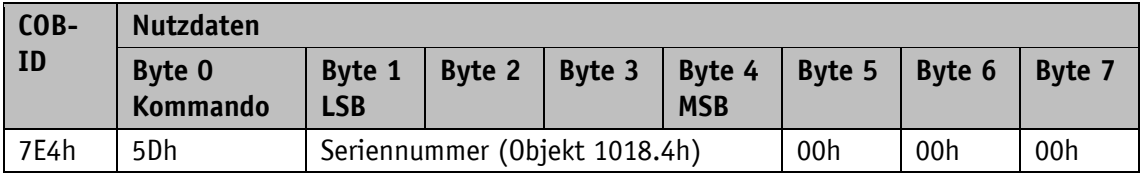

#### <span id="page-27-2"></span>**5.6.3.5 Node-ID anfordern**

Master  $\rightarrow$  WV58MR / WH58MR

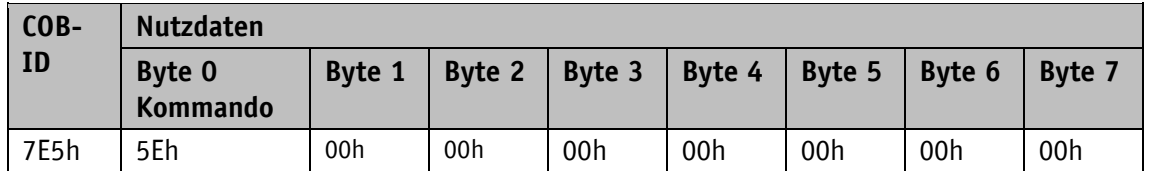

WV58MR / WH58MR  $\rightarrow$  Master

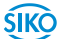

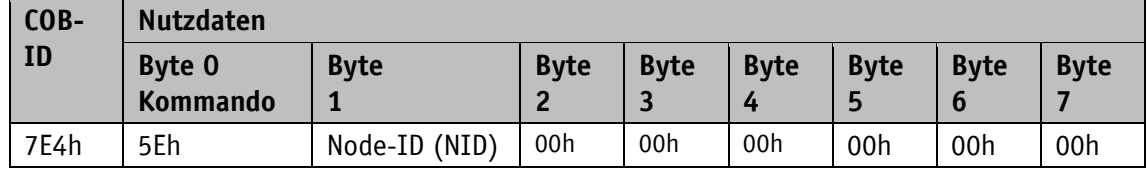

# <span id="page-28-0"></span>**5.7 Objektverzeichnis**

# <span id="page-28-1"></span>**5.7.1 Objektübersicht**

Die folgende Tabelle gibt eine Übersicht der Objekte des Gerätes wieder.

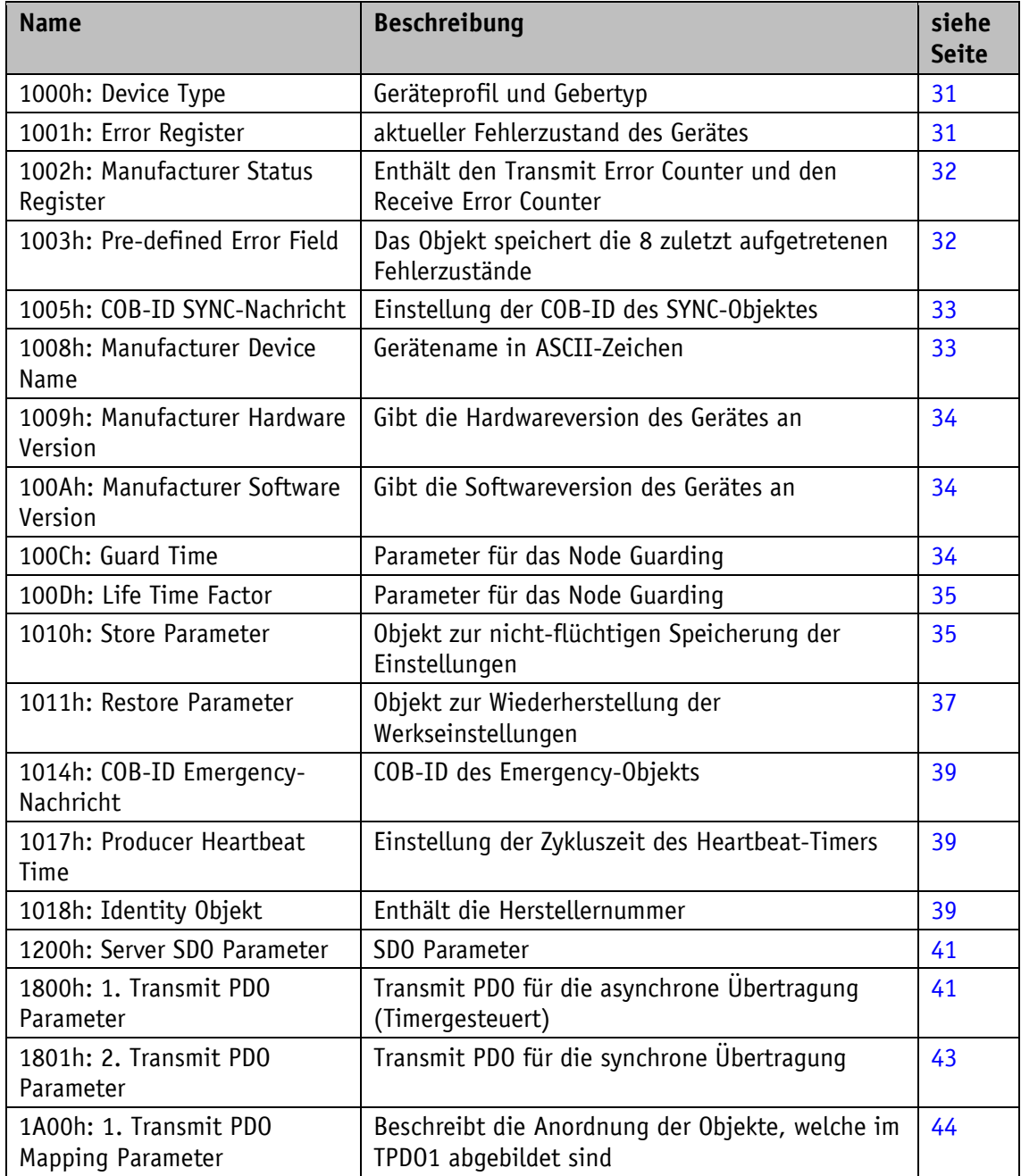

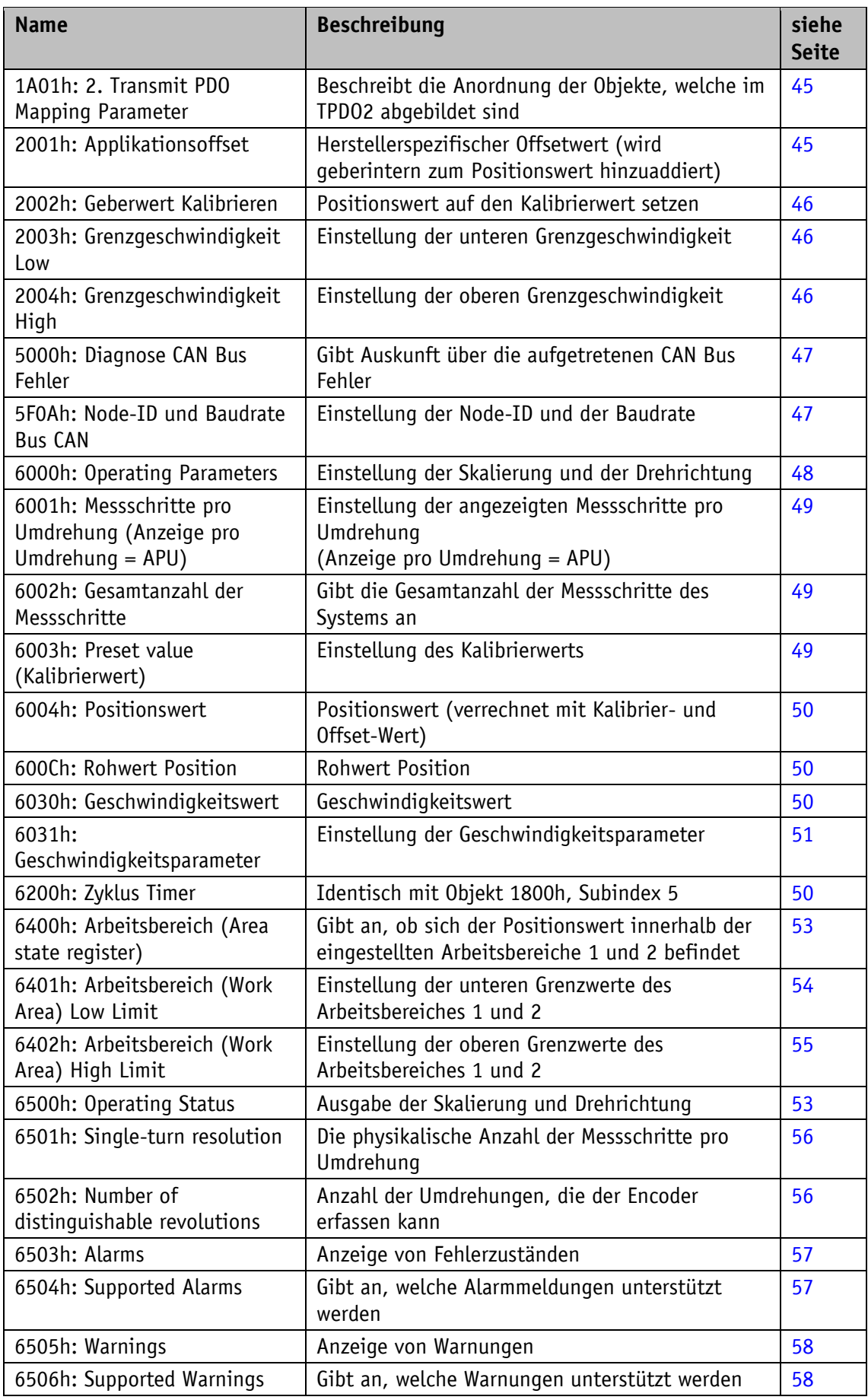

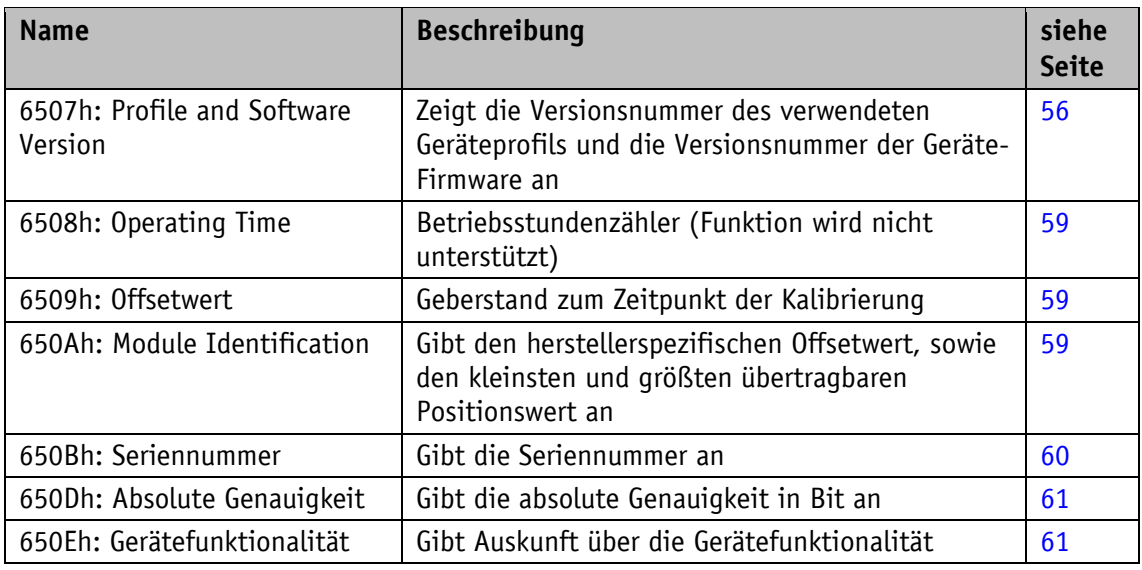

*Tabelle 16: Objektübersicht*

# <span id="page-30-0"></span>**5.7.2 Objektbeschreibung**

# <span id="page-30-1"></span>**5.7.2.1 1000h: Device Type**

Das Objekt 1000h gibt die Geräteprofil-Nummer an.

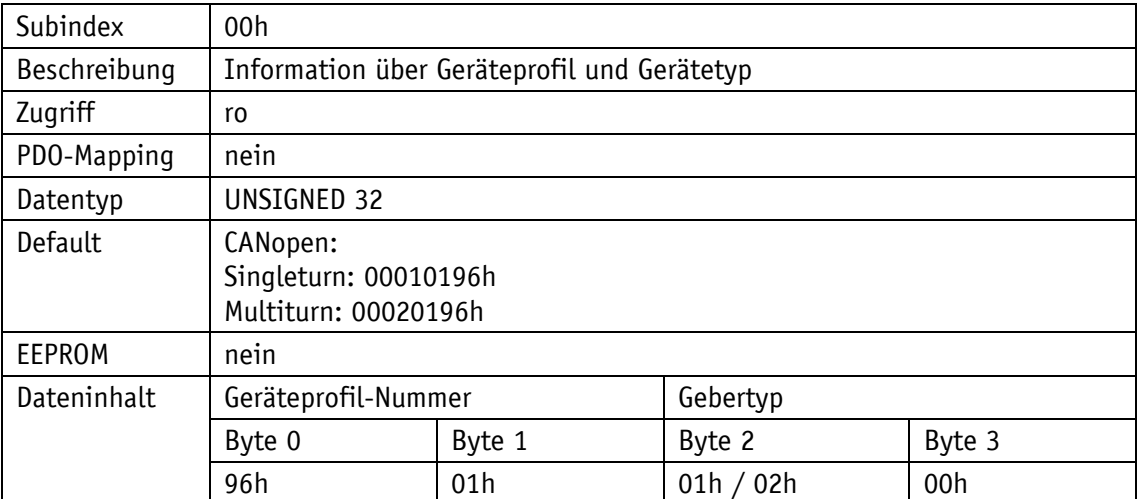

0196h (= 406d): CANopen Device Profile for Encoders

CANopen:

0001h: Absoluter Singleturn Geber

0002h: Absoluter Multiturn Geber

# <span id="page-30-2"></span>**5.7.2.2 1001h: Error Register**

Das Objekt 1001h zeigt den Fehlerzustand des Gerätes an.

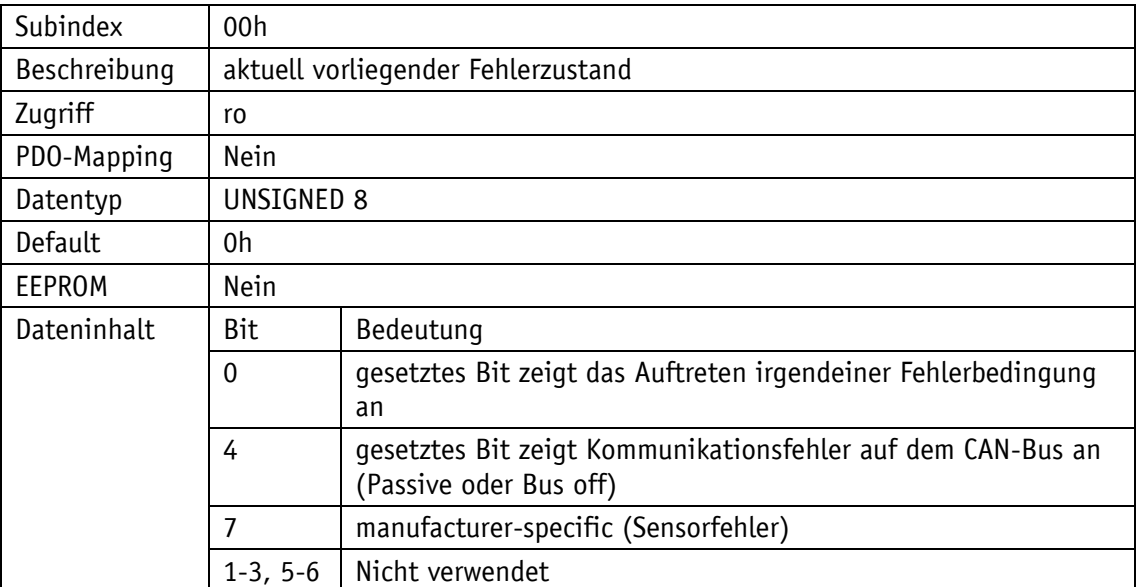

Störungen und Fehler werden im Moment ihres Auftretens durch eine Emergency-Nachricht signalisiert.

# <span id="page-31-0"></span>**5.7.2.3 1002h: Manufacturer Status Register**

Das Objekt 1002h gibt die Zählerstände der Register "Receive Error Counter" und "Transmit Error Counter" aus. Die Inhalte dieser Register geben Aufschluss über die am Montageort des Gebers herrschenden Übertragungsstörungen.

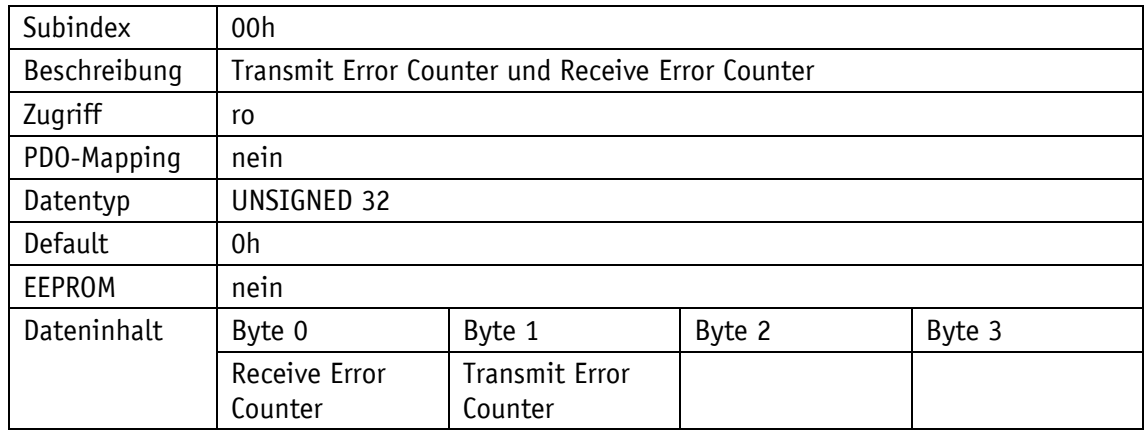

# <span id="page-31-1"></span>**5.7.2.4 1003h: Pre-defined Error Field**

Im Objekt 1003h werden die 8 zuletzt aufgetretenen Fehlerzustände archiviert (siehe Kapitel [5.5.1: Emergency-Dienst \(EMCY\)\)](#page-19-1).

- Der Eintrag unter Subindex 0 gibt die Anzahl der gespeicherten Fehler an.
- Der aktuellste Fehlerzustand wird immer in Subindex 01h abgelegt. Vorangegangene Fehlermeldungen rutschen in der Position jeweils um einen Subindex weiter.
- Die gesamte Fehlerliste wird durch Schreiben des Wertes 0h bei Subindex 00h gelöscht.
- Die Einträge in der Fehlerliste besitzen das Format wie unter Kapitel [5.5.1: Emergency-](#page-19-1)[Dienst \(EMCY\)](#page-19-1) beschrieben.

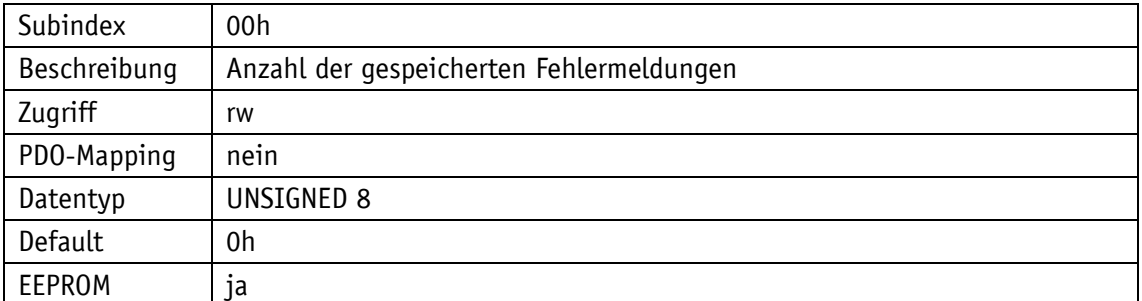

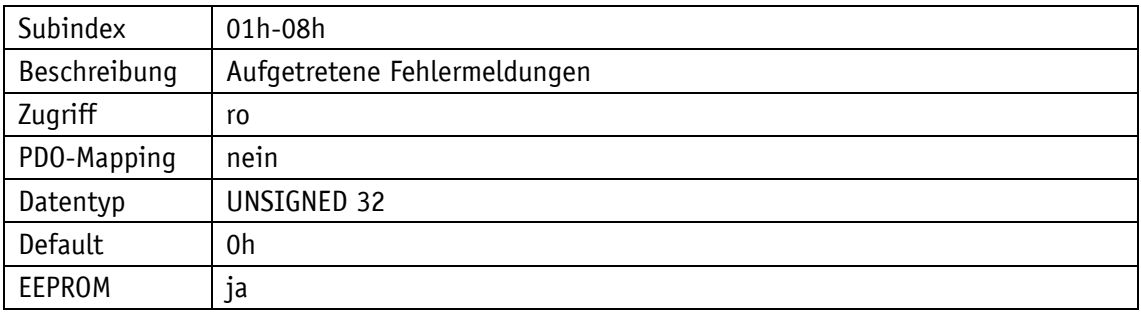

# <span id="page-32-0"></span>**5.7.2.5 1005h: COB-ID SYNC-Nachricht**

Durch das Objekt 1005h wird die COB-ID des SYNC-Objekts eingestellt.

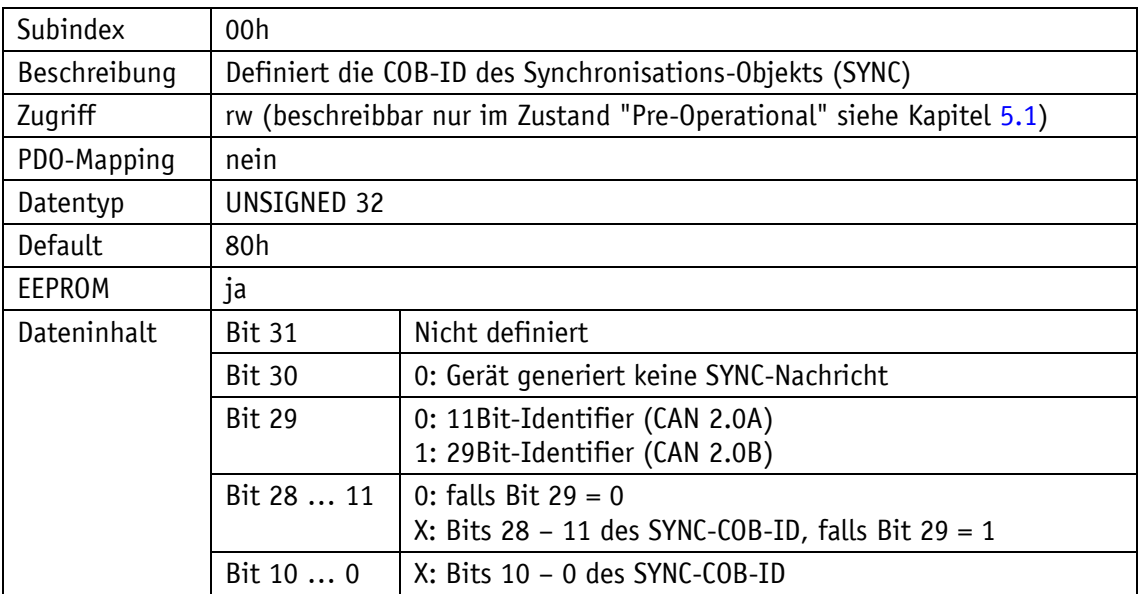

#### <span id="page-32-1"></span>**5.7.2.6 1008h: Manufacturer Device Name**

Das Objekt 1008h gibt den Gerätenamen an. Da dieser 6 bzw. 7 Datenbytes umfasst wird zum Lesen der SDO Normal Transfer benötigt (siehe Kapitel [5.4.1.2: Normales Anforderungs-](#page-15-0) und [Bestätigungs-Verfahren\)](#page-15-0).

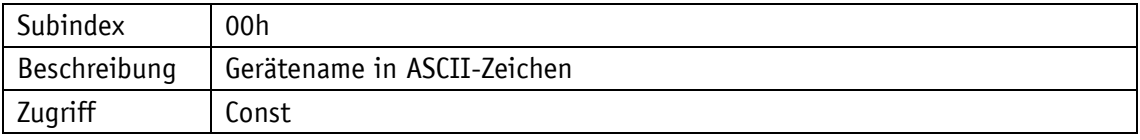

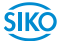

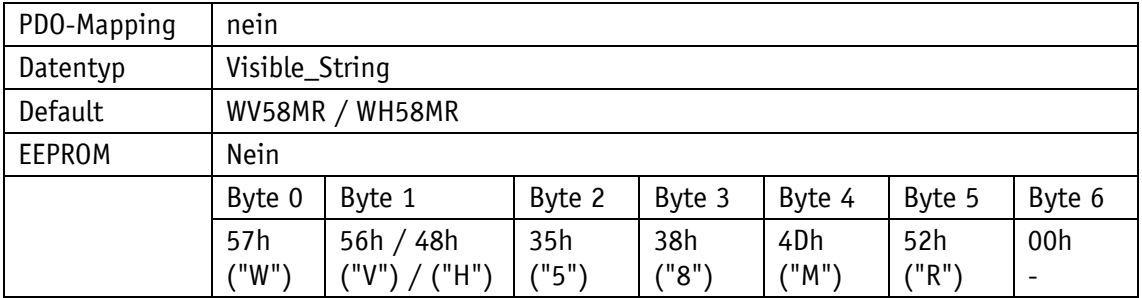

#### <span id="page-33-0"></span>**5.7.2.7 1009h: Manufacturer Hardware Version**

Das Objekt 1009h gibt die Hardwareversion an.

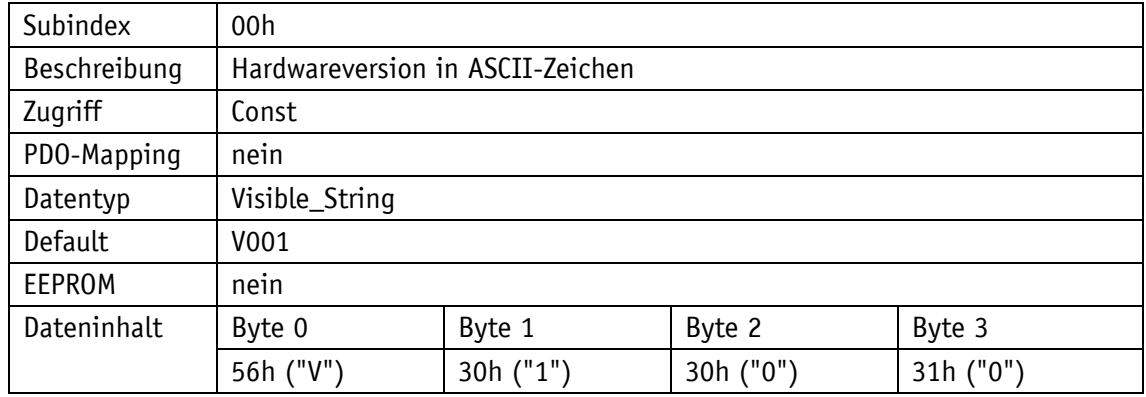

#### <span id="page-33-1"></span>**5.7.2.8 100Ah: Manufacturer Software Version**

Das Objekt 100Ah gibt die Softwareversion des Gerätes an.

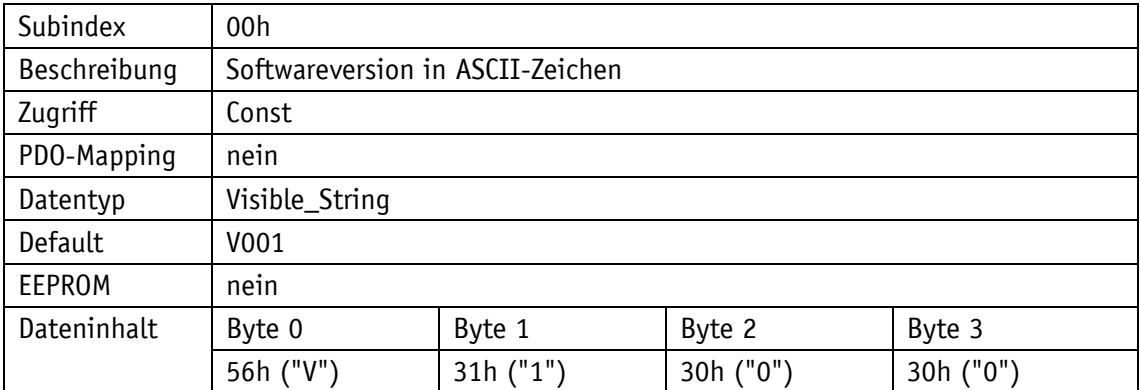

#### <span id="page-33-2"></span>**5.7.2.9 100Ch: Guard Time**

Das Objekt 100Ch gibt die Zykluszeit an, die im Master für das Node Guarding eingestellt ist (siehe Kapitel [5.5.2: Node Guarding\)](#page-20-0). Die Zykluszeit wird in Millisekunden angegeben. Der Wert "0h" bedeutet, dass das Node Guarding deaktiviert ist.

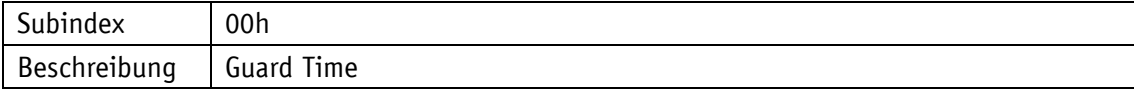

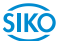

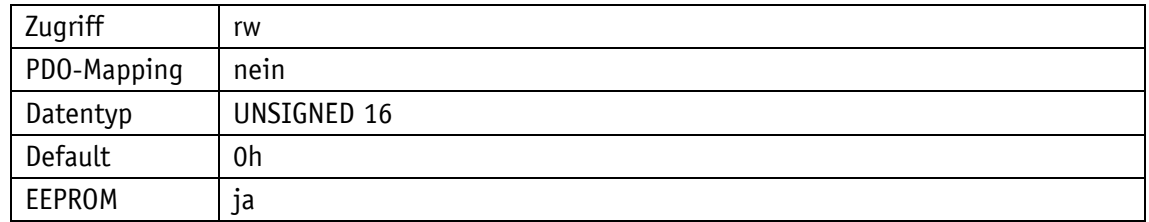

#### <span id="page-34-0"></span>**5.7.2.10 100Dh: Life Time Factor**

Das Objekt 100Dh gibt den Life Time Factor an, der im Master für das Node Guarding eingestellt ist (siehe Kapitel [5.5.2: Node Guarding\)](#page-20-0). Der Wert "0h" bedeutet, dass das Node Guarding deaktiviert ist.

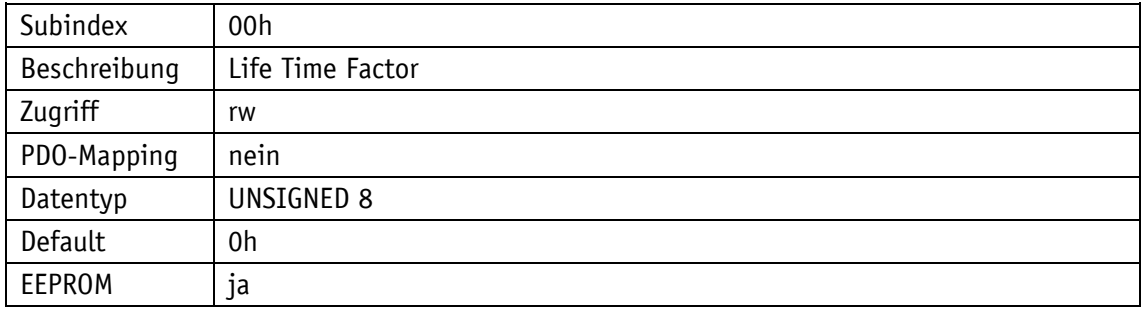

#### <span id="page-34-1"></span>**5.7.2.11 1010h: Store Parameter**

Mit diesem Objekt werden Parameter in das EEPROM übertragen, damit sie spannungsausfallsicher vorhanden sind. Je nach Auswahl, auf welchen Subindex zugegriffen wird, werden unterschiedliche Parametergruppen gespeichert. Als Dateninhalt muss der String "save" mitgeschickt werden.

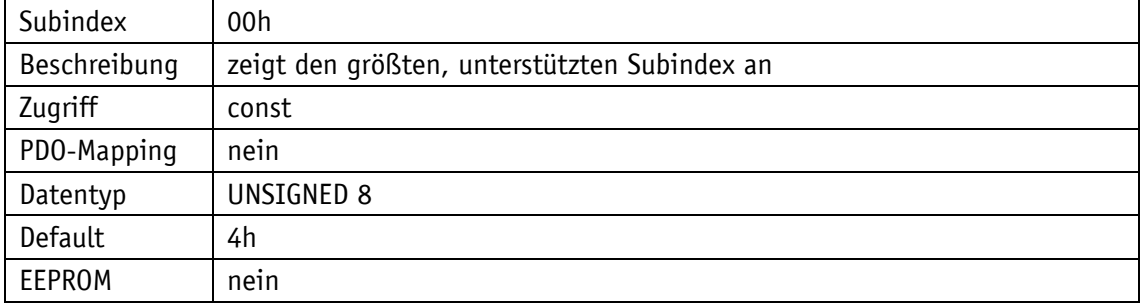

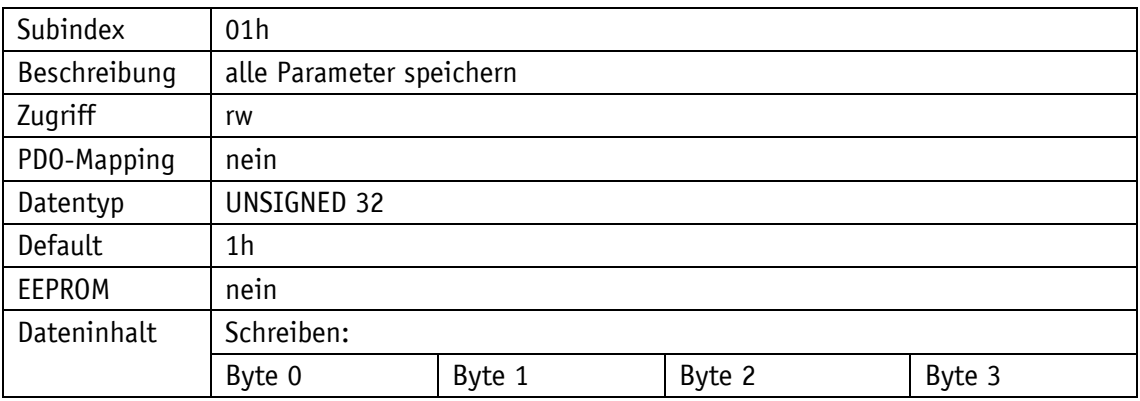

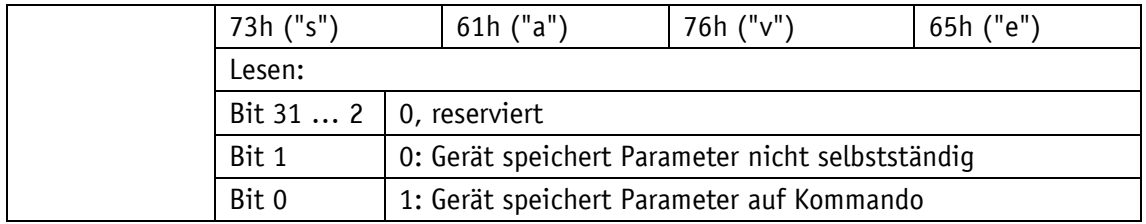

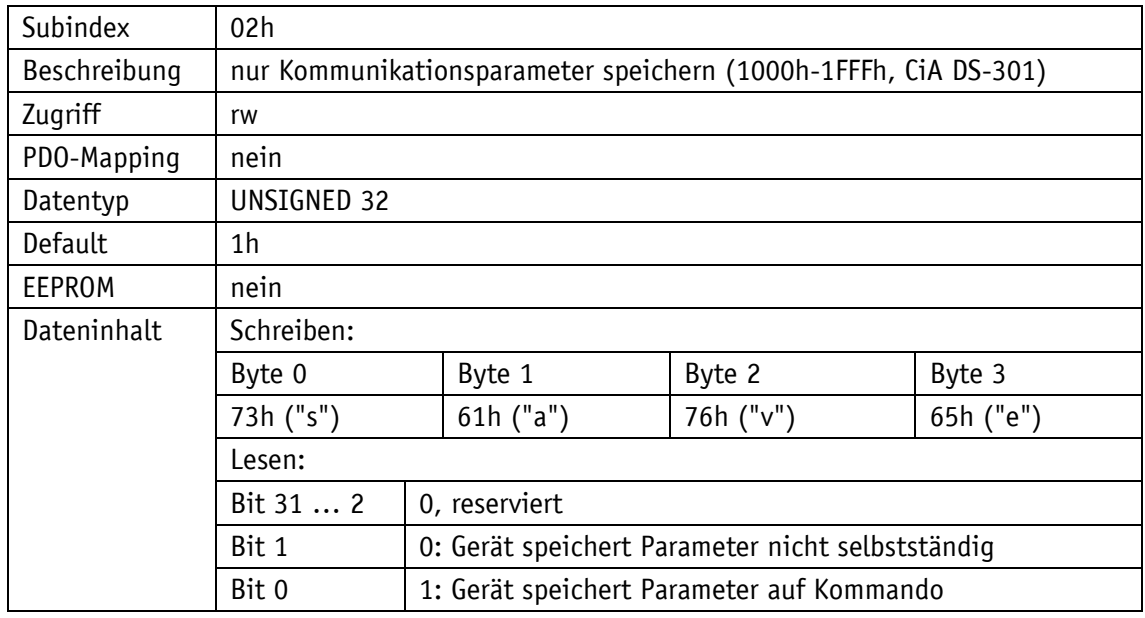

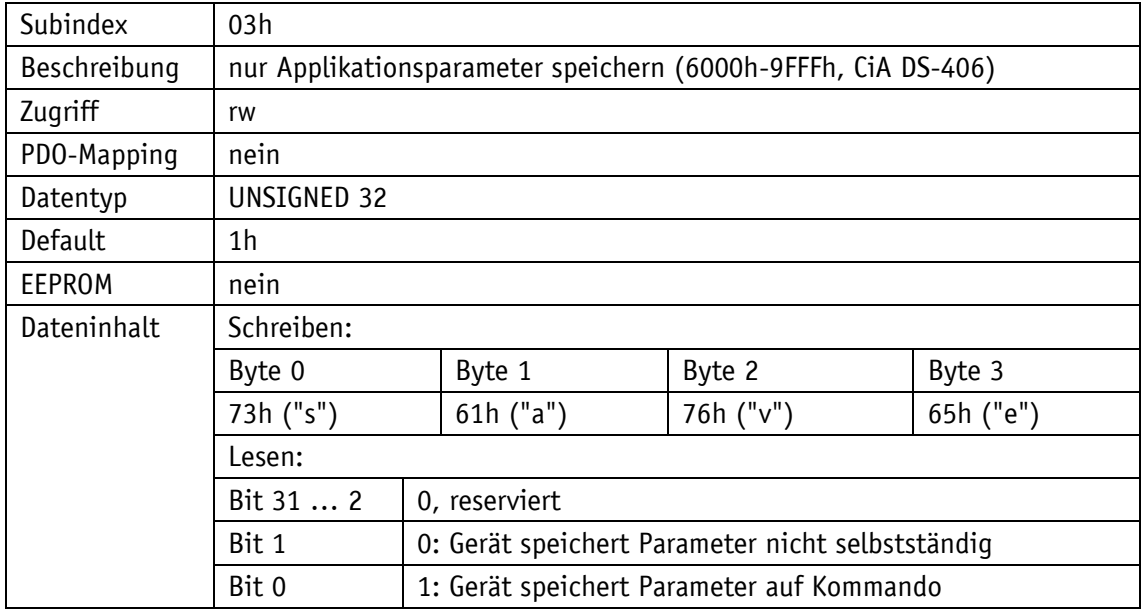

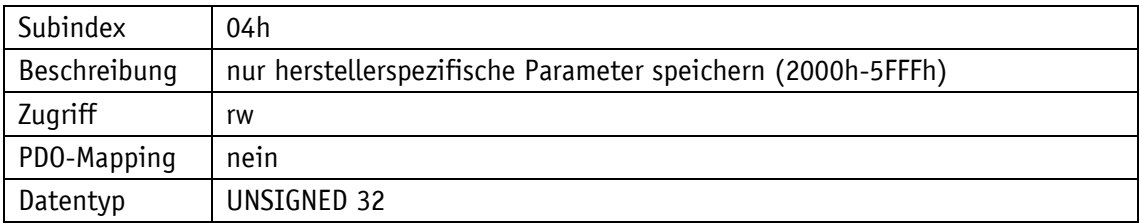

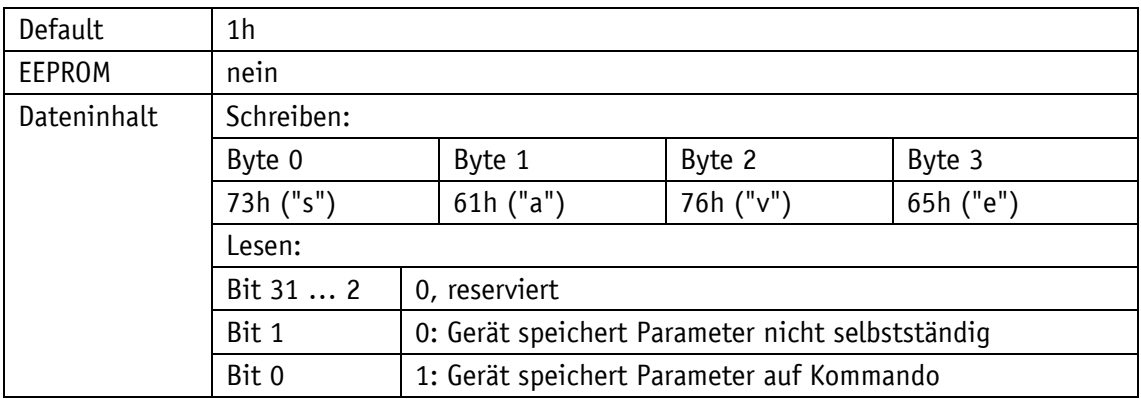

#### <span id="page-36-0"></span>**5.7.2.12 1011h: Restore Parameter**

Das Objekt 1011h stellt die Werkseinstellungen des Gerätes je nach Auswahl wieder her. Als Dateninhalt muss der String "load" gesendet und danach ein Reset durchgeführt werden. Sollen die wiederhergestellten Parameter dauerhaft zur Verfügung stehen, müssen sie über das Objekt [1010h: Store Parameter](#page-34-1) abgespeichert werden.

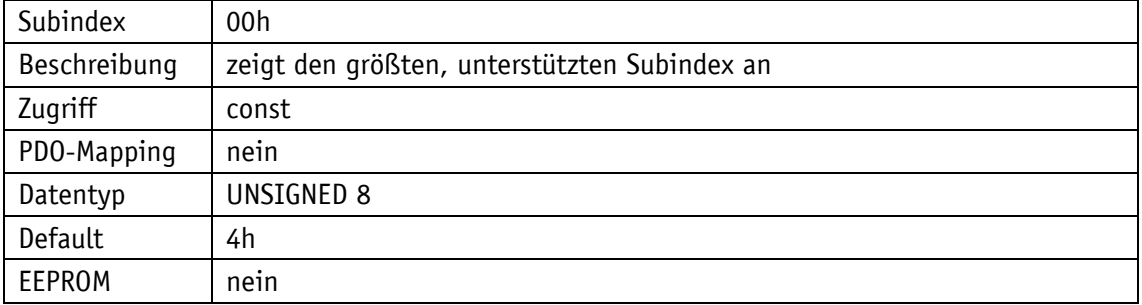

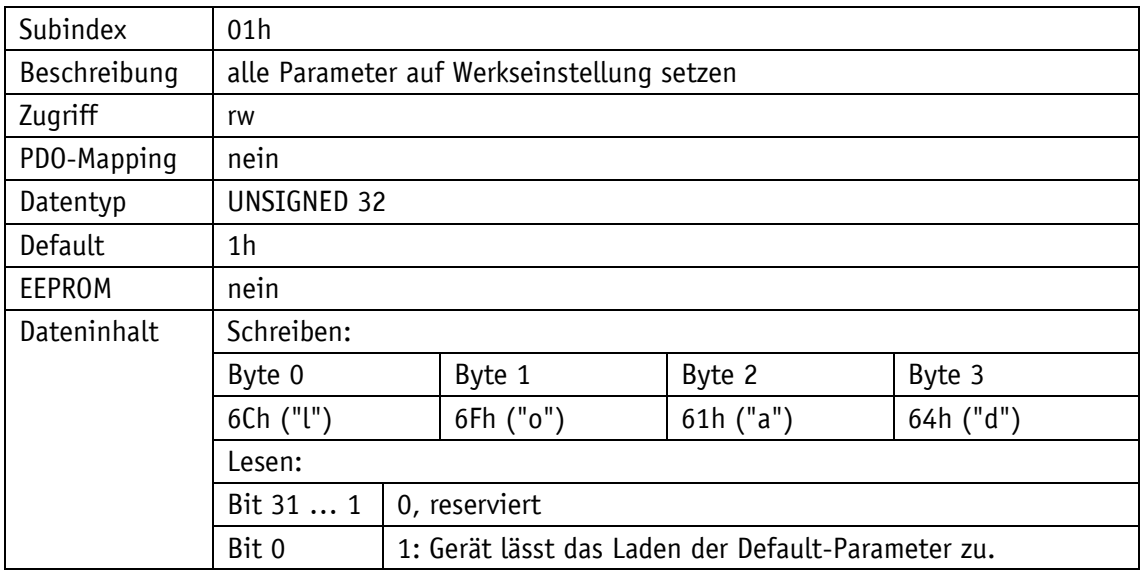

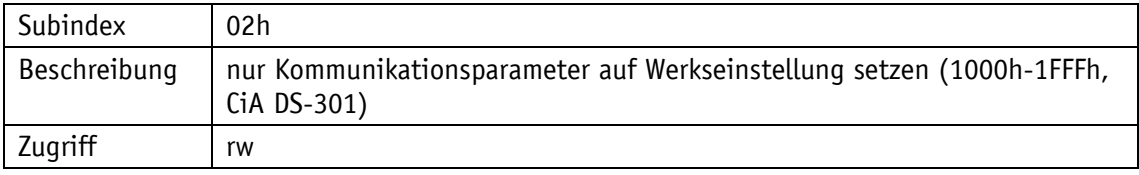

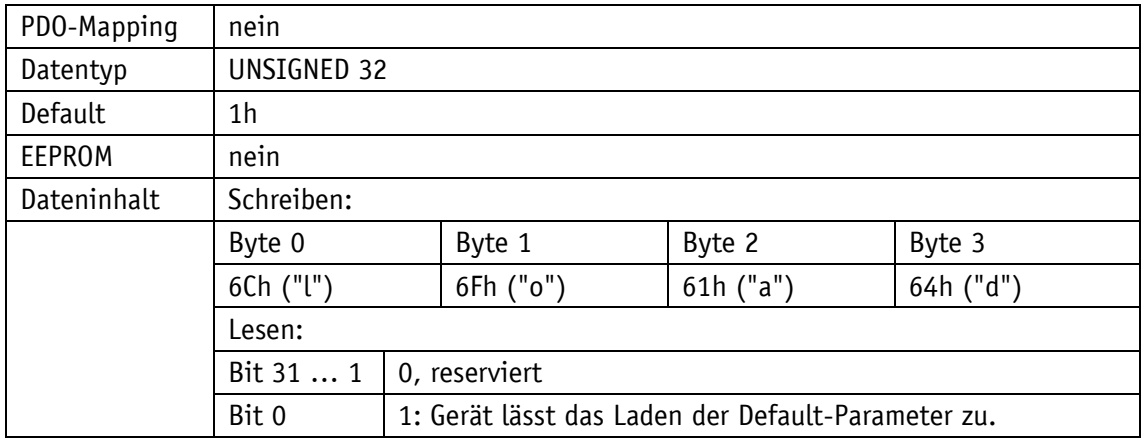

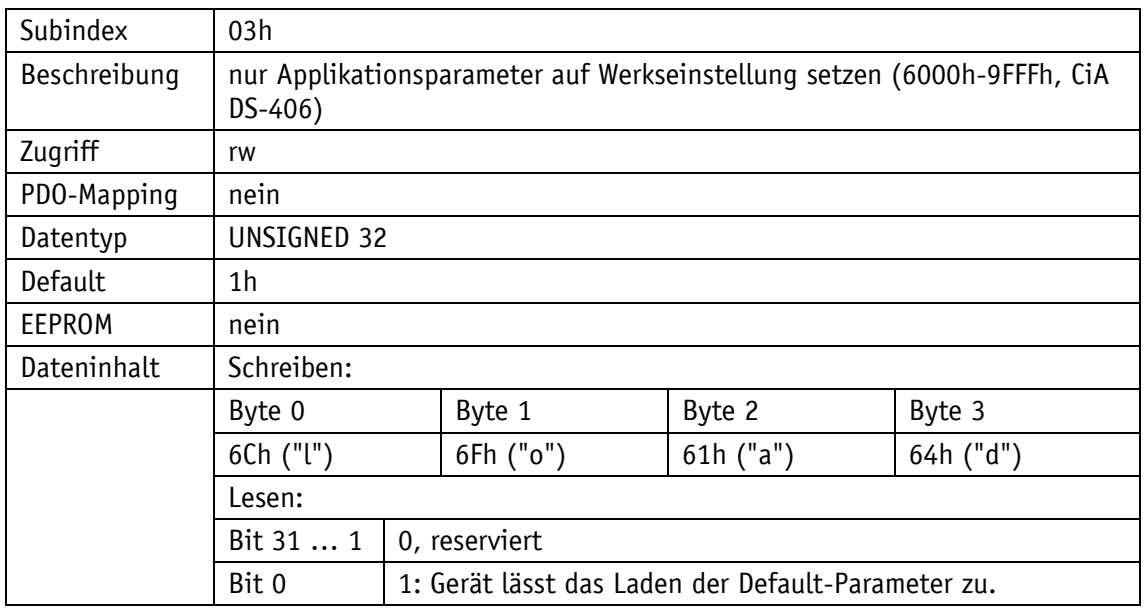

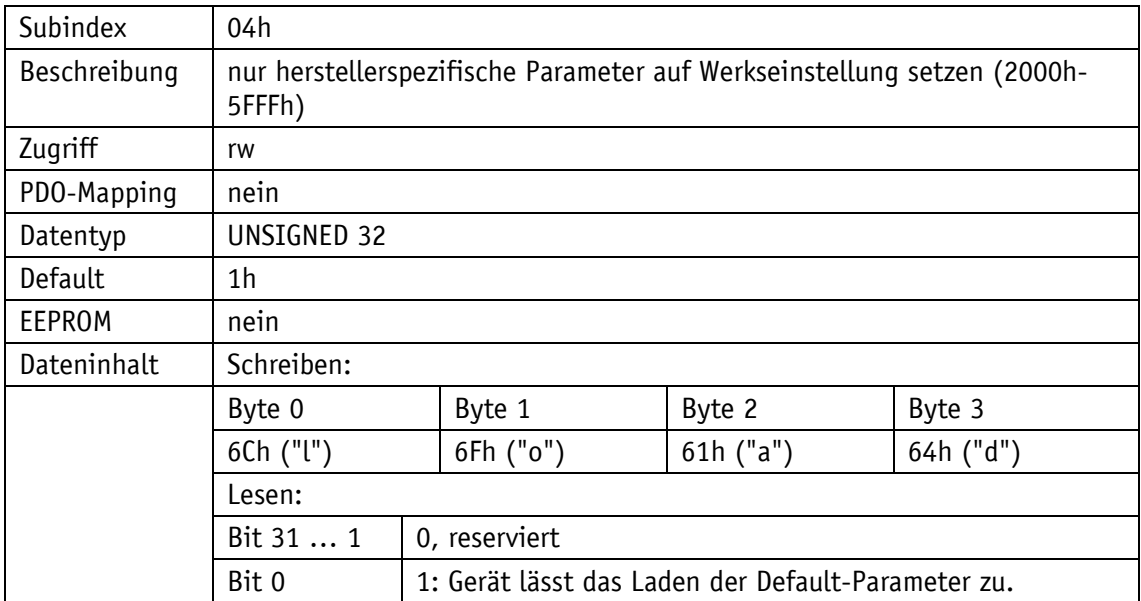

# <span id="page-38-0"></span>**5.7.2.13 1014h: COB-ID Emergency-Nachricht**

Durch das Objekt 1014h wird die COB-ID des Emergency-Objekts eingestellt (siehe Kapitel [5.5.1: Emergency-Dienst \(EMCY\)\)](#page-19-1).

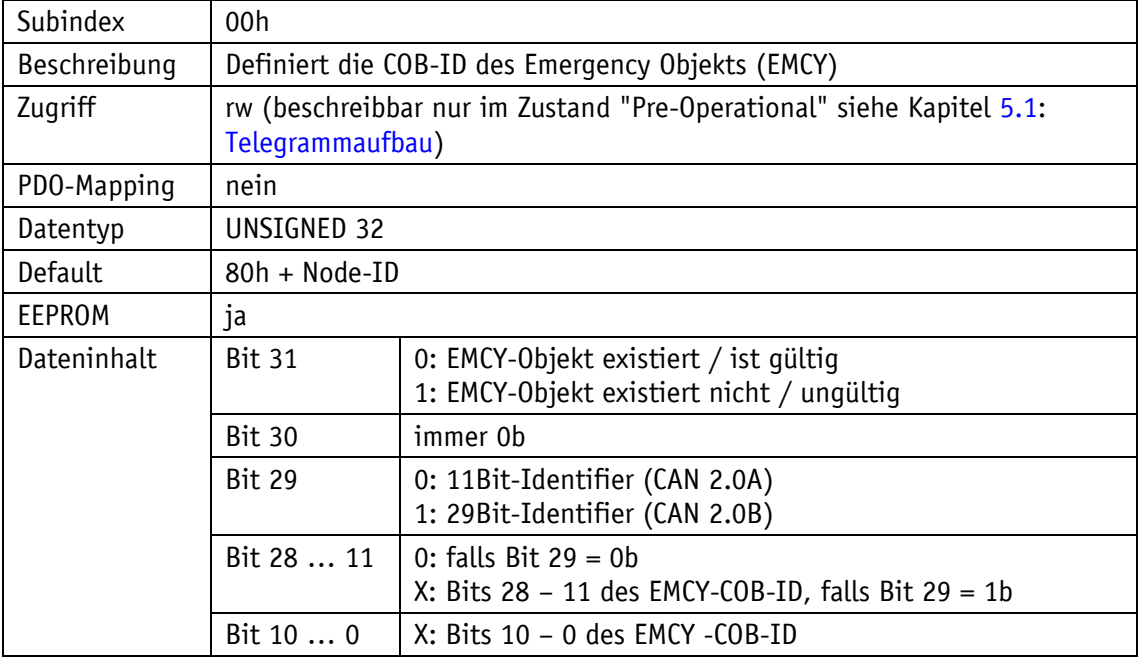

# <span id="page-38-1"></span>**5.7.2.14 1017h: Producer Heartbeat Time**

Durch das Objekt 1017h wird die Zykluszeit "Heartbeat Time" für das Heartbeat Protokoll eingestellt. Die Zykluszeit wird in Millisekunden angegeben.

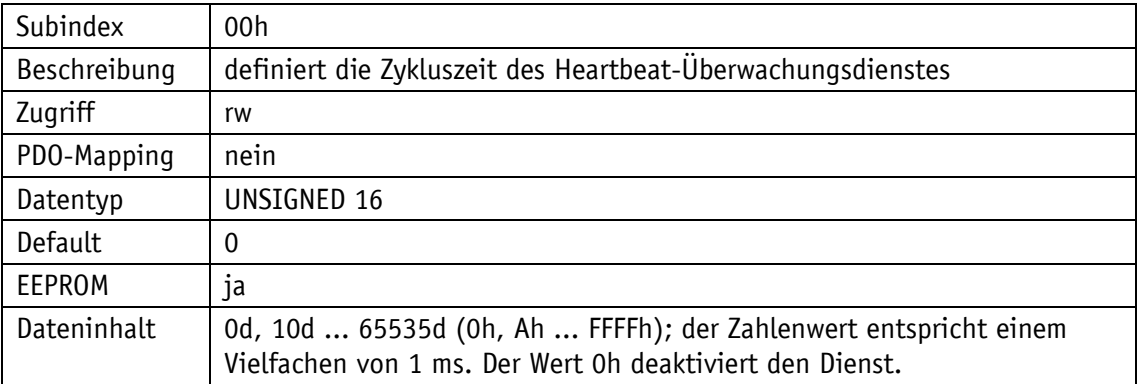

# <span id="page-38-2"></span>**5.7.2.15 1018h: Identity Objekt**

Durch das Objekt 1018h wird die Hersteller-Identifikationsnummer (Vendor-ID) angegeben.

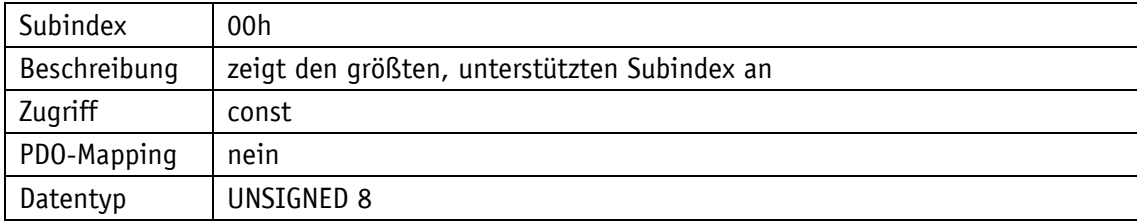

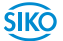

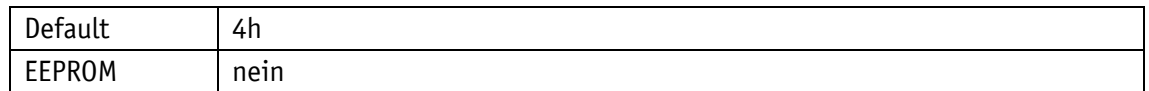

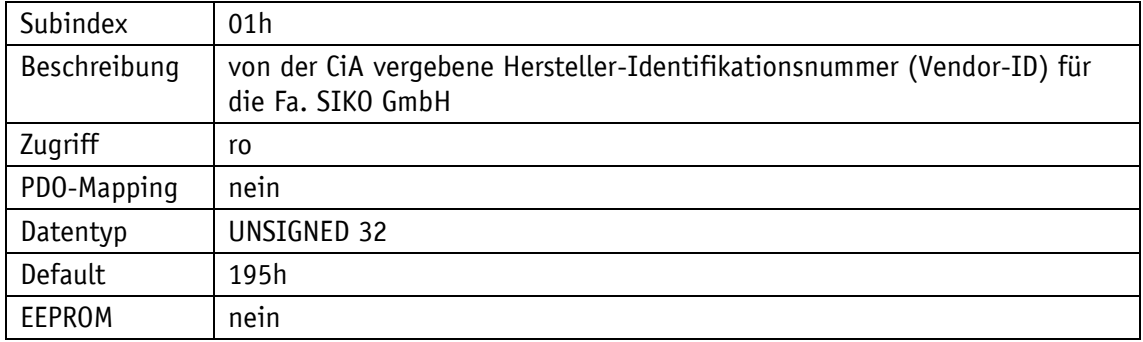

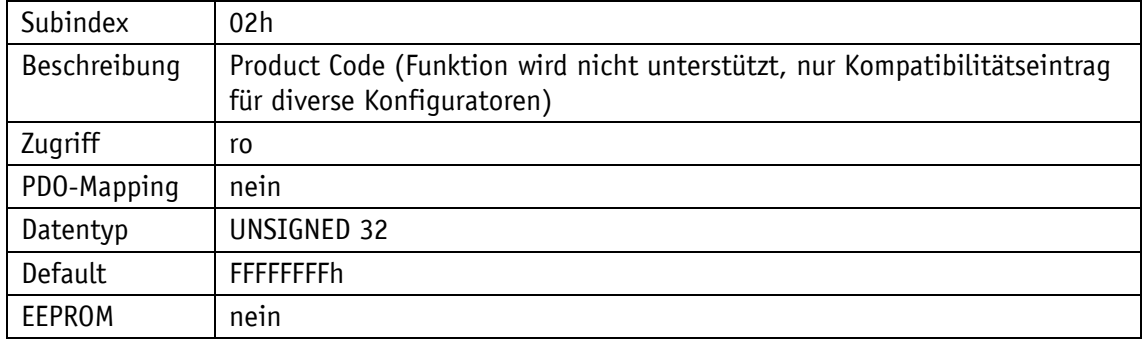

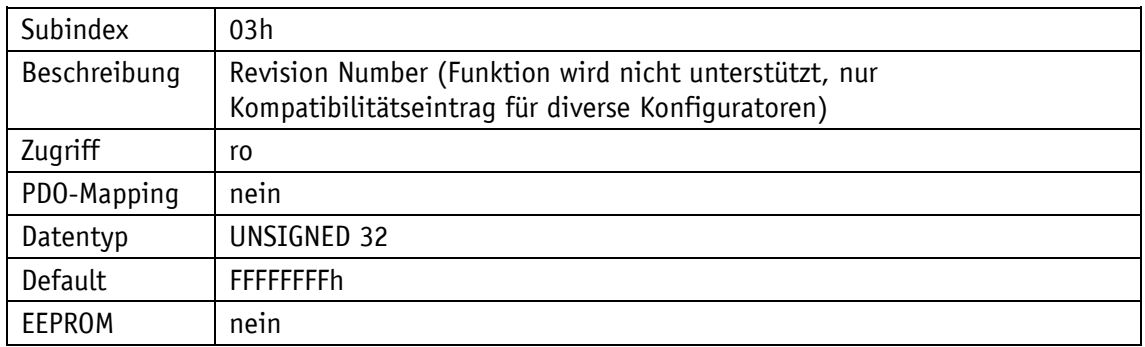

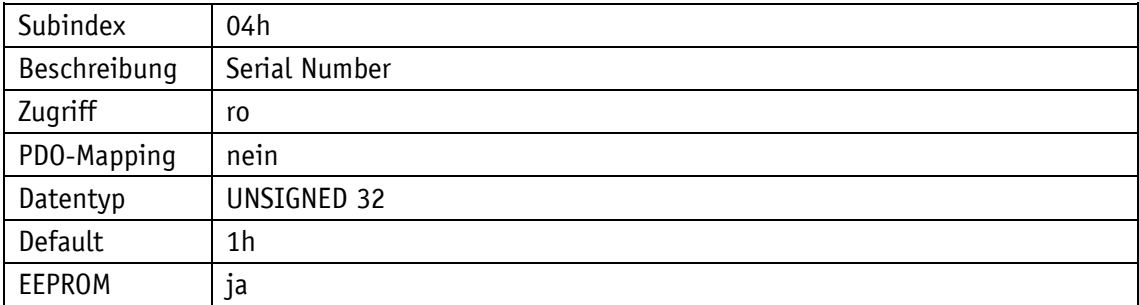

# <span id="page-40-0"></span>**5.7.2.16 1200h: Server SDO Parameter**

Durch das Objekt 1200h werden die COB-IDs für die Server-SDOs angegeben. Die COB-IDs können nicht geändert werden.

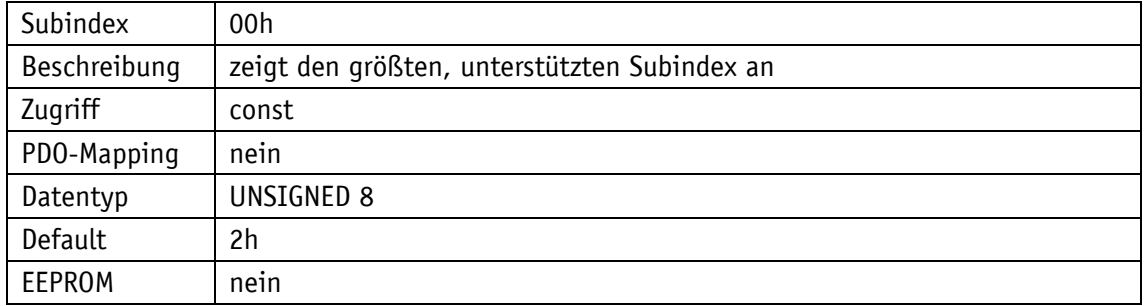

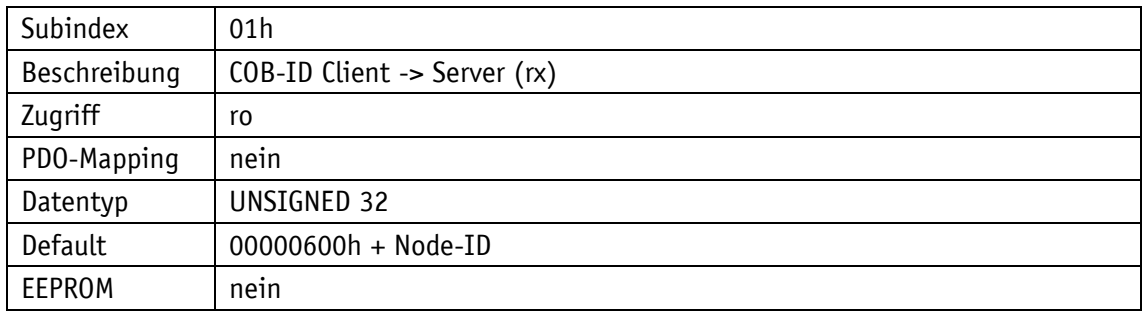

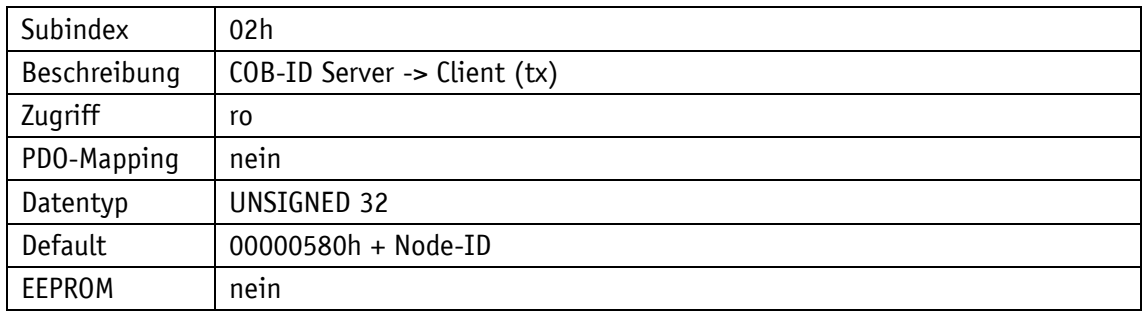

# <span id="page-40-1"></span>**5.7.2.17 1800h: 1. Transmit PDO Parameter**

Nach CiA DS-406 wird das TPDO1 für die asynchrone PDO-Übertragung verwendet. Durch das Objekt 1800h werden die Kommunikationsparameter für TPDO1 eingestellt.

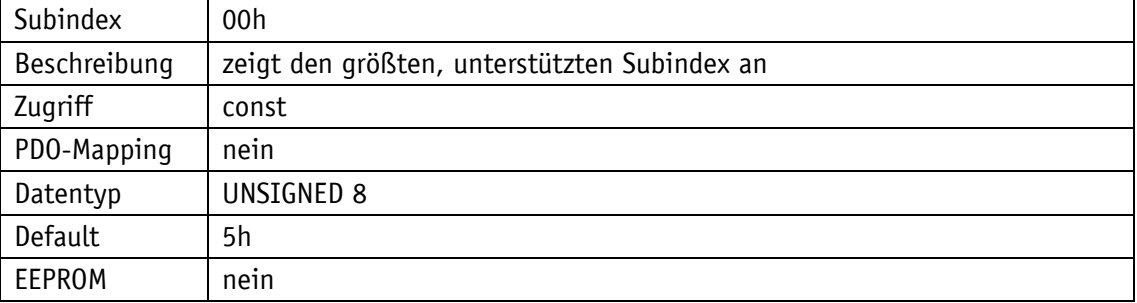

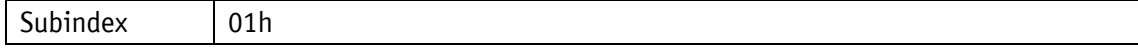

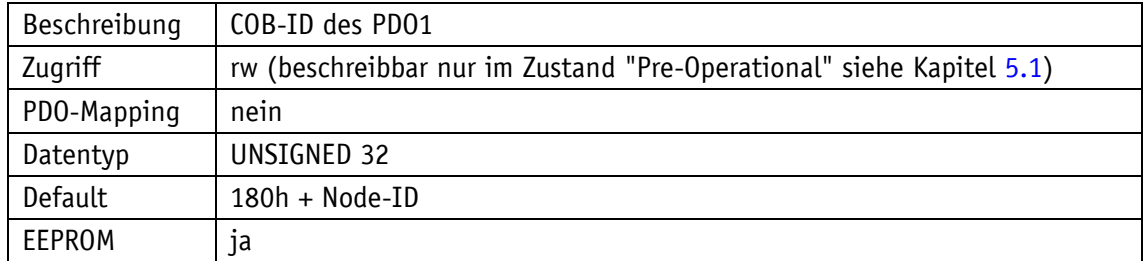

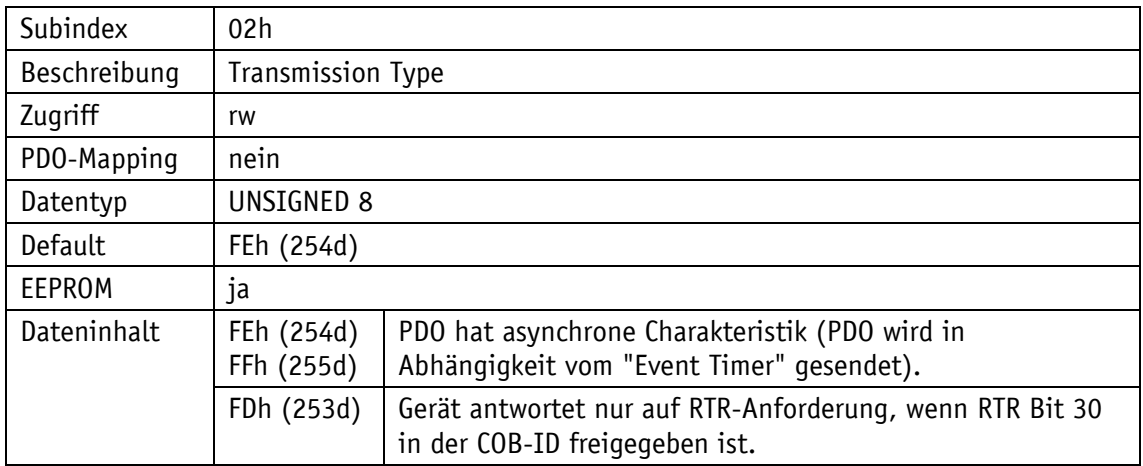

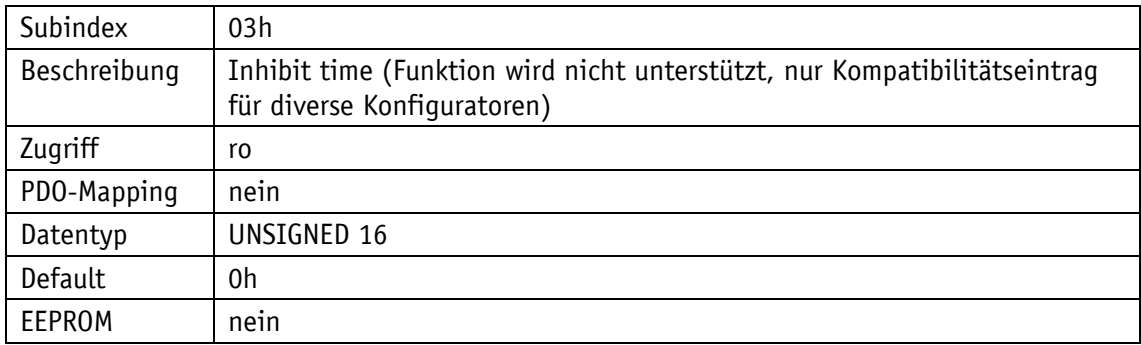

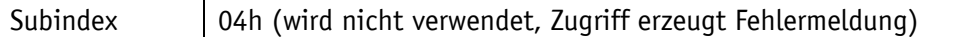

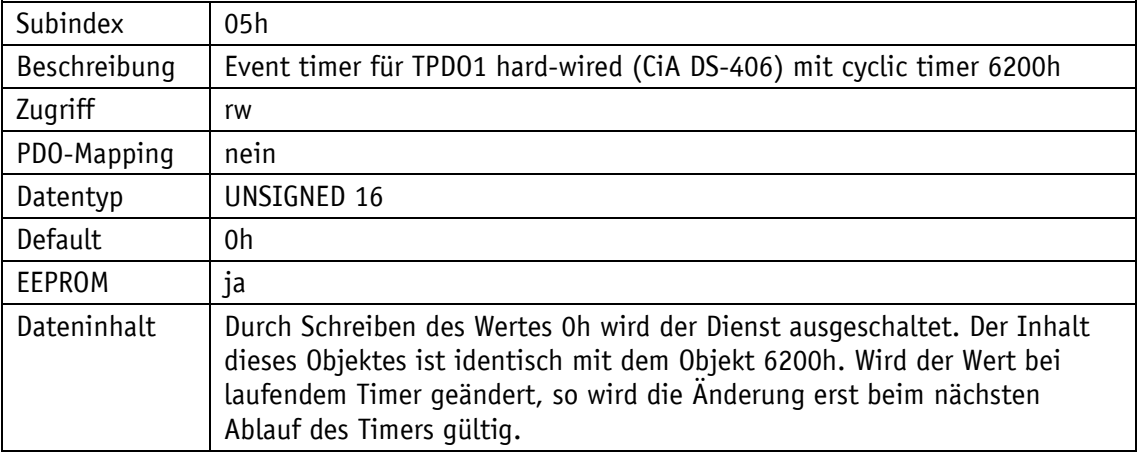

<span id="page-42-0"></span>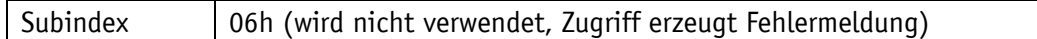

#### **5.7.2.18 1801h: 2. Transmit PDO Parameter**

Nach CiA DS-406 wird das TPDO2 für die synchrone PDO-Übertragung verwendet. Durch das Objekt 1801h werden die Kommunikationsparameter für TPDO2 eingestellt.

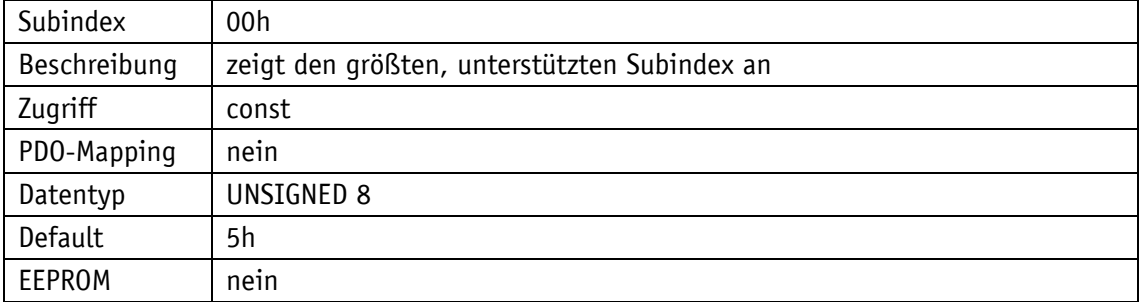

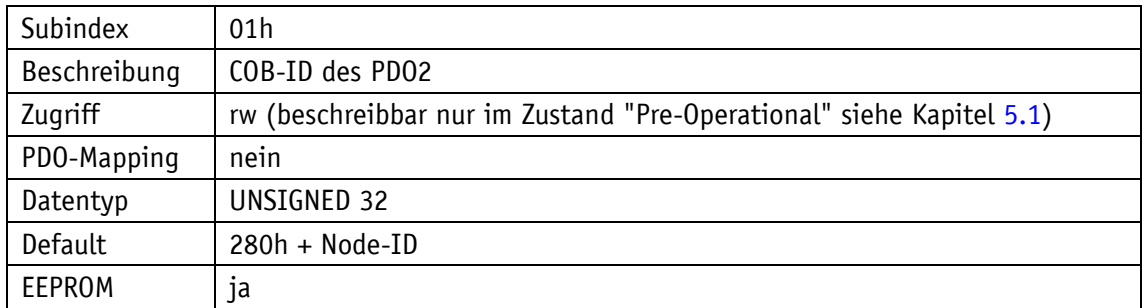

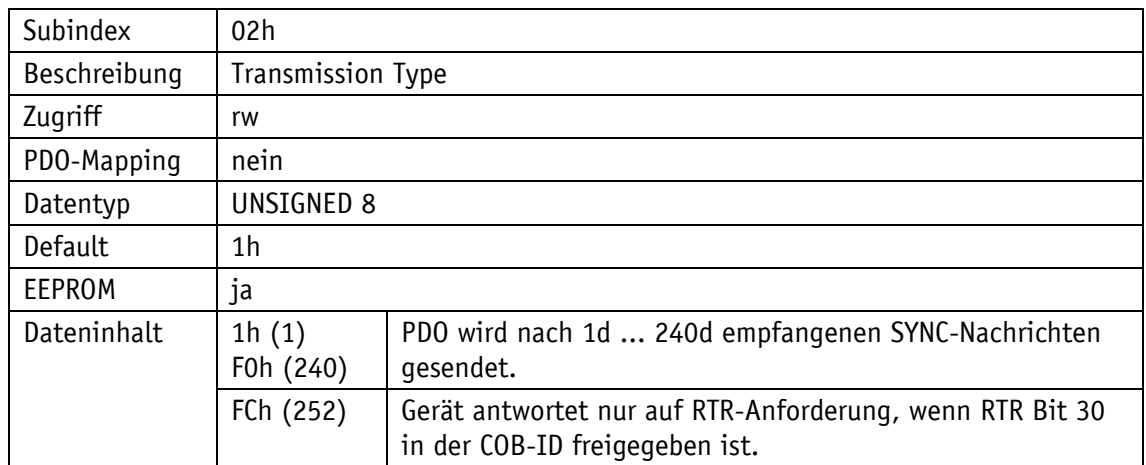

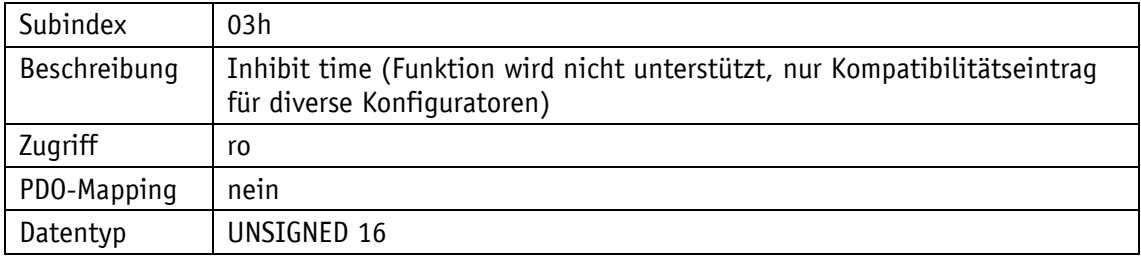

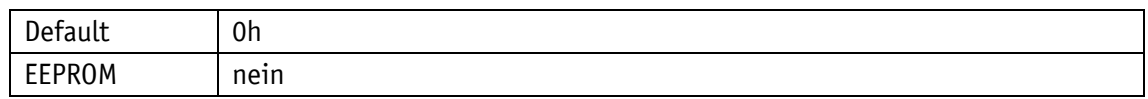

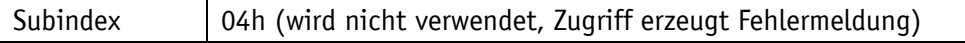

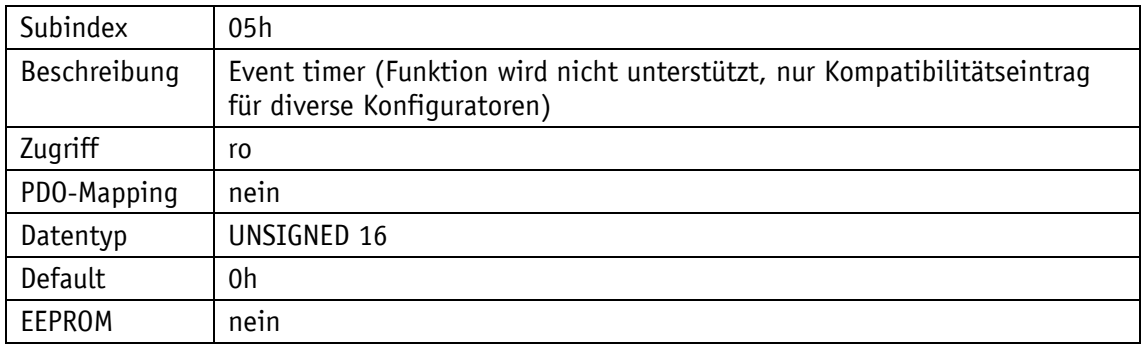

<span id="page-43-0"></span>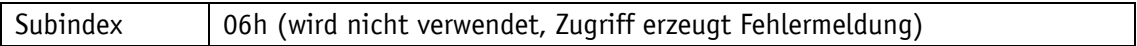

# **5.7.2.19 1A00h: 1. Transmit PDO Mapping Parameter**

Durch das Objekt 1A00h werden die Objekte festgelegt, die in das erste Transmit PDO (TPDO1) abgebildet werden.

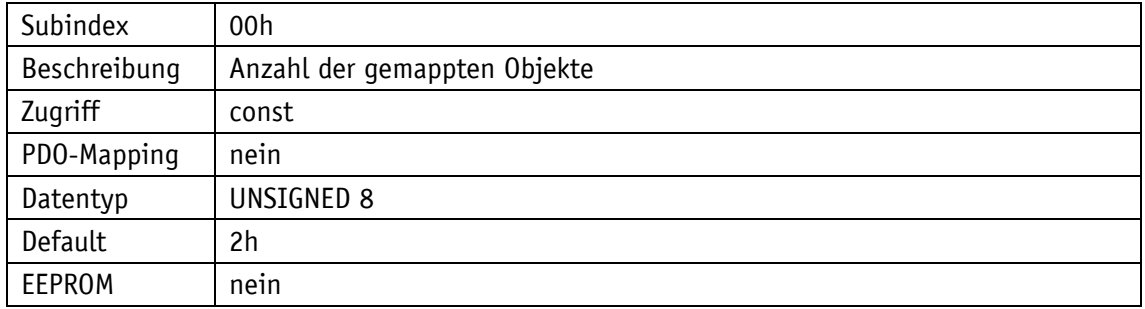

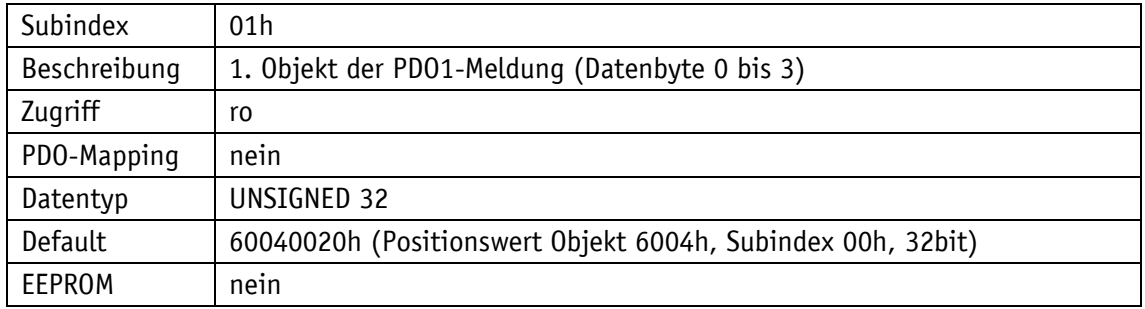

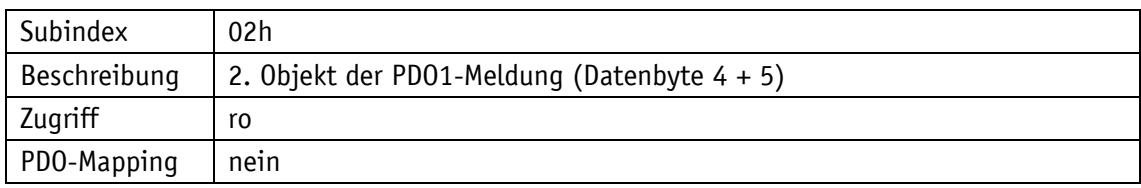

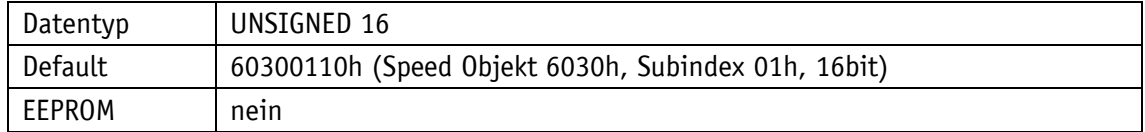

# <span id="page-44-0"></span>**5.7.2.20 1A01h: 2. Transmit PDO Mapping Parameter**

Durch das Objekt 1A01h werden die Objekte festgelegt, die in das zweite Transmit-PDOs (TPDO2) abgebildet werden.

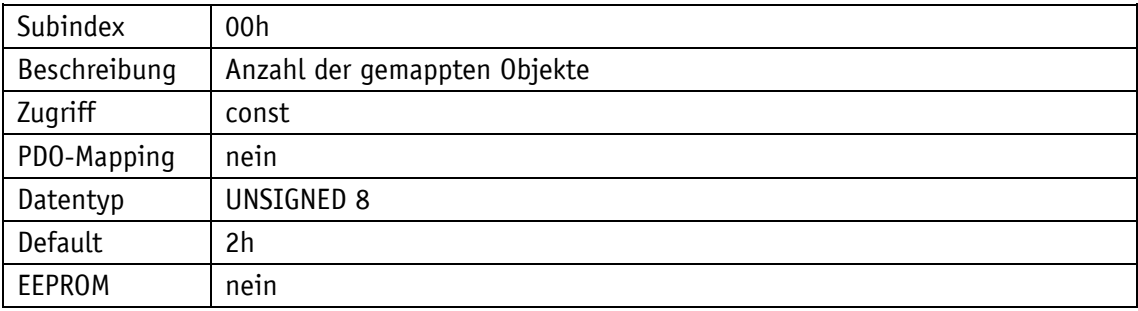

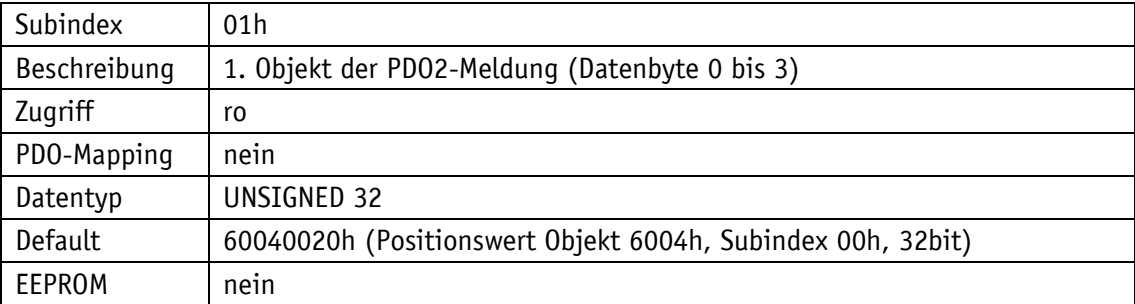

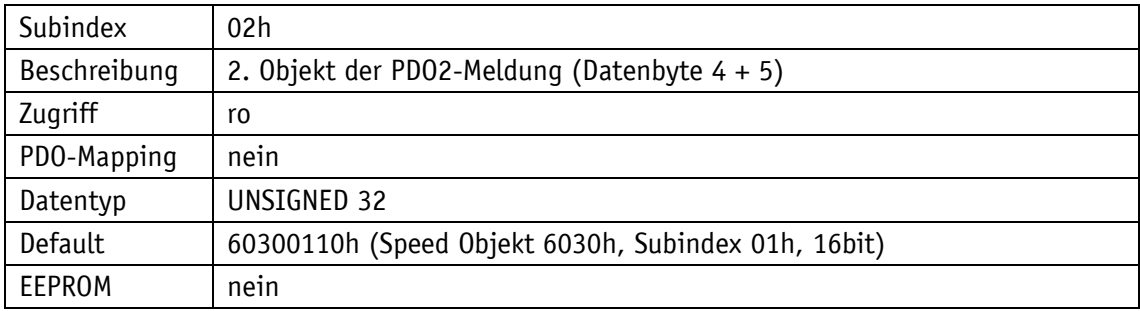

#### <span id="page-44-1"></span>**5.7.2.21 2001h: Applikationsoffset**

Durch das Objekt 2001h wird der Offsetwert festgelegt.

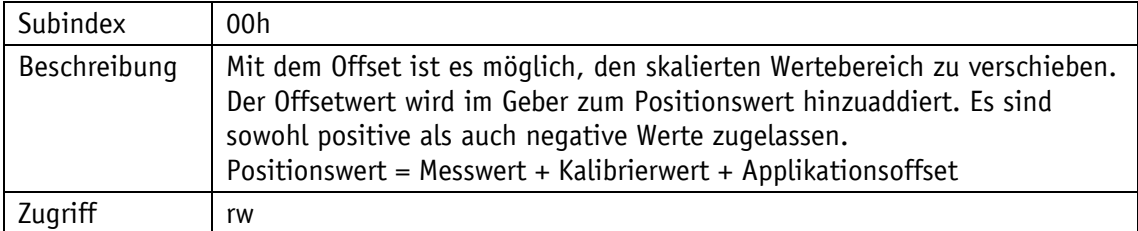

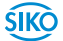

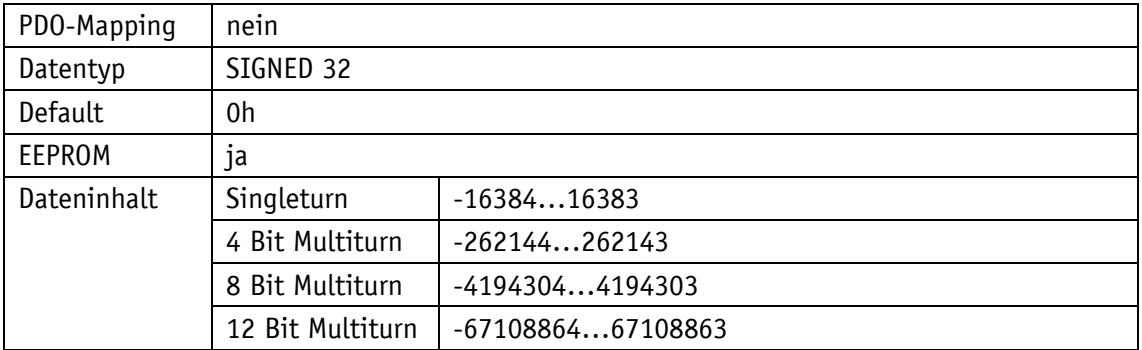

# <span id="page-45-0"></span>**5.7.2.22 2002h: Geberwert Kalibrieren**

Mit Objekt 2002h kann eine Kalibrierung durchgeführt werden.

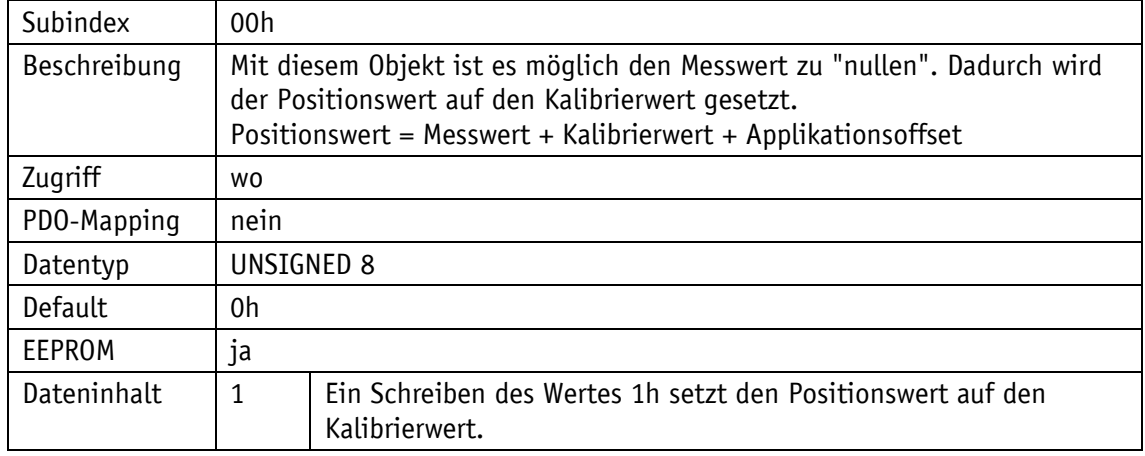

#### <span id="page-45-1"></span>**5.7.2.23 2003h: Grenzgeschwindigkeit Low**

Mit Objekt 2003h kann der untere Wert für die Grenzgeschwindigkeit eingestellt werden.

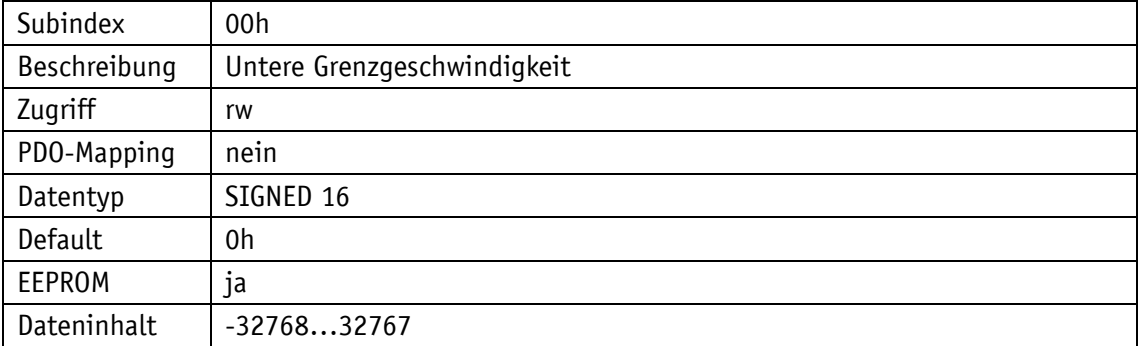

# <span id="page-45-2"></span>**5.7.2.24 2004h: Grenzgeschwindigkeit High**

Mit Objekt 2004h kann der obere Wert für die Grenzgeschwindigkeit eingestellt werden.

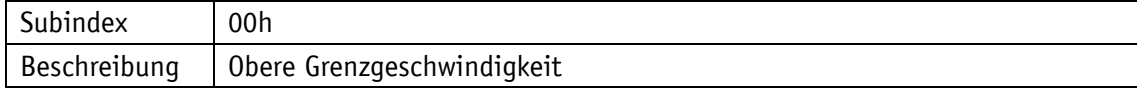

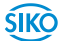

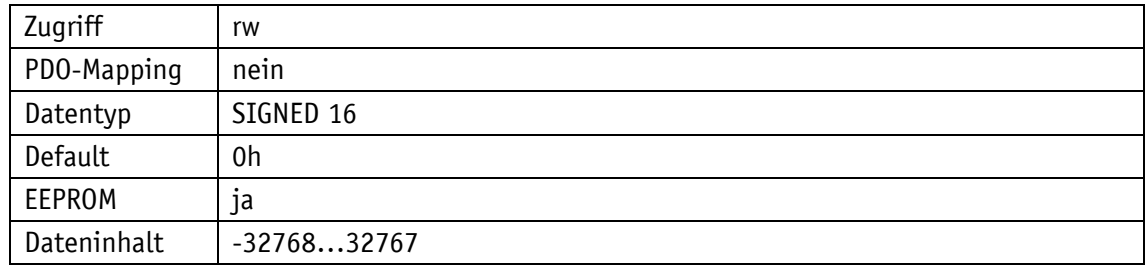

#### <span id="page-46-0"></span>**5.7.2.25 5000h: Diagnose CAN Bus Fehler**

Durch das Objekt 5000h kann eine priorisierte Aufstellung der aufgetretenen CAN Bus Fehler ausgelesen werden.

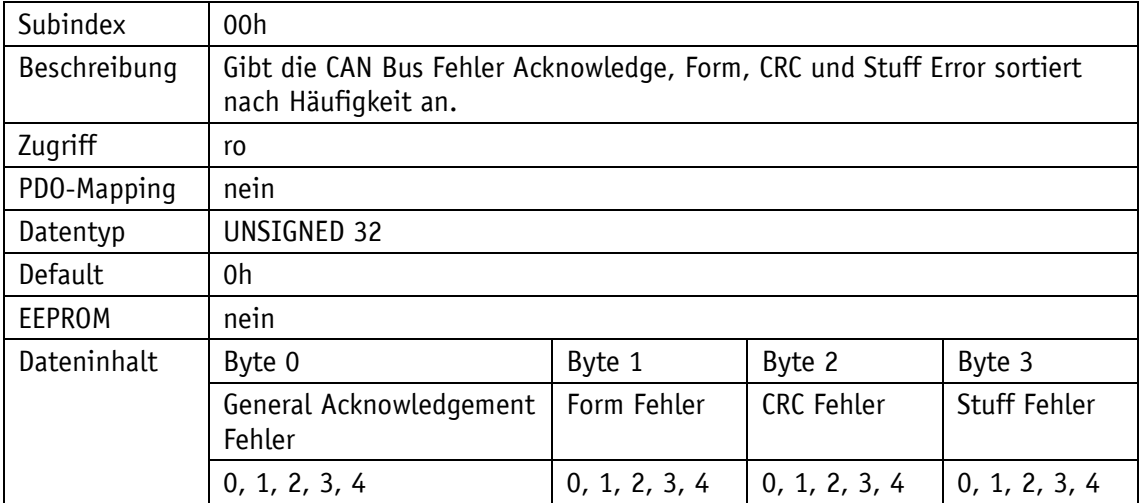

Erklärung des Dateninhalts:

0: Fehler kommt gar nicht vor

4: Fehler kommt am häufigsten vor

# <span id="page-46-1"></span>**5.7.2.26 5F0Ah: Node-ID und Baudrate Bus CAN**

Durch das Objekt 5F0Ah können Node-ID und die Baudrate Bus eingestellt werden.

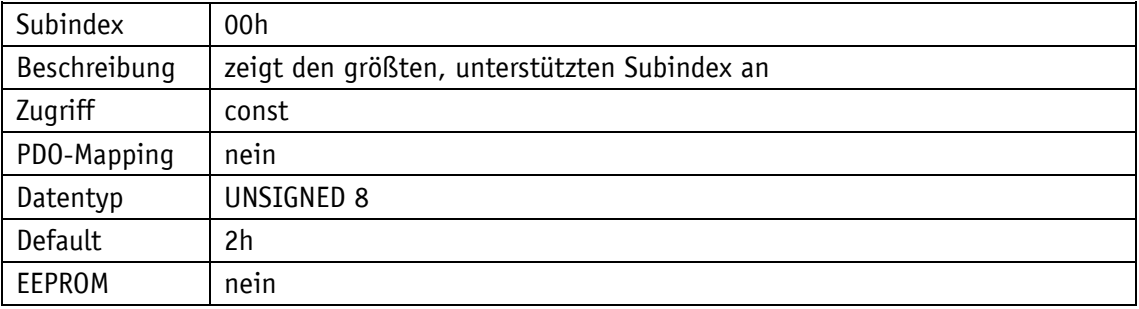

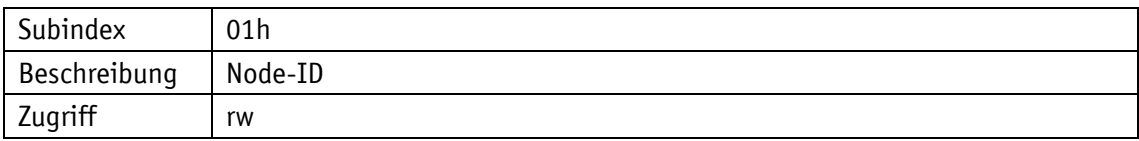

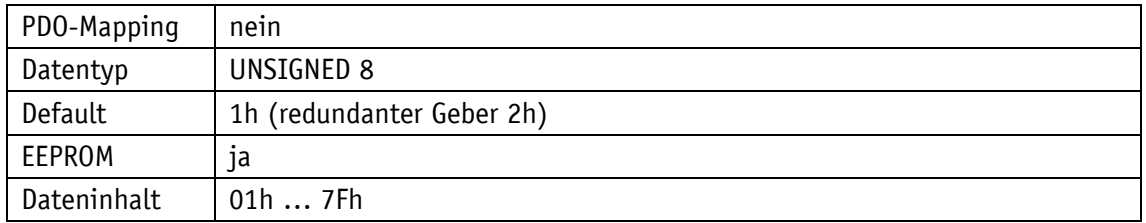

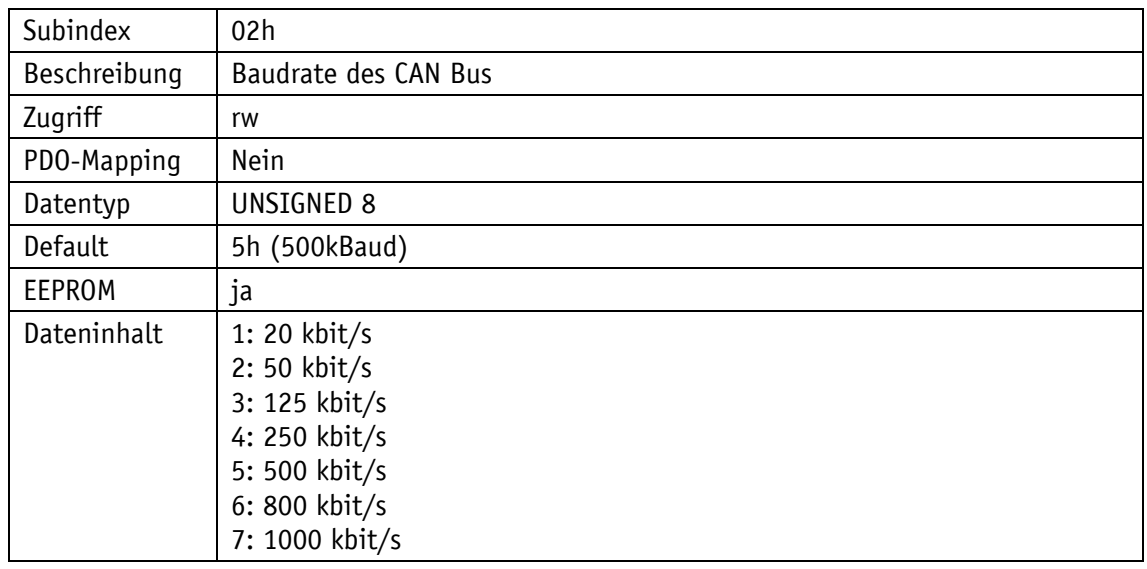

# <span id="page-47-0"></span>**5.7.2.27 6000h: Operating Parameters**

Durch das Objekt 6000h lassen sich Einstellungen an den Operating Parametern vornehmen.

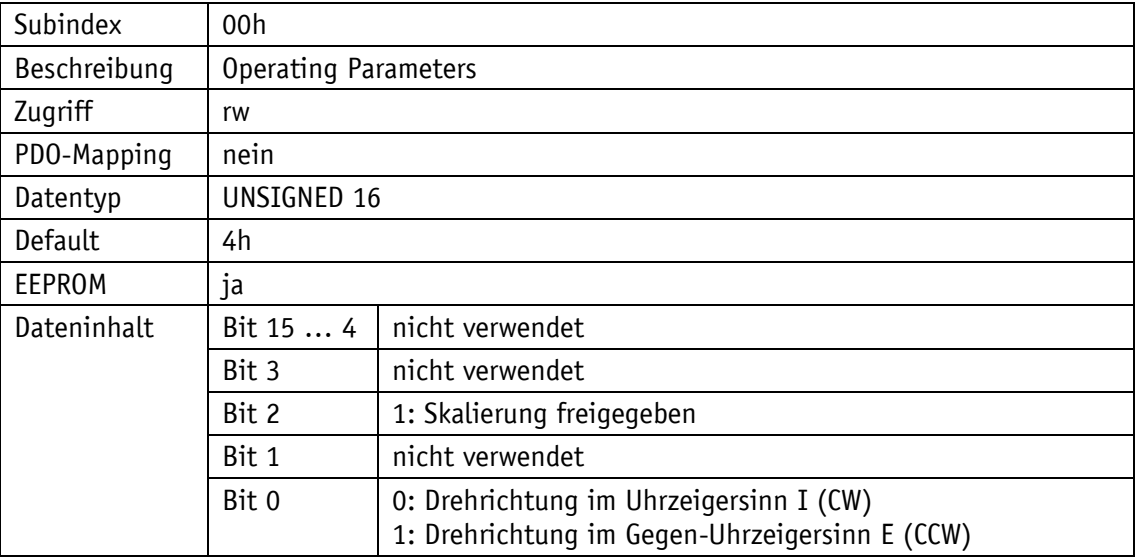

**Skalierung:** Der Geber arbeitet mit seiner eingestellten APU (Anzeige pro Umdrehung bzw. Messchritte pro Umdrehung), die über das Objekt 6001h parametriert werden kann. Ein Abschalten der Skalierungsfunktion ist nicht möglich.

**Drehrichtung I:** aufsteigende Positionswerte bei Drehung der Welle im Uhrzeigersinn (clockwise, CW, Blick auf Welle)

**Drehrichtung E:** aufsteigende Positionswerte bei Drehung der Welle entgegen dem Uhrzeigersinn (counter clockwise, CCW, Blick auf Welle)

#### <span id="page-48-0"></span>**5.7.2.28 6001h: Messschritte pro Umdrehung (Anzeige pro Umdrehung = APU)**

Durch das Objekt 6001h wird die Anzahl der Messschritte pro Umdrehung festgelegt.

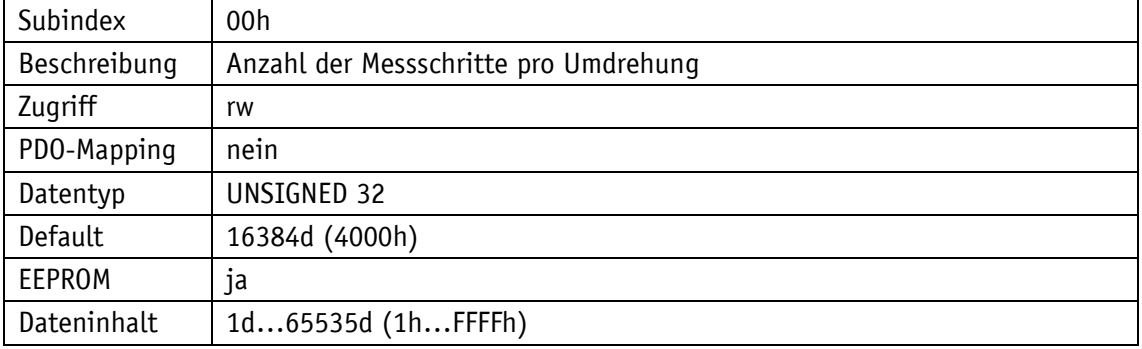

#### <span id="page-48-1"></span>**5.7.2.29 6002h: Gesamtanzahl der Messschritte**

Das Objekt 6002h gibt die Gesamtanzahl der Messschritte des Systems an.

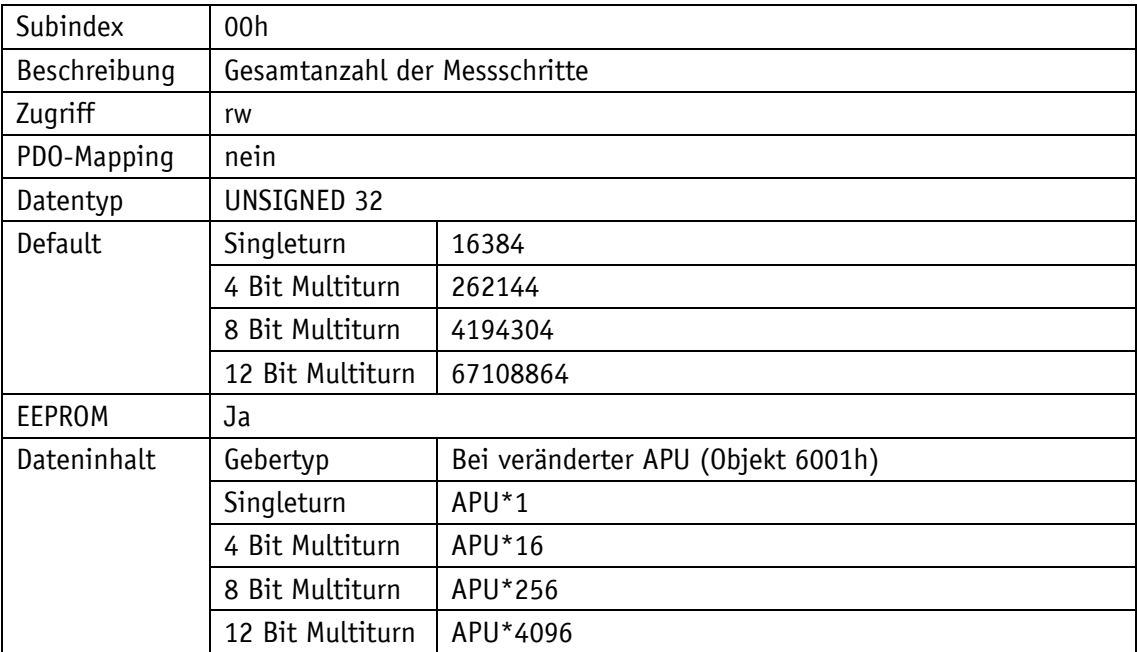

#### <span id="page-48-2"></span>**5.7.2.30 6003h: Preset value (Kalibrierwert)**

Durch das Objekt 6003h kann der Positionswert des Gebers bei Kalibrierung auf einen

Kalibrierwert eingestellt werden. Positionswert = Messwert + Kalibrierwert + Applikationsoffset (siehe Kapitel [4.2](#page-8-0) [Kalibrierung\)](#page-8-0)

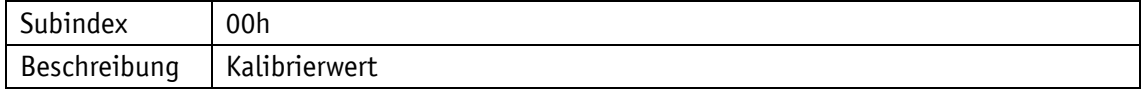

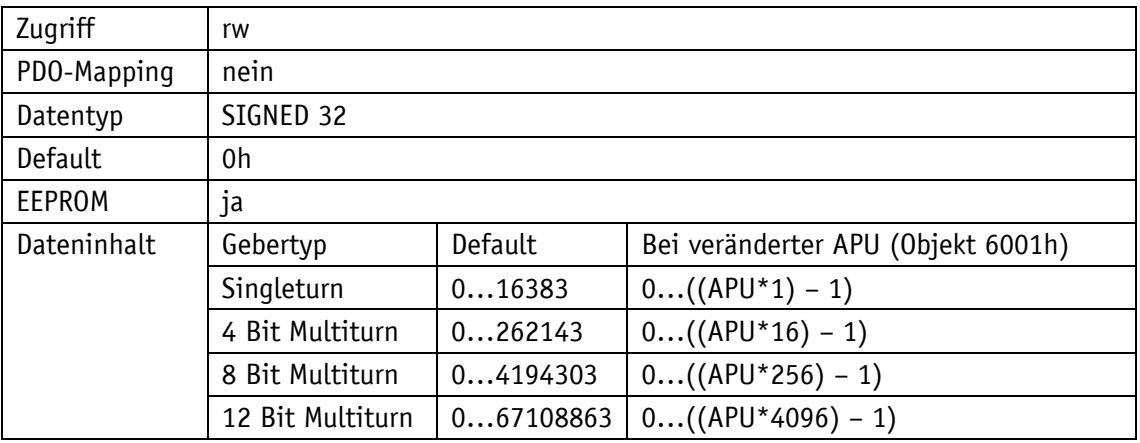

# <span id="page-49-0"></span>**5.7.2.31 6004h: Positionswert**

Das Objekt 6004h gibt den aktuellen Positionswert des Geräts an.

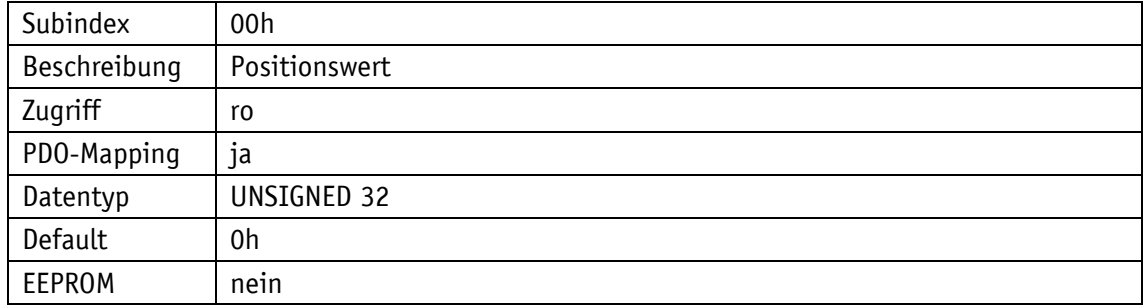

Positionswert = Messwert + Kalibrierwert + Applikationsoffset

#### <span id="page-49-1"></span>**5.7.2.32 600Ch: Rohwert Position**

Das Objekt 600Ch gibt den aktuellen Rohwert der Position des Geräts an.

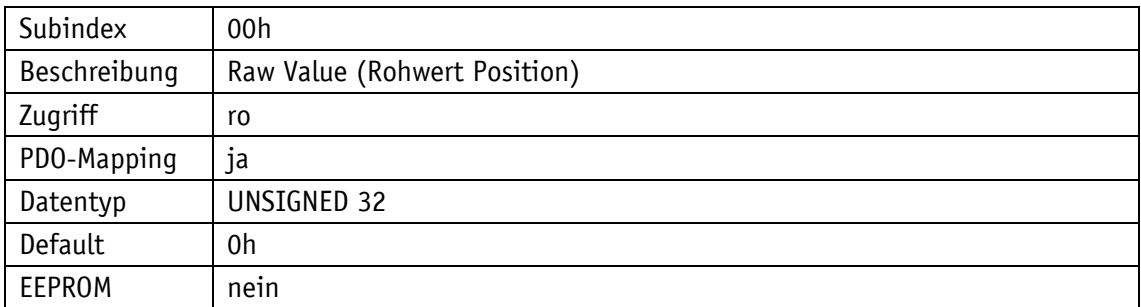

# <span id="page-49-2"></span>**5.7.2.33 6030h: Geschwindigkeitswert**

Durch das Objekt 6030h kann die Geschwindigkeit ausgelesen werden.

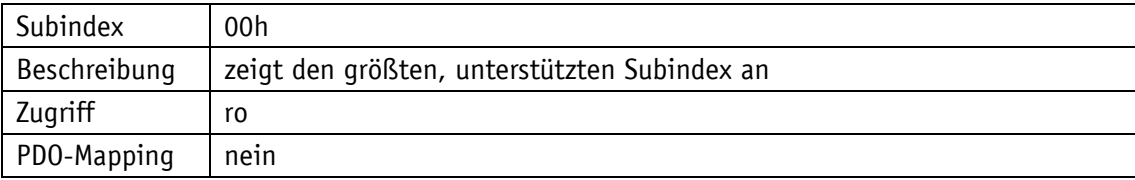

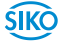

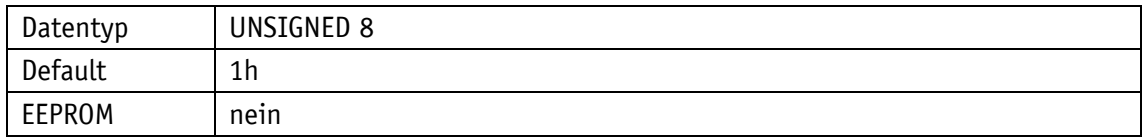

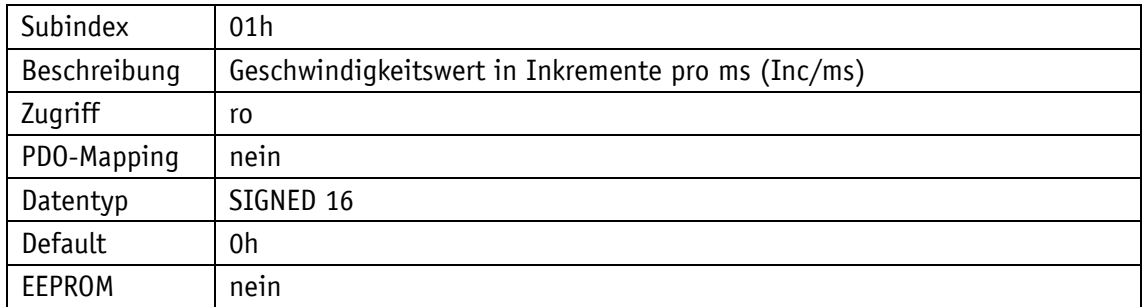

Umrechnung von Inkremente pro ms in U/min:

Geschwindigkeit [U/min] = Geschwindigkeitswert [Inc/ms] \* 6000 [U/min] / 1638,4 [Inc/ms]

# <span id="page-50-0"></span>**5.7.2.34 6031h: Geschwindigkeitsparameter**

Durch das Objekt 6031h können Einstellungen für die Geschwindigkeit vorgenommen werden.

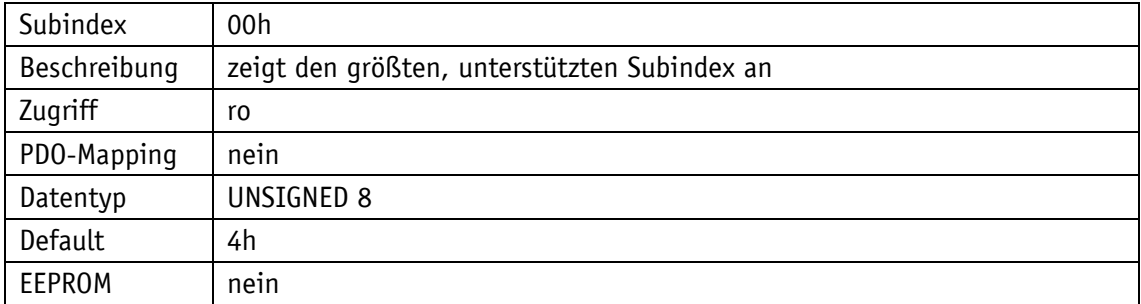

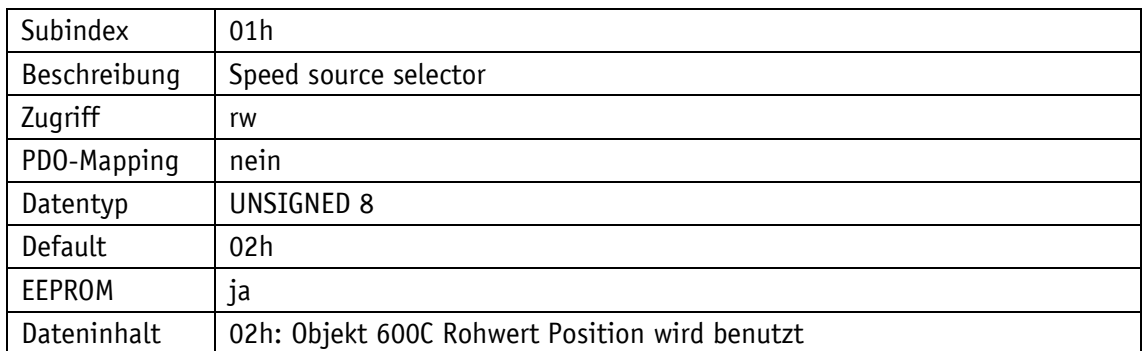

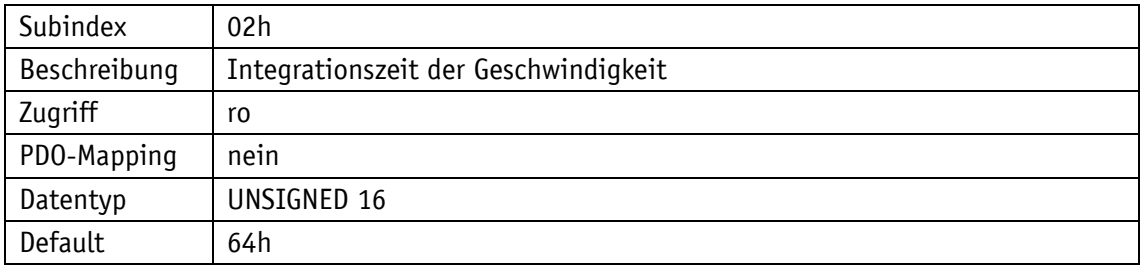

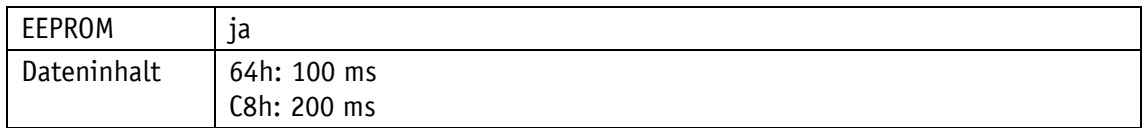

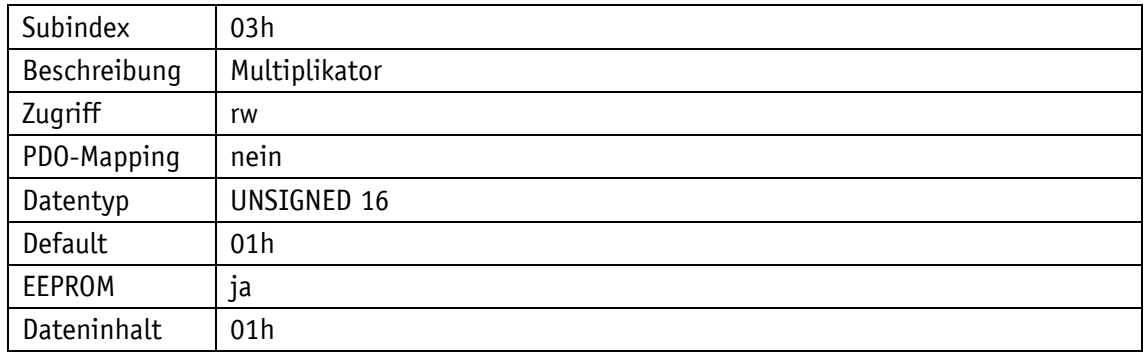

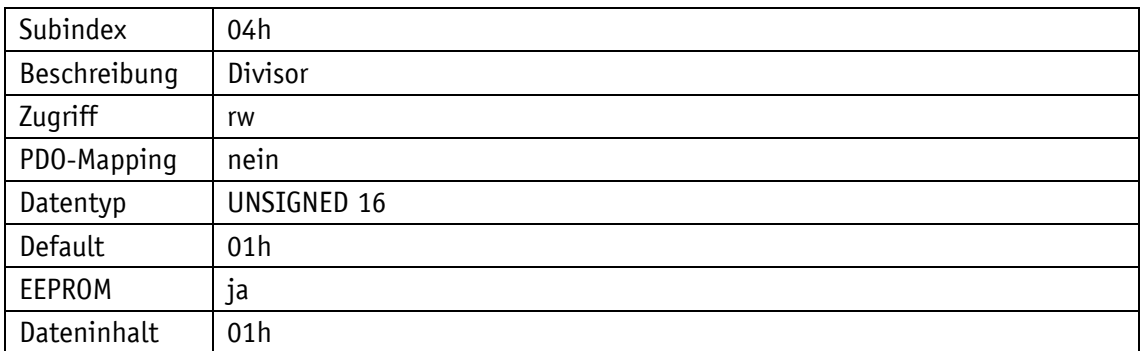

Geschwindigkeitswert [Inc/ms] = (neuer Roh Positionswert Objekt 600Ch- alter Roh Positionswert Objekt 600Ch) / (Integrationszeit [ms] Objekt 6031h Subindex 02h \* 10-3) \* Multiplikator Objekt 6031h Subindex 03h / Divisor Objekt 6031h Subindex 04h

# <span id="page-51-0"></span>**5.7.2.35 6200h: Zyklus Timer**

Das Objekt 6200h stellt eine Zykluszeit ein, mit der PDO1 ausgegeben werden soll. Dieser Wert ist fest verknüpft mit dem Objekt 1800h: 1. Transmit [PDO Parameter](#page-40-1) Subindex 05h. Die timergesteuerte Ausgabe ist aktiv, sobald eine gültige Zykluszeit eingetragen ist und das Gerät im Operational Mode betrieben wird. Der Wert 0h deaktiviert die Funktion.

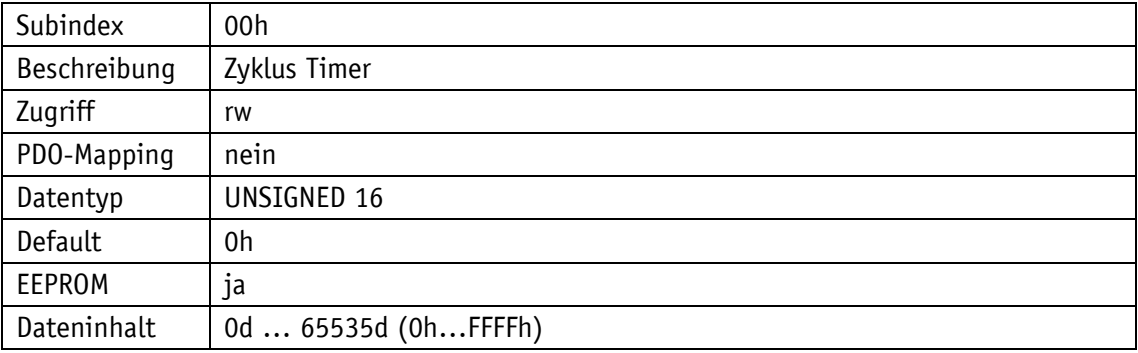

# <span id="page-52-0"></span>**5.7.2.36 6400h: Arbeitsbereich (Area state register)**

Das Objekt 6400h gibt aus, ob sich der Positionswert innerhalb der eingestellten Arbeitsbereiche 1 und 2 befindet.

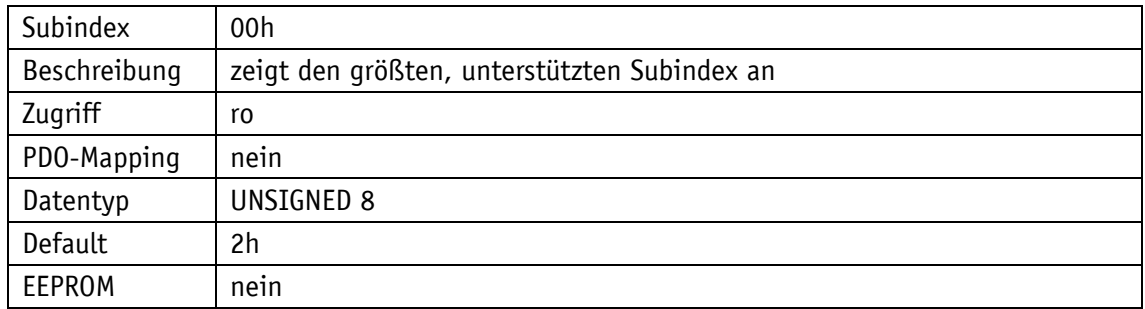

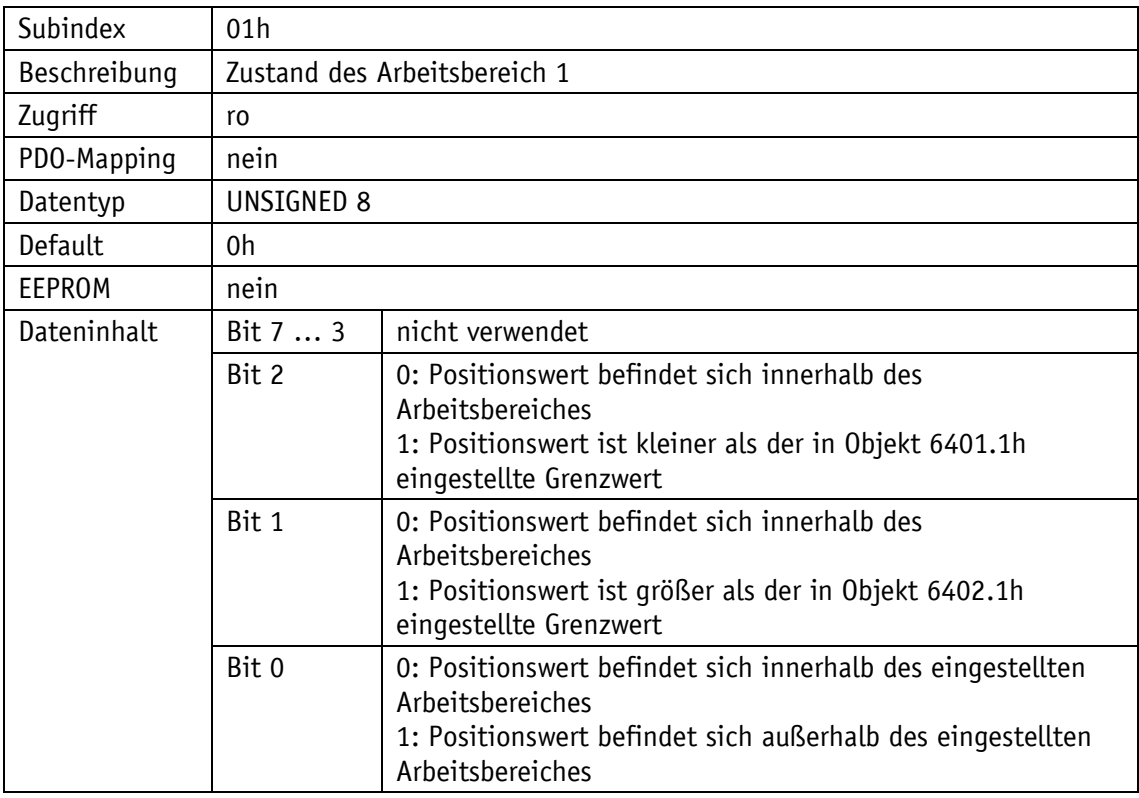

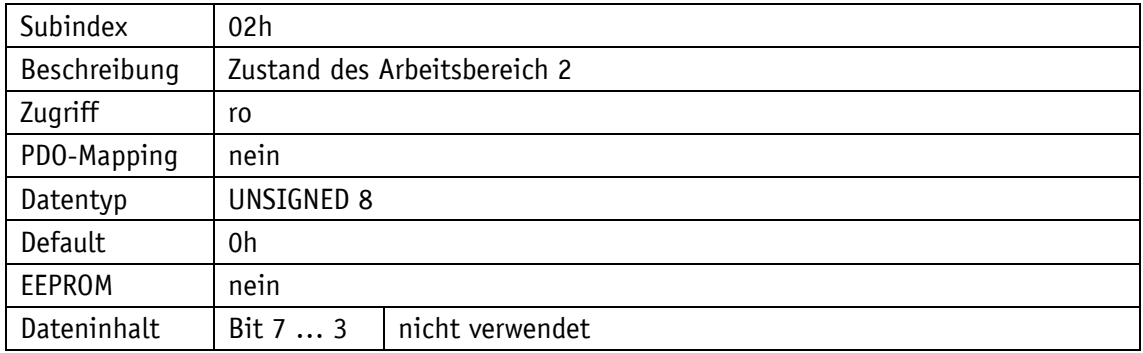

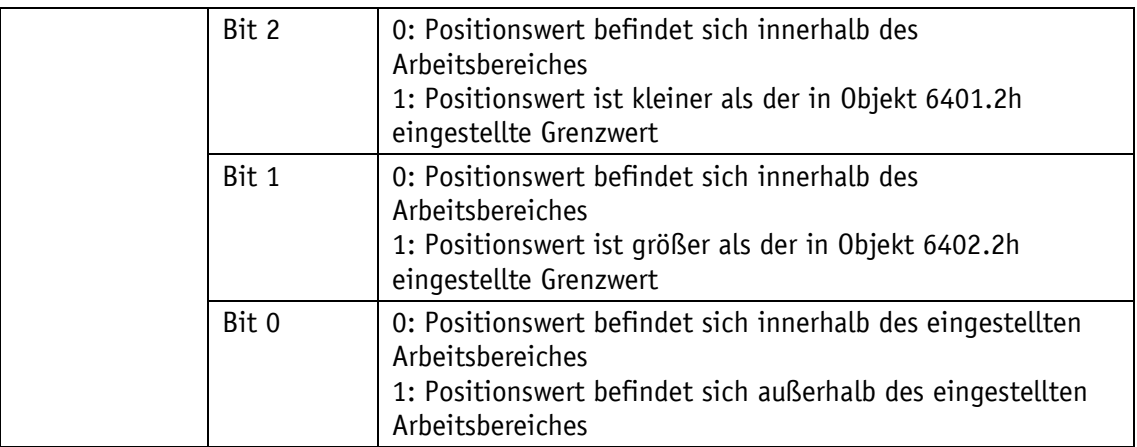

# <span id="page-53-0"></span>**5.7.2.37 6401h: Arbeitsbereich (Work Area) Low Limit**

Über das Objekt 6401h kann jeweils ein unterer Grenzwert für einen der beiden Arbeitsbereiche eingestellt werden.

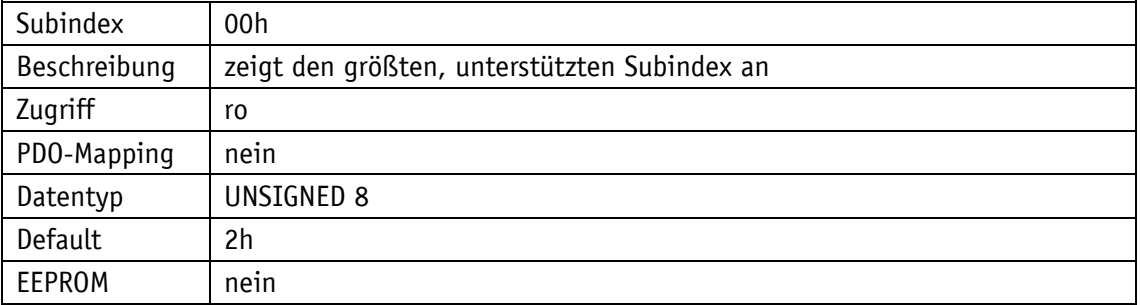

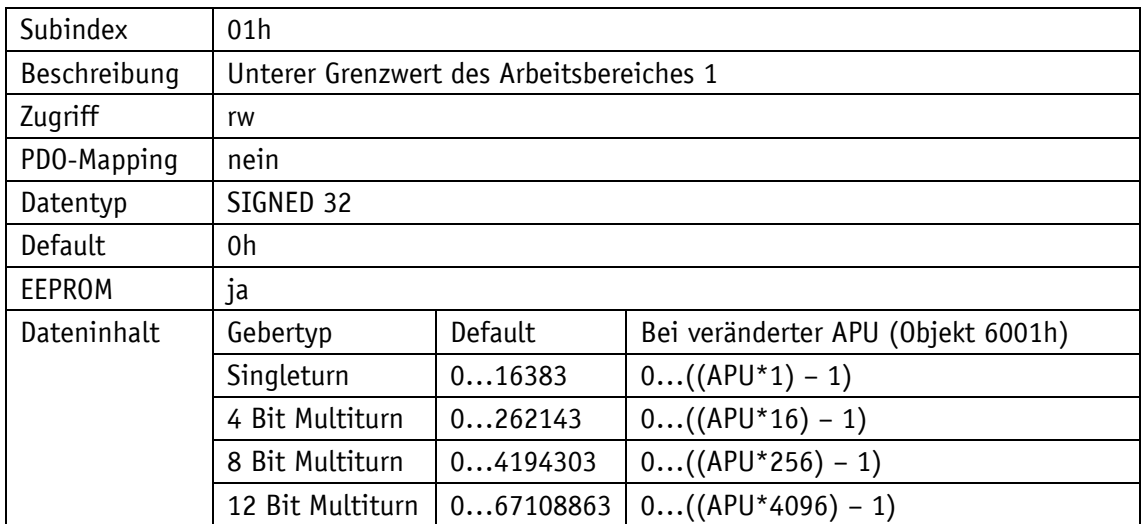

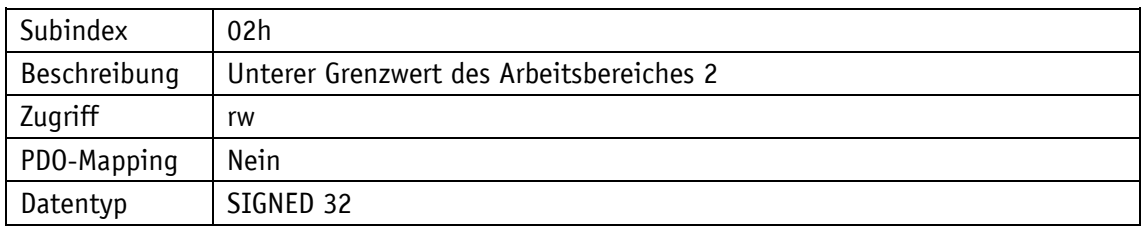

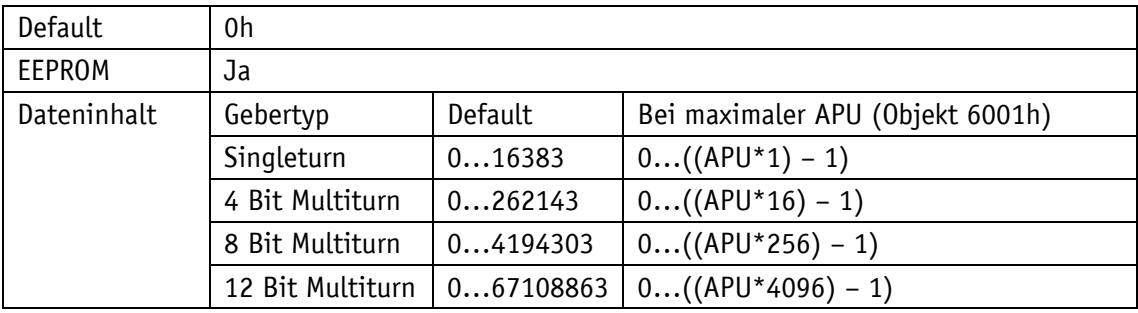

# <span id="page-54-0"></span>**5.7.2.38 6402h: Arbeitsbereich (Work Area) High Limit**

Über das Objekt 6402h kann jeweils ein oberer Grenzwert für einen der beiden Arbeitsbereiche eingestellt werden.

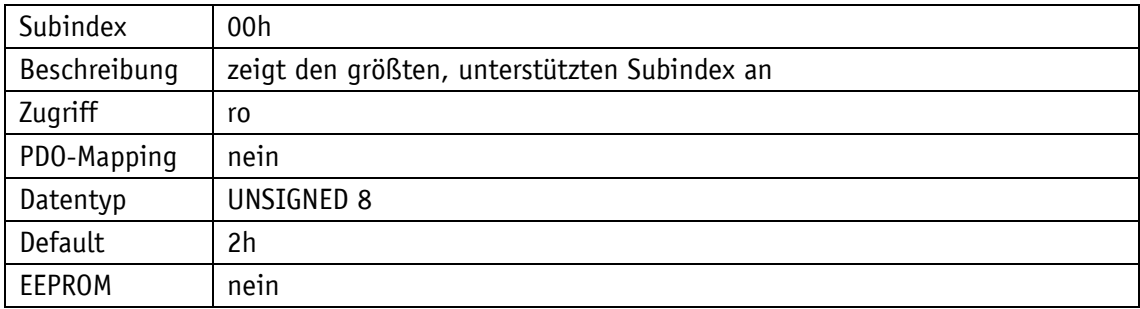

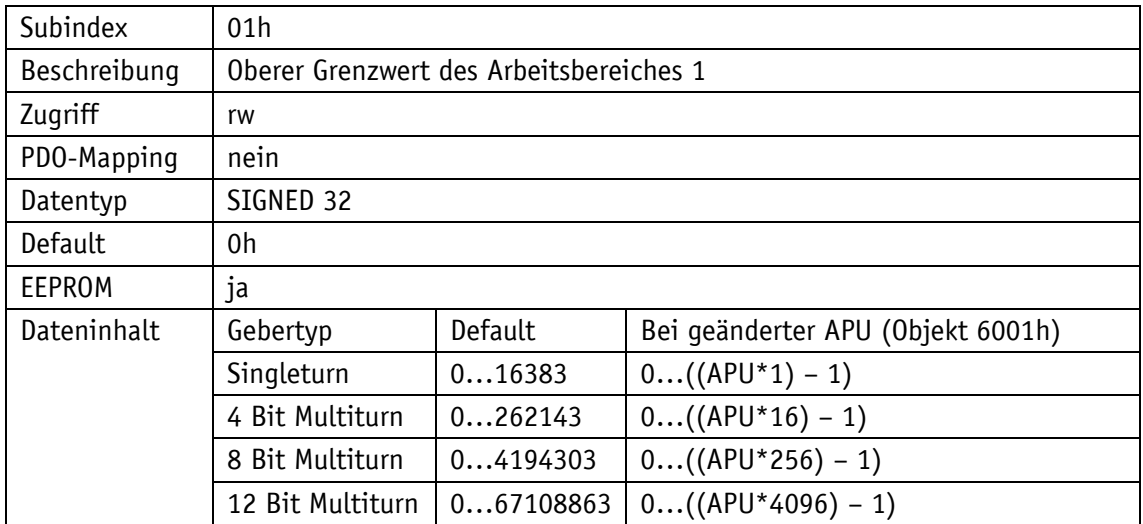

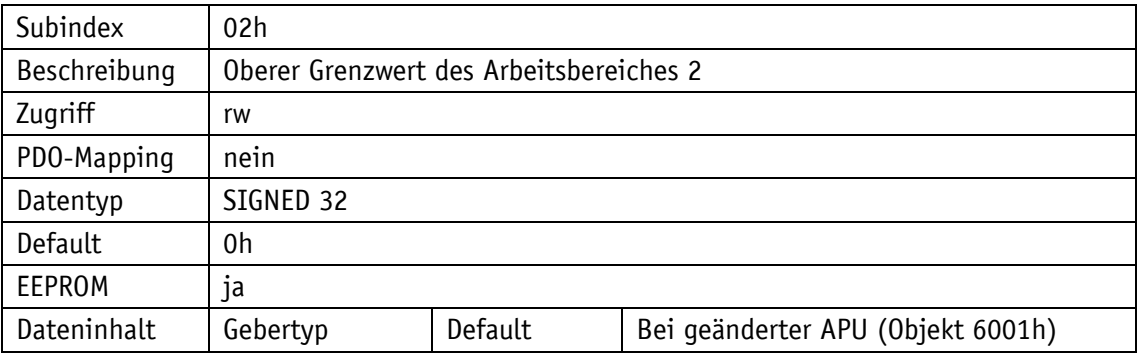

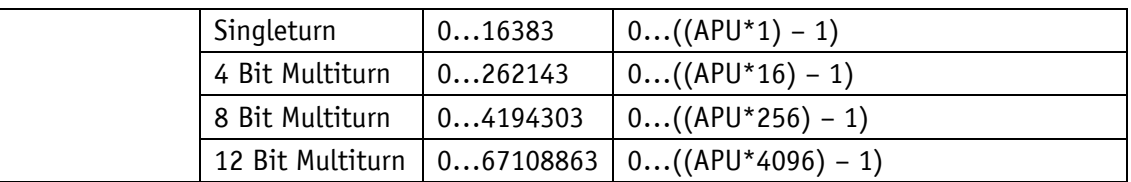

# <span id="page-55-0"></span>**5.7.2.39 6500h: Operating Status**

Das Objekt 6500h zeigt die mit Objekt 6000h programmierten Einstellungen an.

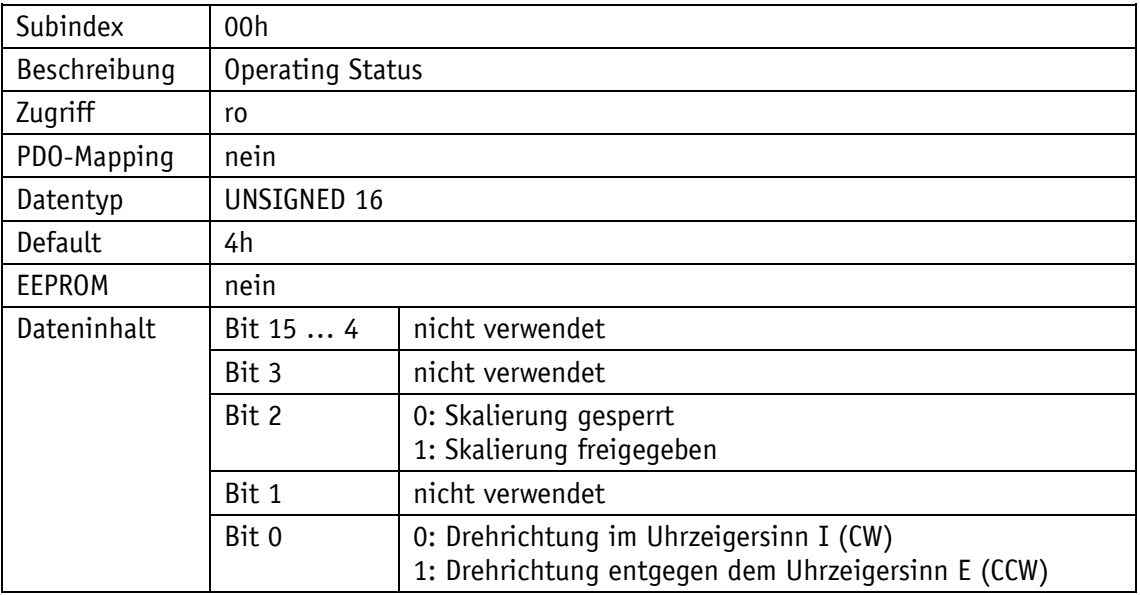

#### <span id="page-55-1"></span>**5.7.2.40 6501h: Single-turn resolution**

Das Objekt 6501h gibt die physikalische Anzahl der Messschritte pro Umdrehung an.

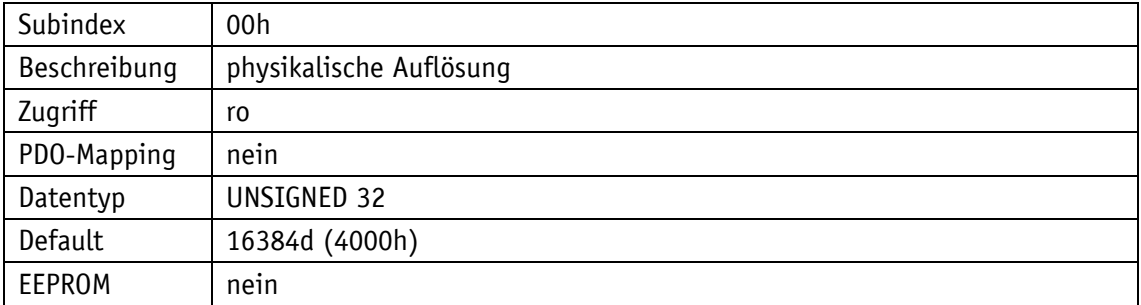

#### <span id="page-55-2"></span>**5.7.2.41 6502h: Number of distinguishable revolutions**

Das Objekt 6502h gibt die Anzahl der Umdrehungen an, die der Encoder erfassen kann.

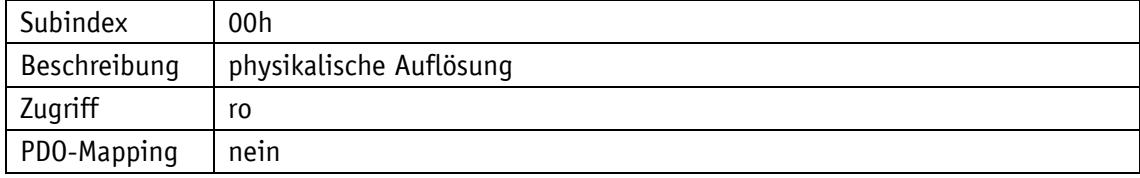

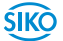

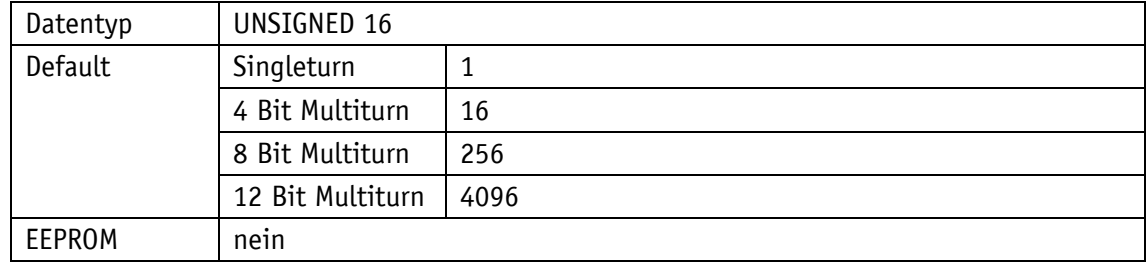

# <span id="page-56-0"></span>**5.7.2.42 6503h: Alarms**

Das Objekt 6503h gibt zusätzlich zu den Fehlern, die über die Emergency-Nachricht gemeldet werden, weitere gerätespezifische Alarmmeldungen. Im Fehlerfall wird das zugehörige Bit auf 1 gesetzt.

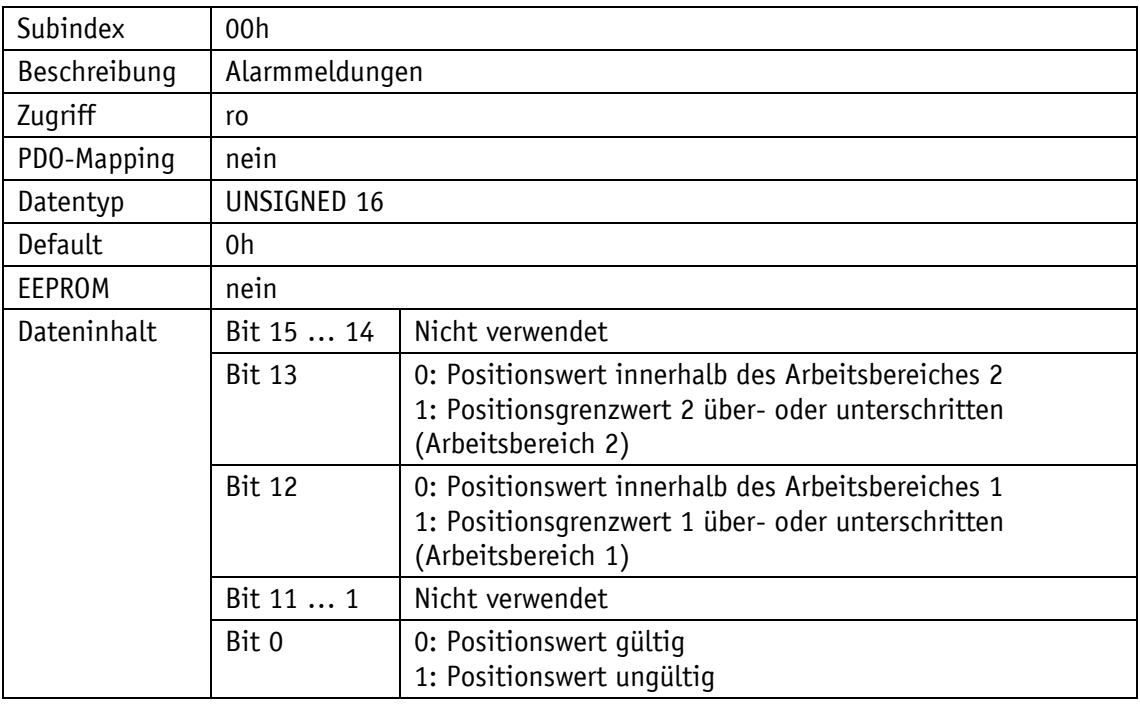

# <span id="page-56-1"></span>**5.7.2.43 6504h: Supported Alarms**

Dieses Objekt 6504h zeigt an, welche Alarmmeldungen unterstützt werden. Die entsprechenden Bits sind dabei gesetzt.

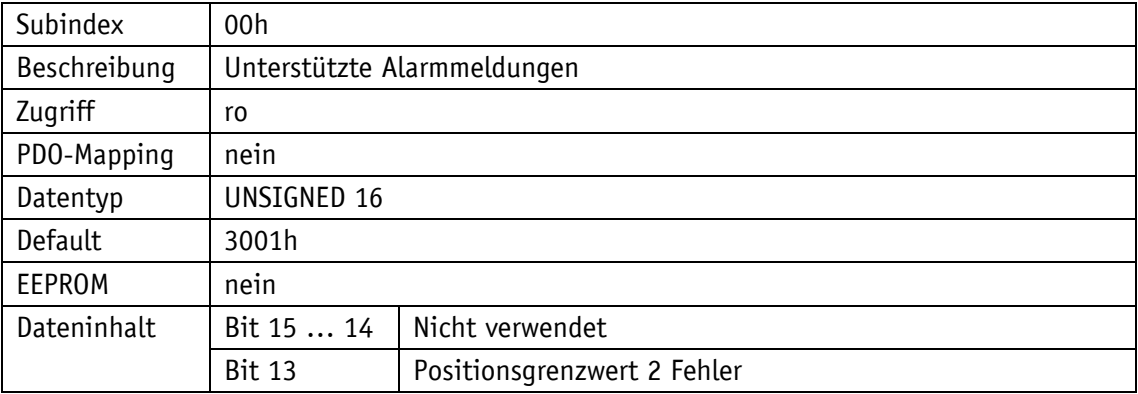

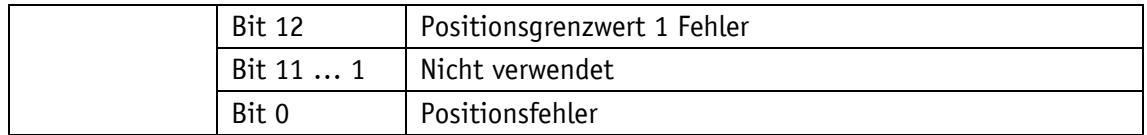

#### <span id="page-57-0"></span>**5.7.2.44 6505h: Warnings**

Die über das Objekt 6505h angezeigten Warnmeldungen geben an, dass Toleranzen interner Geberparameter überschritten sind. Bei einer Warnmeldung kann der Positionswert, anders als bei einer Alarmmeldung, trotzdem gültig sein.

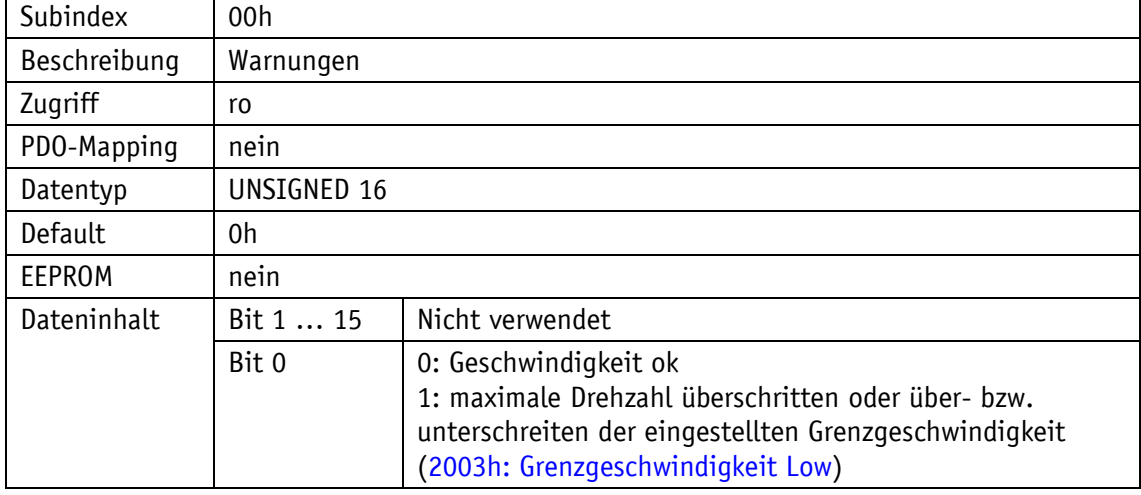

#### <span id="page-57-1"></span>**5.7.2.45 6506h: Supported Warnings**

Das Objekt 6506h zeigt an, welche Warnmeldungen unterstützt werden.

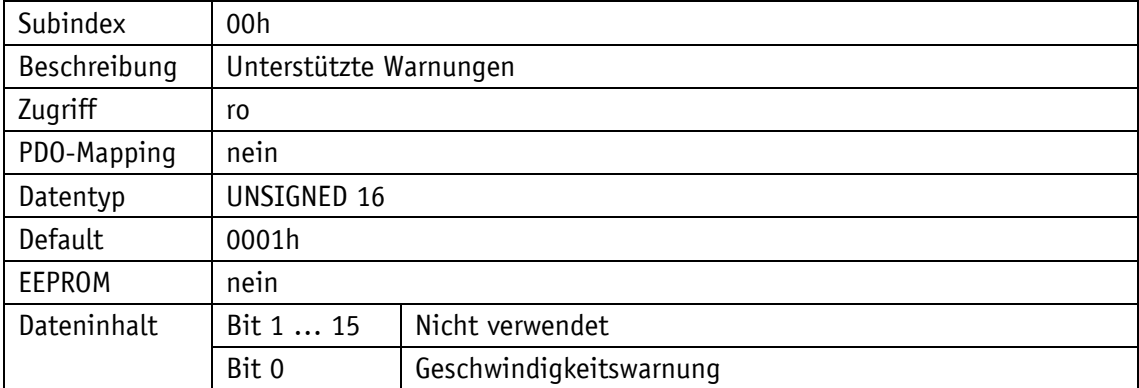

#### <span id="page-57-2"></span>**5.7.2.46 6507h: Profile and Software Version**

Das Objekt 6507h zeigt das verwendete Geberprofil (CANopen Device profile for encoders) und die Versionsnummer des Firmware-Standes an.

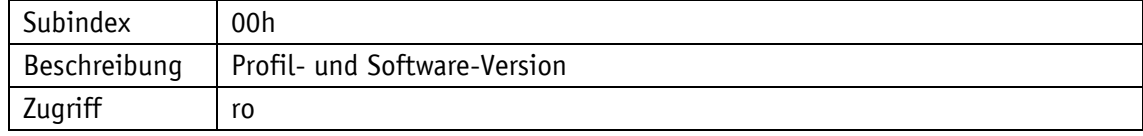

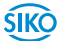

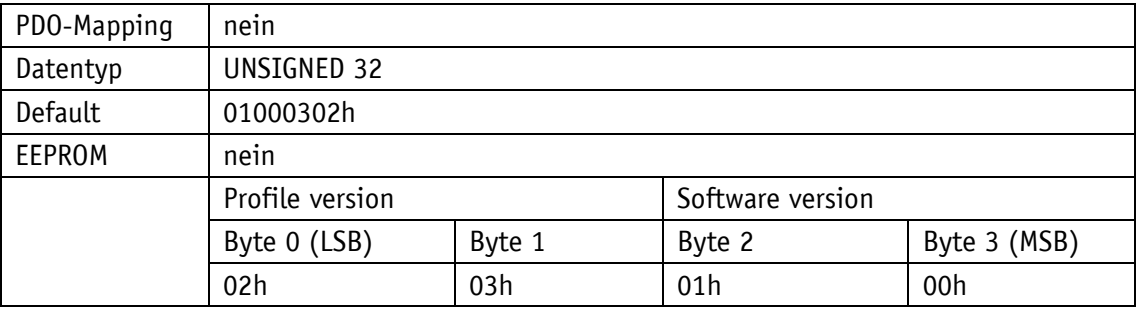

#### <span id="page-58-0"></span>**5.7.2.47 6508h: Operating Time**

Über das Objekt 6508h können die Betriebsstunden angezeigt werden. Diese Funktion wird nicht unterstützt.

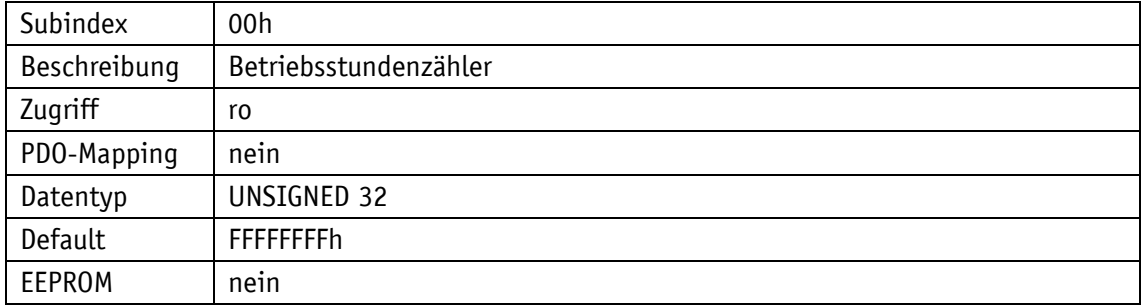

#### <span id="page-58-1"></span>**5.7.2.48 6509h: Offsetwert**

Das Objekt 6509h gibt die Differenz zwischen Geberwert und dem skalierten und mit

Preset- und Applikationsoffset verrechneten Positionswert aus.

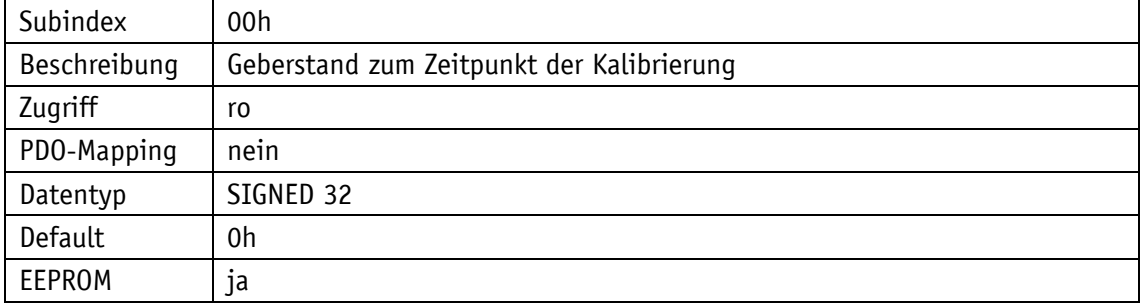

#### <span id="page-58-2"></span>**5.7.2.49 650Ah: Module Identification**

Das Objekt 650Ah gibt den herstellerspezifischen Offsetwert, sowie den kleinsten und größten übertragbaren Positionswert an.

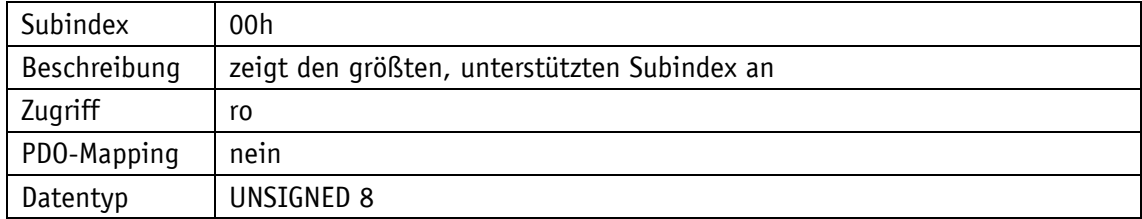

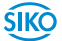

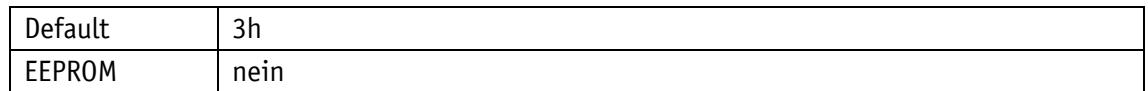

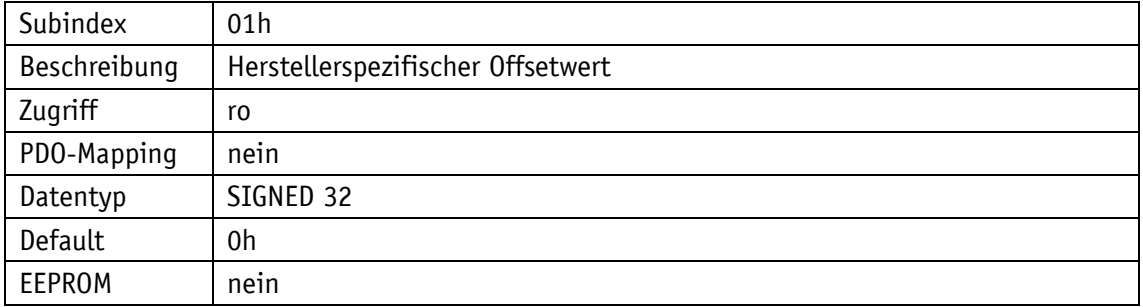

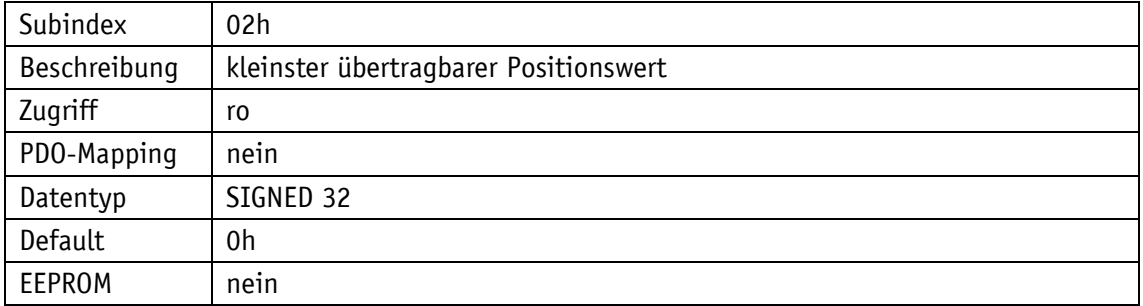

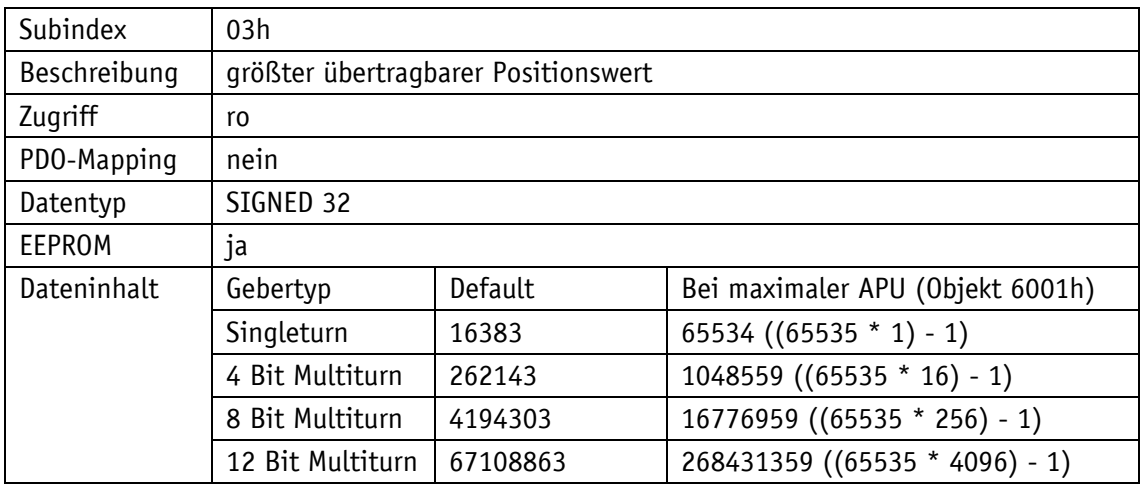

# <span id="page-59-0"></span>**5.7.2.50 650Bh: Seriennummer**

Das Objekt 650Bh liefert die Seriennummer des Gebers. Die Seriennummer setzt sich aus der aufgedruckten Seriennummer und einer angehängten 1 bzw. 2 zusammen, um jeden Geber eindeutig identifizieren zu können.

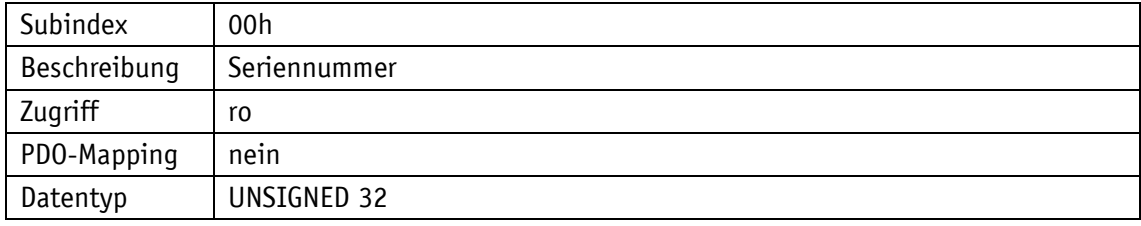

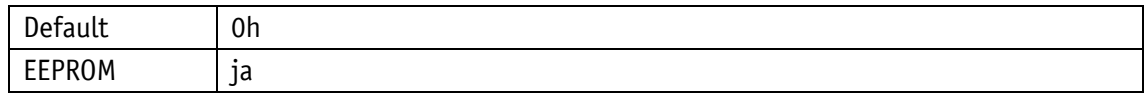

# <span id="page-60-0"></span>**5.7.2.51 650Dh: Absolute Genauigkeit**

Das Objekt 650Dh liefert die absolute Genauigkeit des Gebers in Bits.

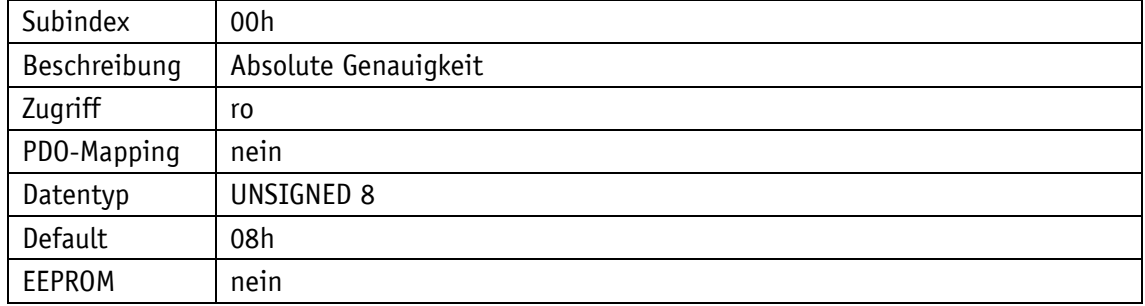

# <span id="page-60-1"></span>**5.7.2.52 650Eh: Gerätefunktionalität**

Das Objekt 650Eh gibt Auskunft über die Gerätefunktionalität.

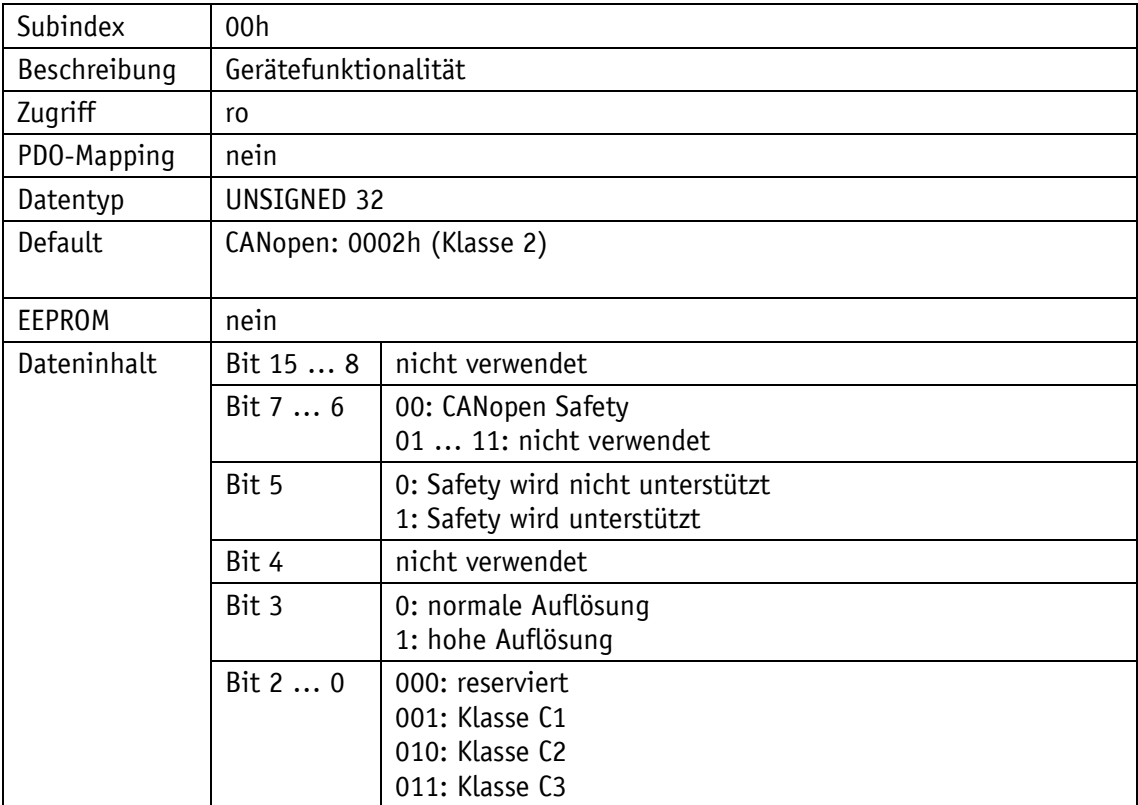